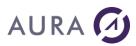

# Introduction

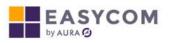

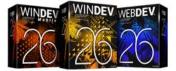

PC Soft and AURA Equipments are partnering for more than 20 years, to provide a complete set of drivers and tools to access AS/400 databases, programs and objects, natively, from WinDev applications.

Easycom For WinDev 26, Easycom For WebDev 26 and Easycom For WinDev 26 Mobile are the latest enhancement of this product range.

This documentation is common to WinDev, WebDev and WinDev mobile environments. You can find some specific features for <u>WebDev</u> and <u>WinDev Mobile</u>.

EASYCOM For WinDev provides a global access to AS/400 resources :

- <u>Native Access</u> to DB2/400 files, using standard WLanguage and Hyper File functions. (HReadFirst, etc...)
- <u>SQL Access</u> using standard WLanguage SQL functions, such as <u>HExecuteQuery</u>,
- Simple Commands or Commands with Result Values calls.
- Native Programs and Data Queues Access.

To access files or use SQL queries, the basic principle is the greater compatibility with HyperFile principles and functions and W-Language. You handle an AS400 file in the same way and with the same code as a Hyperfile file but with some restrictions due to the specificities of the AS / 400, some functions or optional parameters are not supported.

# Installation

## System requirement

EASYCOM is a Client/Server middleware. It is made of :

- A Server engine to be installed on System I AS/400
- Client connectors and drivers to be installed on Windows, Linux or Unix workstations and servers.

## **Required configuration**

#### Server

- All AS/400 series B and further
- All OS/400 version from V3R2 to V7R3. Minimum of V5R3 is recommended.
- TCP/IP protocol

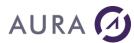

#### Client

- TCP/IP protocol.
- Operating system : all versions supported by Microsoft (from Windows 7 to Windows 10).

QSECOFR profile is required to install server on AS/400.

# **Installing Easycom Server**

EASYCOM Server installation procedure is launched from a Windows workstation, connected to the AS/400 via TCP/IP.

It uses FTP to upload objects on the system.

Server has to be installed only once. If you run an Easycom connector installation again on a Windows station, you need to eventually uncheck "Install AS/400 server" option, or leave the installation procedure when the Server installation wizard is shown.

EASYCOM server consists in a set of objects (programs, commands and files) collected into one single library, named 'EASYCOM' (default).

It is possible to change this default library name or to install multiple EASYCOM servers. In the following, library name will be referred to as EASYCOM.

## **Prerequisites - TCP/IP and FTP**

TCP/IP must be installed, configured and running on the AS/400 (see the CFGTCP and STRTCP AS/400 commands for more details).

FTP is required for Easycom installation process. Once installed, it is no longer need for the EASYCOM normal operation.

The AS/400 FTP service can be started if needed using STRTCPSVR SERVER (\*FTP) command.

#### **Profile to use**

QSECOFR profile is recommended: \*SECADM and \*ALLOBJ special authorities are needed for proper installation.

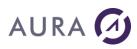

| Installation d'Easycom Serveur s    | ur IBM i                                                                                                    |                                  | ×      |
|-------------------------------------|----------------------------------------------------------------------------------------------------|----------------------------------|--------|
| EASYCOM                             | <ul> <li>✓ Installer Easycom<br/>Bibliothèque Easycom</li> <li>Nom ou adresse IP IBM i :<br/>Utilisateur :<br/>Mot de passe :</li> </ul> | EASYCOM power8 QSECOFR           |        |
|                                     | Installer les fichiers de dém<br>Bibliothèque fichiers démo                                                                              |                                  |        |
|                                     | Appuyer sur 'Suivant' pour pro                                                                                                    | céder aux tests de compatibilité |        |
| Version du programme d'installation | : 1.0.6                                                                                                    | < Précédent Suivant > A          | nnuler |

## **Server installation progress**

• You have to confirm the destination Library Name. Default name is EASYCOM.

We suggest to keep the default name as it is, unless you have to <u>install multiple Easycom servers</u> on the same machine, or you want to test a new version without updating the existing one.

The library will be created if it doesn't already exist.

If the library already exists, a backup copy will be created in library EAC\_BACKUP.

In the future, you need to rename this server library, or copy it, you will need to run <u>CFGEACTCP</u> command, using the new library name, in order to link the objects together in the new library.

Installation of the demonstration files

For the first EASYCOM installation on AS/400, the demonstration files allows to run the test and demonstration programs installed on the client workstation within development environment.

- Give the AS/400 name or IP address AS/400 on which the software will be installed.
- Enter a user name and password to proceed with the installation

It is not recommended to use any other user than QSECOFR. Some EASYCOM library objects are configured to be owned by QSECOFR. The EASYCOMD (\*PGM) object has to be run under QSECOFR permissions.

If QSECOFR is not used for installing the server, the auto-configuration may not be completed, and the first start-ups may be difficult.

## Testing the initial configuration and compatibility

The installation is first performing a routine test: if the OS/400 is compatible with the installation, if a previous version is present, ...

During the test, nothing is installed on the AS/400 (you even can cancel the process during the test)

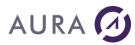

Then it shows the following confirmation screen (here in case of a new installation):

| Installation d'Easycom Serveur s    | ur IBM i                                                                  |                                                                     | ×  |
|-------------------------------------|---------------------------------------------------------------------------|---------------------------------------------------------------------|----|
|                                     | Résumé d'installation :                                                   |                                                                     |    |
| EASYCOM                             | Bibliothèque destination:<br>Serveur destination:<br>Mode d'installation: | EASYCOM<br>power8<br><b>Mise à jour produit et fichiers de démo</b> |    |
|                                     | Caractéristiques du serveur l                                             | Easycom                                                             |    |
|                                     | Version en installation                                                   | 4.73.06                                                             |    |
|                                     | Version précédente:                                                       | 4.73.06 (Feb 15 2017/0S610)                                         |    |
|                                     | Nom du sous-système:                                                      | EASYCOM Change                                                      |    |
|                                     | Numéro de port:                                                           | 6077 Change                                                         |    |
|                                     |                                                                           |                                                                     |    |
|                                     |                                                                           |                                                                     |    |
|                                     |                                                                           |                                                                     |    |
| Version du programme d'installation | i: 1.0.6                                                                  | < Précédent Installer > Annule                                      | er |

It confirms the destination library, and if it is a new installation (for product and demo libraries), or an update. If it is an update, it shows the actual version number.

This step allows to change the current (or default) subsystem name and port values.

## **Operations performed on AS/400**

Creation of an EASYCOM library and restoration of some objects in this library. <u>CFGEACTCP</u> and <u>EACINSTALL</u> commands are automatically run by the installation process.

When installation is completed, Easycom subsystem is started.

This subsystem must remain active to accept client connections. See your system administrator to have the subsystem started at IPL.

## **Operations performed on PC**

Creation of an \EASYCOM folder (by default : défaut C:\Program Files (x86)\Easycom) and specific subfolders and copy of various files.

# **Installing Easycom For WinDev on development PC**

Easycom installation procedure runs on a Windows workstation. It is launched from the installation procedure, downloaded on our <u>website</u>.

Installation package contains also the installation procedure for the Server part of EASYCOM.

If option is checked, Server installation will be launched by the client installation. Server needs to be installed only once. When you install Easycom on additional workstations, uncheck the option, or quit the installation process when it shows the server installation screen.

The same installer is used for Windev, Webdev and Webdev Mobile. Select your choice according to the installed product (for Windev, Webdev and Webdev Mobile) on your PC.

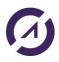

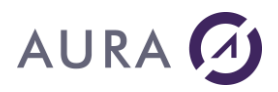

In order to proceed with the installation, at least one of the 3 products (Windev, Webdev or Webdev Mobile) must already be installed on the PC.

| 🔊 Installation de Easycom For Windev/Webdev/Mobile — 🗌 🗙 |                                                                                                    |  |  |
|----------------------------------------------------------|----------------------------------------------------------------------------------------------------|--|--|
| Choisissez les composants                                |                                                                                                    |  |  |
| Choisissez les composants de E<br>souhaitez installer.   | asycom For Windev/Webdev/Mobile que vous                                                                                                    |  |  |
|                                                          | Cochez les composants que vous désirez installer et décochez ceux que vous ne désirez pas<br>installer. Cliquez sur Suivant pour continuer.                                       |  |  |
| Sélectionnez les composants<br>à installer :             | <ul> <li>Easycom Server</li> <li>Easycom pour WinDev</li> <li>Easycom pour WebDev</li> <li>Easycom pour WinDev Mobile</li> <li>Easycom Tools</li> <li>Easycom Examples</li> </ul> |  |  |
| Espace requis : 349.0Mo                                  | Description<br>Passez le curseur de votre souris sur un composant pour<br>en voir la description,                                                                                 |  |  |
| Aura Equipements - 2018 ———                              |                                                                                                    |  |  |
|                                                          | < Précédent Suivant > Annuler                                                                                                    |  |  |

#### **Installation progress**

The different steps during installation:

- creation of a sub-directory in "Program Files" directory: "Program Files\EASYCOM".
- creation of a samples folder.
- copy connectors and drivers files to WinDev and WebDev directories.

Default location of the native access connectors is: C:\WinDev 26\Programmes\Framework.

## Compatibility with previous WinDev and WebDev versions.

#### Installing Easycom For WinDev 26 has no effect on WinDev existing installations.

Connectors and drivers files have different names.

Utility programs are located in different sub-directories in "Program Files"

# **Deploying WinDev applications**

Installation of the client part of Easycom will be done by the WinDev deployment process.

When you create the deployment procedure for your application with WinDev IDE, the AS/400 native access DLL (eac2600as.dll) is always selected in the list of mandatory DLLs, as soon as an AS/400 file is used in the project, or an Easycom function is called.

We suggest to use this standard WinDev mechanism to install Easycom client for your application deployments.

So, you don't have to run Easycom installation procedure on users workstations.

Alternatively, you can also copy DLL file **eac2600as.dll** into Windows directory. If more than one application is using Easycom, all the applications will use the same DLL, and future updates of Easycom Client DLL will be easier.

Only file eac2600as.dll is mandatory.

# AURA 🕢

#### Easycom.ini : Local configuration file

Easycom.ini file contains several setting (Cache size, Default system name, ...). You can copy it from your development environment to the user workstations, or your can include it in your application deployment procedure.

# Shortcuts created in Windows Start menu

## Help on Easycom For WinDev/WebDev 26

Direct access to online help.

## **RPC – DTAQ Configuration**

Tool to describe native programs to call from WinDev applications, and data queues.

- See : Describing native AS/400 programs
- See : Calling Service Program procedures

## **Easycom Configuration**

This configuration tool includes several features :

- License activation,
- Default connection configuration.
- Connection check.
- Trace file configuration
- Optimization
- Single Sign on configuration.
- Installation and Version check.

## **Examples**

Browses the Easycom For WinDev Samples directory.

This directory contains several WinDev sample projects using Easycom with WinDev.

## AS/400 File Export

Utility to export database files from a WinDev analysis, to AS/400 file system.

## **Easycom Server installation**

This shortcut is present only if you asked for Easycom Server Installation from your PC. Using this shortcut, you can retry a server installation without launching again the full Install package.

## Easycom For WinDev Updates web page

Go to this URL to get information about the current Easycom For WinDev updates.

# **Uninstalling Easycom**

Before uninstalling Easycom For WinDev on PC, you need to end WinDev or WebDev development tool, and all WinDev applications running on your system.

To uninstall the client side of Easycom For WinDev, use Windows Configuration panel, Add and Suppress programs menu.

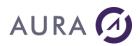

Before uninstalling Easycom server on your AS/400, disconnect all the users, and stop Easycom subsystem:

ENDSBS EASYCOM OPTION (\*IMMED)

Then, you can delete the Easycom library.

# **Installing an additional EASYCOM server**

An Easycom Server has the following properties :

- A library with all the objects (Default name = EASYCOM)
- A Subsystem (Default name = EASYCOM)
- A TCP Port (Default = 6077)

To setup an additional server on a System, you need to install EASYCOM in a new library. The subsystem name must be unique, and a new unique port number must be assigned.

Proceed with the installation of Easycom server, from a Windows workstation.

Give a new unique name to the library in the installation wizard (Example EASYCOM2).

Once the library is installed, you need to create the new subsystem and assign a port number, by running command CFGEACTCP.

Example: To install an additional Easycom server, in library EASYCOM2, subsystem EASYCOM2, port 6078, run the following commands:

ADDLIBLE EASYCOM2

CFGEACTCP LIB(EASYCOM2) SBS(EASYCOM2) PORT(6078)

On the client workstations, you need to configure Easycom client, or applications, to connect to the right Easycom server.

Add the port number at the end of the name or address of the AS/400 to connect to, separated by a colon (:).

Example:

SYSTEMAS:6078

192.168.0.10:6078

You need to change this value with "Easycom configuration" utility, if the system is the default one, or in the connection properties of your application.

# Easycom Licenses

To run Easycom For WinDev on your AS/400, you have to purchase a user license.

You have to register the serial number of the Easycom for Windev product on our website.

You need different activation keys for development and deployment.

User License is valid for one partition on one single AS/400 system, and for a limited number of simultaneous sessions, unless you have got a license for unlimited number of sessions.

**Warning**: One single application can open multiple connections to one AS/400 system. Each connection is counted as a session by the licensing system.

You need different licenses for WinDev and WebDev development.

Deployment license allows to run WinDev and WebDev applications on one single AS/400 system.

To develop and deploy WinDev Mobile application, you need to subscribe and additional contract.

When you **change your AS/400 system**, Easycom licenses are moved to your new system for free if you have subscribe a maintenance contract.

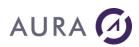

# Development

## **Connections**

A connection is defined in the analysis, or, dynamically defined in a program, using HDescribeConnection statement.

A connection defined in the analyse is automatically opened, while a file that belongs to the connection is open for the first time. It can also be explicitly open with HOpenConnection statement.

Server name or address, User ID and Password are sets :

- In the connection description in the analysis,
- Or during HDescribeConnection call,
- Or on HOpenConnection call,
- Or in easycom.ini, file.

Sign in can be automated by using <u>Single Sign On</u>. Long passwords are supported.

Association between files and connections is made in the Analysis, when the connection is defined in the analysis, or using HChangeConnection statement.

Each connection is an active <u>JOB</u> in Easycom subsystem on AS/400.

If you have got a user license having limited concurrent sessions, take care when using HChangeConnection. Don't open too many connections in the same application.

An AS/400 file can be declared out of the analysis by using HDeclareExternal statement.

When a connection is closed with HCloseConnection, all files opened in the connection are closed.

## **Connection parameters :**

All parameters are optional, we can use the following syntax:

HOpenConnection (NewConnexion, "", "", "", hAccèsNatifAS400)

and then complete the login window, provided that the dialogs are not disabled (see also automating the connection).

The provider is of course hAccessNativeAS400.

The access mode can be *hOReadWrite* or *hORead*.

The three essential parameters are:

- the IP address of the AS/400 or its name (provided it is in the host file or in the DNS)
- the name of the user (profile)
- his password

Extended information can be useful for specifying settings specific to an AS/400 connection, such as the job name.

#### Example

```
MyConnection is a Connection
MyConnection..User = "me"
MyConnection..Password = "dontknow"
MyConnection..Server = "MY_SYSTEM"
MyConnection..Provider = hNativeAccessAS400
```

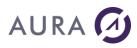

MyConnection..Access = hOReadWrite
MyConnection..ExtendedInfo = "<EASYCOM>"+CRLF+"JOBNAME=+CRLF+"</EASYCOM>"

HOpenConnection (MyConnection)

# **Extended info**

## **Connection Level Properties**

Connection properties are :

- Set in the extended info of a connection description, in the analysis,
- Passed to function HOpenConnection , separated by CRLF,
- Set in a Connection type variable, separated by CRLF.

Easycom Properties start by literal "<EASYCOM>", and ends with "</EASYCOM>".

#### Example

г

```
HOpenConnection("USER", "PASSWD","","MyServer",
hNativeAccessAS400, hOReadWrite,
"<EASYCOM>"+CRLF+"JOBNAME=+CRLF+"INITLIBL=+CRLF+"</EASYCOM>")
```

| Properties         | Values & Description                                                                                                    |
|--------------------|----------------------------------------------------------------------------------------------------|
| AUTOJOURNAL        | TRUE / FALSE<br>During file description import, property "Journaled" is set<br>to value "true" at file level. in the analysis.<br>File will be journalized when open.                                                |
| CODEPAGEFILE       | Set the codepage file to use to convert to and from<br>EBCDIC character set.<br>Example:<br>CODEPAGEFILE=                                                                                                    |
| CONNECTION TIMEOUT | Delay in seconds before returning an error, if connection fail.                                                                                                    |
| COMMAND TIMEOUT    | Maximum Delay in seconds when waiting for an answer from the AS/400 system on a read operation for example.                                                                                                    |
| DATETYPE           | Set the AS/400 default data type for Date fields.                                                                                                    |
|                    | See <u>AS/400 Native Data Types</u> for the possible values.                                                                                                    |
| ТІМЕТҮРЕ           | Set the AS/400 default data type for Time fields.                                                                                                    |
|                    | See <u>AS/400 Native Data Types</u> for the possible values.                                                                                                    |
| DRVOPTIMISTIC      | When set to TRUE, every record update ( $\texttt{HModify}$ )                                                                                                    |
|                    | Locks the record,                                                                                                    |
|                    | Reads data,                                                                                                    |
|                    | <ul> <li>Write new data if no change were made by<br/>another job since record was read.</li> </ul>                                                                                                    |
| DUPPATH            | Set this property to TRUE, to authorize Easycom to<br>duplicate open paths when a filter with conditions is<br>applied on a key, while the file is already filtered on the<br>same key in another HyperFile Context. |
| EIM_LOOKUP_INFO    | This is the lookup information to use when performing an EIM connection. That EIM connection can come from a certificate authentication (SSL) or from a Kerberos authentication.                                     |
|                    | This Lookup information is used to resolve ambiguous mappings: from one authentication it can go to different OS/400 users depending on the lookup information value. See EIM configuration for more details.        |
| EXTRAIDX           | Allows Easycom to use composite key as index on the                                                                                                    |

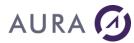

| The column witch is the first field of the composite key will become a sort criteria in a Table control, and the magnifier icon will be displayed.           FIELDNAMES_MUST_MATCH         0/1           When = 1 fieldnames must be identical both on iseries and in the analysis (if not the HOpen fails with an error message).         When = 0 the fieldnames must be identical both on iseries and in the analysis (if not the HOpen fails with an error message).           FORCELIBL         Q/1           When = 0 the fieldnames may be different but must be in the same physical order.           FORCELIBL         Q/1           When set to 1, library names presents in extended info, at file or field level, will be ignored.           All files will be searched in the LIBL, even if it is qualified.           HFMAXKEY         When the highest character in the AS/400 is not Ff(hexa), you need to give if by property HPMAXKEY, in order to handle correctly HVa1MaX           IGNORE_EMPTY_EXTINFO         If no extended info is given for a file, Easycom will assume that the AS/400 physical file name is equal to the the WinDev file name, logical file name is equal to the the WinDev file name, logical file name is equal to the the key field names in the analysis.           IMPORT_DFT         0/1           When 1 the iseries default values are imported into the analysis.           IMPORT_SELOMIT         By default, Easycom does not use logical files with omissions or selections, as indexes.           By setting this property to 1, you allow Easycom to consider all logical files with selections or omissions do not                                                                                                    |                       | first field of the composite key.                                                                                  |
|----------------------------------------------------------------------------------------------------|-----------------------|----------------------------------------------------------------------------------------------------|
| When = 1 fieldnames must be identical both on iseries<br>and in the analysis (if nor the HOpen fails with an error<br>message)           When = 0 the fieldnames may be different but must be in<br>the same physical order.           FORCELIBL         Q/1           When set to 1, library names presents in extended info,<br>at file or field level, will be ignored.<br>All files will be searched in the LIBL, even if it is qualified.           HFMAXKEY         When the highest character in the AS/400 is not<br>FF(hexa), you need to give it by property HFMAXKEY, in<br>order to handle correctly HVa1Max.           IGNORE_EMPTY_EXTINFO         If no extended info is given for a file, Easycom will<br>assume that the AS/400 physical file name is equal to<br>the key field names in the analysis.           IMPORT_DFT         0/1           When 1 the iseries default values are imported into the<br>analysis.           IMPORT_SELOMIT         By default, Easycom does not use logical files with<br>omissions or selections, as indexes.<br>By setting this property to 1, you allow Easycom to<br>consider all logical files as indexes during file description<br>import.           INITLIBL         List the library names you want to add on top of the<br>library list. Library names are separated by a semicolon<br>().<br>Example:<br>INITLIBL=           LITERALCASE         Controls the way file and field names are built.<br>See Controling Character Case for file and field names.           JOBNAME         Name to set to the client job on AS/400.<br>Default job name is the workstation name.           LIEADINGSPACES         WinDev 5.5 compatibility.<br>When this option is set to True, all character fi                                                                 |                       | The column witch is the first field of the composite key will become a sort criteria in a Table control, and the   |
| and in the analysis (if not the HOpen fails with an error message)         When = 0 the fieldnames may be different but must be in the same physical order.         FORCELIBL       Q / 1         When set to 1, library names presents in extended info, at file or field level, will be ignored.         All files will be searched in the LIBL, even if it is qualified.         HFMAXKEY       When the highest character in the AS/400 is not FF/hexa), you need to give it by property HFMAXKEY, in order to handle correctly HValMax.         IGNORE_EMPTY_EXTINFO       If no extended info is given for a file, Easycom will assume that the AS/400 physical file name is equal to the key field names in the analysis.         IMPORT_DFT       0 / 1         When=1 the iseries default values are imported into the analysis.         IMPORT_SELOMIT       By default, Easycom does not use logical files with omissions or selections, as indexes. By setting this property to 1, you allow Easycom to consider all logical files as indexes during file description import.         Warning! Logical files with selections or omissions do not contain all the data from the physical file and field names .         JOBNAME       Name to set to the client job on AS/400. Default job name is equal to the the data from the physical files and field names .         JOBNAME       Name to set to the client job on AS/400. Default job name is equal to contain all the data from the physical files and field names .         JOBNAME       Name to set to the client job on AS/400. Default job name is the vorkstation name.                                                                                                    | FIELDNAMES_MUST_MATCH | 0 / <u>1</u>                                                                                                    |
| the same physical order.           FORCELIBL         Q / 1           When set to 1, library names presents in extended info, at file or field level, will be ignored.<br>All files will be searched in the LIBL, even if it is qualified.           HFMAXKEY         When the highest character in the AS/400 is not FF(hexa), you need to give it by property HFMAXKEY, in order to handle correctly HValMax.           IGNORE_EMPTY_EXTINFO         If no extended info is given for a file, Easycom will assume that the AS/400 physical file name is equal to the the WinDev file name, logical file name is equal to the the WinDev file name, logical file name is equal to the the WinDev file name, logical file name is equal to the the WinDev file name, logical file name is equal to the the WinDev file name, logical file name is equal to the the WinDev file name, logical file swith omissions or selections, as indexes.           IMPORT_DFT         0 / 1           When=1 the iseries default values are imported into the analysis.           IMPORT_SELOMIT         By default, Easycom does not use logical files with omissions or selections, as indexes.           By setting this property to 1, you allow Easycom to consider all logical files with selections or omissions do not contain all the data from the physical files !           INITLIBL         List the library names you want to add on top of the library list. Library names are separated by a semicolon (:), Example: .           JOBNAME         Name to set to the client job on AS/400. Default job name is the workstation name.           LEADINGSPACES         WinDev 5.5 compatibility. When this option is set to True, al                                                                                          |                       | and in the analysis (if not the HOpen fails with an error                                                          |
| When set to 1, library names presents in extended info,<br>at file or field level, will be ignored.<br>All files will be searched in the LIBL, even if it is qualified.           HFMAXKEY         When the highest character in the AS/400 is not<br>FF(hexa), you need to give it by property HFMAXKEY, in<br>order to handle correctly HVa1Max .           IGNORE_EMPTY_EXTINFO         If no extended info is given for a file, Easycom will<br>assume that the AS/400 physical file name is equal to<br>the the WinDev file name, logical file name are equal to<br>the key field names in the analysis.           IMPORT_DFT         0 / 1           When are the iseries default values are imported into the<br>analysis.           IMPORT_SELOMIT         By default, Easycom does not use logical files with<br>omissions or selections, as indexes.<br>By setting this property to 1, you allow Easycom to<br>consider all logical files with selections or omissions do not<br>contain all the data from the physical files !           INITLIBL         List the library names you want to add on top of the<br>library list. Library names are separated by a semicolon<br>(;).<br>Example:<br>INITLIBL           LITERALCASE         Controls the way file and field names are built.<br>See <u>Controling Character Case for file and field names</u> .           JOBNAME         Name to set to the client job on AS/400.<br>Default job name is the workstation name.           LEADINGSPACES         WinDev 5.5 compatibility.<br>When this option is set to True, all character field values<br>are padded with blanks, up to the size of the database<br>field on AS/400, on read operations.           ONLYSHORTFILEDNAMES         Q / 1<br>When a file description is imported, only short field<br>na |                       |                                                                                                    |
| at file or field level, will be ignored.         All files will be searched in the LIBL, even if it is qualified.         HFMAXKEY       When the highest character in the AS/400 is not<br>FF(hexa), you need to give it by property HFMAXKEY, in<br>order to handle correctly HVa1Max.         IGNORE_EMPTY_EXTINFO       If no extended info is given for a file, Easycom will<br>assume that the AS/400 physical file name is equal to<br>the the WinDev file name, logical file name are equal to<br>the key field names in the analysis.         IMPORT_DFT       0/1         When=1 the iseries default values are imported into the<br>analysis.         IMPORT_SELOMIT       By default, Easycom does not use logical files with<br>omissions or selections, as indexes.         By setting this property to 1, you allow Easycom to<br>consider all logical files as indexes during file description<br>import.         Warning! Logical files with selections or omissions do not<br>contain all the data from the physical files !         INITLIBL       List the library names you want to add on top of the<br>library list. Library names you want to add on top of the<br>library list. Library names are separated by a semicolon<br>(:).<br>Example:<br>INITLIBL=         JOBNAME       Name to set to the client job on AS/400.<br>Default job name is the workstation name.         LEADINGSPACES       WinDev 5.5 compatibility.<br>When this option is set to True, all character field values<br>are padded with blanks, up to the size of the database<br>field on AS/400, on read operations.         ONLYSHORTFILEDNAMES       Q/1<br>When a file description is imported, only short field<br>names are used when this property is                                                                | FORCELIBL             | <u>0</u> /1                                                                                                    |
| FF(hexa), you need to give it by property HFMAXKEY, in order to handle correctly HVa1Max.         IGNORE_EMPTY_EXTINFO       If no extended info is given for a file, Easycom will assume that the AS/400 physical file name is equal to the the WinDev file name, logical file name are equal to the key field names in the analysis.         IMPORT_DFT       0 / 1         When=1 the iseries default values are imported into the analysis.         IMPORT_SELOMIT       By default, Easycom does not use logical files with omissions or selections, as indexes.         By setting this property to 1, you allow Easycom to consider all logical files as indexes during file description import.         Warning! Logical files with selections or omissions do not contain all the data from the physical files !         INITLIBL       List the library names you want to add on top of the library list. Library names are separated by a semicolon (;). Example: INITLIBL=         LITERALCASE       Controls the way file and field names are built. See <u>Controling Character Case for file and field names</u> .         JOBNAME       Name to set to the client job on AS/400. Default joh name is the workstation name.         LEADINGSPACES       WinDev 5.5 compatibility. When this option is set to True, all character field values are padded with blanks, up to the size of the database field on AS/400, on read operations.         ONLYSHORTFILEDNAMES       Q / 1         PGMNAME       This option defines what is the EASYCOM program name. EASYCOM. Example of value: EASYCOM.                                                                                                    |                       | at file or field level, will be ignored.                                                                           |
| assume that the AS/400 physical file name is equal to the the WinDev file name, logical file name are equal to the the WinDev file name, logical file name are equal to the they field names in the analysis.         IMPORT_DFT       0 / 1         When=1 the iseries default values are imported into the analysis.         IMPORT_SELOMIT       By default, Easycom does not use logical files with omissions or selections, as indexes.         By setting this property to 1, you allow Easycom to consider all logical files as indexes.         By setting this property to 1, you allow Easycom to consider all logical files with selections or omissions do not contain all the data from the physical files !         INITLIBL       List the library names you want to add on top of the library list. Library names are separated by a semicolon (;). Example: INITLIBL=         LITERALCASE       Controls the way file and field names are built. See Controling Character Case for file and field names .         JOBNAME       Name to set to the client job on AS/400. Default job name is the workstation name.         LEADINGSPACES       WinDev 5.5 compatibility. When this option is set to True, all character field values are padded with blanks, up to the size of the database field on AS/400, on read operations.         ONLYSHORTFILEDNAMES       Q / 1         PGMNAME       This option defines what is the EASYCOM program name. Default is EASYCOM. Example of value: EASYCOM. Example of value: EASYCOM.                                                                                                    | HFMAXKEY              | FF(hexa), you need to give it by property HFMAXKEY, in                                                             |
| When=1 the iseries default values are imported into the analysis.           IMPORT_SELOMIT         By default, Easycom does not use logical files with omissions or selections, as indexes.<br>By setting this property to 1, you allow Easycom to consider all logical files as indexes during file description import.<br>Warning! Logical files with selections or omissions do not contain all the data from the physical files !           INITLIBL         List the library names you want to add on top of the library list. Library names are separated by a semicolon (;).<br>Example:<br>INITLIBL           LITERALCASE         Controls the way file and field names are built.<br>See <u>Controling Character Case for file and field names</u> .           JOBNAME         Name to set to the client job on AS/400.<br>Default job name is the workstation name.           LEADINGSPACES         WinDev 5.5 compartibuility.<br>When this option is set to True, all character field values are padded with blanks, up to the size of the database field on AS/400, on read operations.           ONLYSHORTFILEDNAMES         Q/1<br>When a file description is imported, only short field names are used when this property is set.           PGMNAME         This option defines what is the EASYCOM program name. Default is EASYCOM.<br>EASYCOMT/EASYCOM.                                                                                                    | IGNORE_EMPTY_EXTINFO  | assume that the AS/400 physical file name is equal to the the WinDev file name, logical file name are equal to     |
| analysis.IMPORT_SELOMITBy default, Easycom does not use logical files with<br>omissions or selections, as indexes.<br>By setting this property to 1, you allow Easycom to<br>consider all logical files as indexes during file description<br>import.<br>Warning! Logical files with selections or omissions do not<br>contain all the data from the physical files !INITLIBLList the library names you want to add on top of the<br>library list. Library names are separated by a semicolon<br>(.).<br>Example:<br>INITLIBL=LITERALCASEControls the way file and field names are built.<br>See Controling Character Case for file and field names .JOBNAMEName to set to the client job on AS/400.<br>Default job name is the workstation name.LEADINGSPACESWinDev 5.5 compatibility.<br>When this option is set to True, all character field values<br>are padded with blanks, up to the size of the database<br>field on AS/400, on read operations.ONLYSHORTFILEDNAMESQ / 1<br>When a file description is imported, only short field<br>names are used when this property is set.PGMNAMEThis option defines what is the EASYCOM program<br>name. Default is EASYCOM.<br>EXSYCOMT/EASYCOM.                                                                                                    | IMPORT_DFT            | —                                                                                                    |
| omissions or selections, as indexes.         By setting this property to 1, you allow Easycom to consider all logical files as indexes during file description import.         Warning! Logical files with selections or omissions do not contain all the data from the physical files !         INITLIBL       List the library names you want to add on top of the library list. Library names are separated by a semicolon (;). Example: INITLIBL=         LITERALCASE       Controls the way file and field names are built. See Controling Character Case for file and field names .         JOBNAME       Name to set to the client job on AS/400. Default job name is the workstation name.         LEADINGSPACES       WinDev 5.5 compatibility. When this option is set to True, all character field values are padded with blanks, up to the size of the database field on AS/400, on read operations.         ONLYSHORTFILEDNAMES       0/1         PGMNAME       This option defines what is the EASYCOM program name. Default is EASYCOM. Example of value: EASYCOMT/EASYCOM.         SQLNAMING       SYS / SQL                                                                                                    |                       | •                                                                                                    |
| consider all logical files as indexes during file description<br>import.Warning! Logical files with selections or omissions do not<br>contain all the data from the physical files !INITLIBLList the library names you want to add on top of the<br>library list. Library names are separated by a semicolon<br>(;).<br>Example:<br>INITLIBL=LITERALCASEControls the way file and field names are built.<br>See Controling Character Case for file and field names .JOBNAMEName to set to the client job on AS/400.<br>Default job name is the workstation name.LEADINGSPACESWinDev 5.5 compatibility.<br>When this option is set to True, all character field values<br>are padded with blanks, up to the size of the database<br>field on AS/400, on read operations.ONLYSHORTFILEDNAMES0/1<br>When a file description is imported, only short field<br>names are used when this property is set.PGMNAMEThis option defines what is the EASYCOM program<br>name. Default is EASYCOM. Example of value:<br>EASYCOMT/EASYCOM.SQLNAMINGSYS / SQL                                                                                                    | IMPORT_SELOMIT        |                                                                                                    |
| contain all the data from the physical files !INITLIBLList the library names you want to add on top of the<br>library list. Library names are separated by a semicolon<br>(;).<br>Example:<br>INITLIBL=LITERALCASEControls the way file and field names are built.<br>See Controling Character Case for file and field names .JOBNAMEName to set to the client job on AS/400.<br>Default job name is the workstation name.LEADINGSPACESWinDev 5.5 compatibility.<br>When this option is set to True, all character field values<br>are padded with blanks, up to the size of the database<br>field on AS/400, on read operations.ONLYSHORTFILEDNAMESQ / 1<br>When a file description is imported, only short field<br>names are used when this property is set.PGMNAMEThis option defines what is the EASYCOM program<br>name. Default is EASYCOM. Example of value:<br>EASYCOMT/EASYCOM.SQLNAMINGSYS / SQL                                                                                                    |                       | consider all logical files as indexes during file description                                                      |
| library list. Library names are separated by a semicolon<br>(;).<br>Example:<br>INITLIBL=LITERALCASEControls the way file and field names are built.<br>See Controling Character Case for file and field names .JOBNAMEName to set to the client job on AS/400.<br>Default job name is the workstation name.LEADINGSPACESWinDev 5.5 compatibility.<br>When this option is set to True, all character field values<br>are padded with blanks, up to the size of the database<br>field on AS/400, on read operations.ONLYSHORTFILEDNAMES0/1<br>When a file description is imported, only short field<br>names are used when this property is set.PGMNAMEThis option defines what is the EASYCOM program<br>name. Default is EASYCOM. Example of value:<br>EASYCOM.SQLNAMINGSYS / SQL                                                                                                    |                       |                                                                                                    |
| See Controling Character Case for file and field names .         JOBNAME       Name to set to the client job on AS/400.<br>Default job name is the workstation name.         LEADINGSPACES       WinDev 5.5 compatibility.<br>When this option is set to True, all character field values<br>are padded with blanks, up to the size of the database<br>field on AS/400, on read operations.         ONLYSHORTFILEDNAMES <u>0</u> / 1<br>When a file description is imported, only short field<br>names are used when this property is set.         PGMNAME       This option defines what is the EASYCOM program<br>name. Default is EASYCOM. Example of value:<br>EASYCOMT/EASYCOM.         SQLNAMING <u>SYS</u> / SQL                                                                                                    | INITLIBL              | library list. Library names are separated by a semicolon<br>(;).<br>Example:                                       |
| JOBNAME       Name to set to the client job on AS/400.         Default job name is the workstation name.         LEADINGSPACES       WinDev 5.5 compatibility.         When this option is set to True, all character field values are padded with blanks, up to the size of the database field on AS/400, on read operations.         ONLYSHORTFILEDNAMES       0/1         When a file description is imported, only short field names are used when this property is set.         PGMNAME       This option defines what is the EASYCOM program name. Default is EASYCOM. Example of value: EASYCOMT/EASYCOM.         SQLNAMING       SYS / SQL                                                                                                    | LITERALCASE           | Controls the way file and field names are built.                                                                   |
| Default job name is the workstation name.         LEADINGSPACES       WinDev 5.5 compatibility.<br>When this option is set to True, all character field values<br>are padded with blanks, up to the size of the database<br>field on AS/400, on read operations.         ONLYSHORTFILEDNAMES       0/1<br>When a file description is imported, only short field<br>names are used when this property is set.         PGMNAME       This option defines what is the EASYCOM program<br>name. Default is EASYCOM. Example of value:<br>EASYCOMT/EASYCOM.         SQLNAMING       SYS / SQL                                                                                                    |                       | See Controling Character Case for file and field names.                                                            |
| When this option is set to True, all character field values are padded with blanks, up to the size of the database field on AS/400, on read operations.         ONLYSHORTFILEDNAMES       0/1         When a file description is imported, only short field names are used when this property is set.         PGMNAME       This option defines what is the EASYCOM program name. Default is EASYCOM. Example of value: EASYCOMT/EASYCOM.         SQLNAMING       SYS / SQL                                                                                                    | JOBNAME               |                                                                                                    |
| When a file description is imported, only short field names are used when this property is set.           PGMNAME         This option defines what is the EASYCOM program name. Default is EASYCOM. Example of value: EASYCOMT/EASYCOM.           SQLNAMING         SYS / SQL                                                                                                    | LEADINGSPACES         | When this option is set to True, all character field values are padded with blanks, up to the size of the database |
| name. Default is EASYCOM. Example of value:<br>EASYCOMT/EASYCOM.<br>SQLNAMING <u>SYS</u> / SQL                                                                                                    | ONLYSHORTFILEDNAMES   | When a file description is imported, only short field                                                              |
|                                                                                                    | PGMNAME               | name. Default is EASYCOM. Example of value:                                                                        |
| With value SYS, character slash (/) is used to separate<br>library and file names.<br>With value SQL, a point (.) is used.                                                                                                    | SQLNAMING             | With value SYS, character slash (/) is used to separate library and file names.                                    |
| SHOWDIALOGS O/ <u>1</u>                                                                                                    | SHOWDIALOGS           | 0/ <u>1</u>                                                                                                    |
| Disable / Enable Easycom dialog boxes.                                                                                                    |                       |                                                                                                    |
| It is important to disable dialog boxes for web                                                                                                    |                       | It is important to disable dialog boxes for web<br>applications, or for applications running on servers.           |

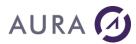

|                      | When dialog boxes are disabled, in case of error, error message is sent to the application without any                                                                                                    |
|----------------------|----------------------------------------------------------------------------------------------------|
|                      | intermediate message box.                                                                                                    |
| SSL                  | True/False/Mandatory/ <u>Undefined</u><br>Forces SSL mode. If true, the SSL connection will be<br>attempted. If mandatory SSL connection will be<br>attempted, and if the connection could not use SSL, it is<br>aborted.                               |
| SSLINTF              | <u>Windows</u> /OpenSSL<br>SSL interface to use.                                                                                                    |
| SSLCAFILE            | In OpenSSL, the CA file to verify server certificate.                                                                                                    |
| SSLCAPATH            | In OpenSSL, the CA path in which searching for authority certificates. This is to verify the server cerficicate.                                                                                                    |
| TCP_VERSION          | This option is used to force the TCP/IP version. By default the tcp/ip version is automatically selected from the DNS. Possible values are 4 for IPv4 or 6 for IPv6.                                                                                    |
| USER_CERT_FILE       | Client certificate file. This is for client certificate<br>authentication, when OpenSSL is used. The certificate<br>file must be in PEM format. When using Windows<br>interface the option is not needed: the certificate is<br>automatically selected. |
| USER_CERT_PKEY_FILE  | Client certificate private key file. This is the file path for<br>the OpenSSL private key file. When using Windows<br>interface the option is not needed: the certificate and<br>private key is automatically selected.                                 |
| USER_CERT_PASSPHRASE | Passphrase to be able to read the private key file. This is used in OpenSSL only.                                                                                                    |
| STRICTIDENTICAL      | <u>0</u> /1 When a hidentical search is performed, use strict behaviour. This uses really full key equal search (not greater equal), and the current position is unchanged in case of record not found condition                                        |
| SQLFULLPRECISION     | <u>0</u> / 1                                                                                                    |
|                      | When this property is set to 1, long decimal values resulting from SQL functions are converted to character string, when the precision exceed the precision of WinDev "currency" data type.                                                             |
| SQLHPOS              | <u>0</u> /1                                                                                                    |
|                      | When true, the table with direct link to data (file or query) generates more actions on the iseries to reflect intuitive behaviour (mostly scrollbar position)                                                                                          |
| SQLIDX               | When set to True, this options allows to use any column<br>of an SQL result set like an index. The user will be able<br>to change the order of the records displayed in a table.                                                                        |
|                      | This option can affect the performances; Use it carefully.                                                                                                    |
| SQLLIVE              | Possible values are:                                                                                                    |
|                      | 0 (default) : It is not possible to update a record from an SQL result set.                                                                                                    |
|                      | 1 : Only files having "SQLUPDATABLE=1" extended<br>info, can be updated out of an SQL result set.                                                                                                    |
|                      | 3 : All files can be updates out of an SQL result set,<br>except files having "SQLUPDATABLE=0" extended info.<br>Field level extended info "SQLUPDATABLE=0" can also<br>be set to deny modification of field values.                                    |
|                      | Note:<br>All the field names must appear in the "SELECT<br>statement". You cannot use *.                                                                                                    |
| TCPIP_FATAL          | 0 / <u>1</u>                                                                                                    |
|                      | By default, TCP/IP error is fatal, end stop the application.                                                                                                    |

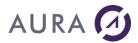

|                      | By setting this property to 0, you can manage TCP/IP<br>errors, and for example, restart your application in case<br>of error.                                                                                                    |
|----------------------|----------------------------------------------------------------------------------------------------|
| TIMEOUTNOTIF         | TRUE / FALSE                                                                                                    |
|                      | WinDev Mobile only.<br>When an execution time is supposed to be long because<br>Wi-Fi connection was lost, a message is shown to the<br>user, when this property is set to TRUE.                                                                        |
| UNLOCK               | This option is connected <u>Easycom "Program Level</u><br><u>Security"</u> Exit program.<br>It sets the password value to pass to EACP003 Exit<br>program to unlock Easycom server, and authorize<br>databases and program access.                      |
| USER_CERT_FILE       | Client certificate file. This is for client certificate<br>authentication, when OpenSSL is used. The certificate<br>file must be in PEM format. When using Windows<br>interface the option is not needed: the certificate is<br>automatically selected. |
| USER_CERT_PKEY_FILE  | Client certificate private key file. This is the file path for<br>the OpenSSL private key file. When using Windows<br>interface the option is not needed: the certificate and<br>private key is automatically selected.                                 |
| USER_CERT_PASSPHRASE | Passphrase to be able to read the private key file. This is used in OpenSSL only.                                                                                                    |

# **File Level Properties**

| Properties   | Values & Description                                                                        |
|--------------|---------------------------------------------------------------------------------------------|
| MAIN         | Set the main AS/400 file name associated with the WinDev file.                              |
|              | File name can be qualified with a library name:                                             |
|              | LIBRARY/FILE                                                                                |
|              | Or without library name, to use *LIBL (Preferred):                                          |
|              | • FILE                                                                                      |
|              | A member name can be specified after the file name:                                         |
|              | • MYFILE(MEMBER_A)                                                                          |
|              |                                                                                             |
| JOURNALED    | Tell Easycom that the filed is journalized, and must be opened<br>under commitment control. |
|              | This property is automatically set when file description is<br>imported.                    |
|              | See also AUTOJOURNAL connection level property.                                             |
| PFSYSNAME    | File short name, when file has a long name.                                                 |
| SQLUPDATABLE | See SQLLIVE connection property.                                                            |
| DATETYPE     | Set the AS/400 default data type for Date fields.                                           |
|              | See <u>AS/400 Native Data Types</u> for the possible values.                                |
| TIMETYPE     | Set the AS/400 default data type for Time fields.                                           |
|              | See <u>AS/400 Native Data Types</u> for the possible values.                                |

#### SQLUPDATABLE

To be able to modify the result of a SQL query, the extended infos of the Connection must contain the SQLLIVE option with a value of 1 or 3.

If SQLLIVE = 1, the files that can be modified must contain the option SQLUPDATABLE = 1.

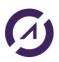

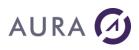

If SQLLIVE = 3, all the files are modifiable by default but it is possible to exclude a particular file (to prevent any update from a request), with the option SQLUPDATABLE to 0.

#### DATETYPE / TIMETYPE

This option associates all the date and time fields of the file with another type of format for an automatic query formatting in HRequêteDéfaut mode. It can also be defined at the connection level (see detail) or at the heading level by the NATIVETYPE option (see below).

#### **Field Level Properties**

| Properties   | Values & Description                                                                                                    |
|--------------|----------------------------------------------------------------------------------------------------|
| LF           | Logical File name for a key field.                                                                                                    |
|              | File name can be qualified with a library name:                                                                                                    |
|              | LIBRARY/LFILE                                                                                                    |
|              | Or without library name, to use *LIBL (Preferred):                                                                                                    |
|              | • LFILE                                                                                                    |
| SYSNAME      | Short field name, when the field has a long name, and when the field is not a multi member key field.                                                                                                    |
| LFSYSNAME    | File short name, when logical file has a long name.                                                                                                    |
| SQLUPDATABLE | See SQLLIVE connection property.                                                                                                    |
| NATIVETYPE   | This property is automatically set for some data types, when file description is imported.<br>It tells the system what is the original data type in the DDS.<br>See <u>AS/400 Native Data Types</u> for the possible values. |

#### LF

Chemin d'accès du fichier logique correspondant à une clé. LF=Library name/Short name of the logical file

#### SYSNAME

Short name (system) for a non-key field, unique key and key with duplicate SYSNAME=Short name of the field (10 caractères maxi)

#### LFSYSNAME

Nom court (système) pour le fichier logique associé à une rubrique clé composée LFSYSNAME=Nom court du Fichier Logique (10 characters max)

#### SQLUPDATABLE

To be able to modify the result of a SQL query, the extended infos of the Connection must contain the SQLLIVE option with a value of 1 or 3.

If SQLLIVE = 1, the files that can be modified must contain the option SQLUPDATABLE = 1. If SQLLIVE = 3, all the files are modifiable by default but it is possible to exclude a particular file (to prevent any update from a request), with the option SQLUPDATABLE to 0.

#### NATIVETYPE

This option is automatically inserted when a Date or Time field is associated with another format. See the possible values in the DATETYPE / TIMETYPE option of the extended information of the connection.

For example if a Date field is associated with a CHAR field (on 8 characters) we will have:

NATIVETYPE=0

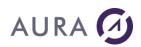

## Controlling character case for file and field names

Property LITERALCASE in Connection Extended info, controls the way file and field names are imported (Lowercase / Uppercase).

By default, imported file names are in lower case.

You can control file naming using the following rules with LITERALCASE property:

| Value | Description                                                                                                    |
|-------|----------------------------------------------------------------------------------------------------|
| А     | UPPERCASE                                                                                                    |
| а     | Lowercase                                                                                                    |
| #nx   | Next n characters are in x case (A for upper, a for lower)<br>Example : #3A – Next 3 characters are uppercase. |
| *х    | x case is applied until the end of the name                                                                    |
| [     | Go to end of name, and change direction (Backward).                                                            |
| ]     | Go to begining of name, and change direction (Forward).                                                        |
| <     | change direction (Backward).                                                                                   |
| >     | change direction (Forward).                                                                                    |
|       |                                                                                                    |

#### Examples :

| A*a      | Only First character is upper case.                                                                  |
|----------|----------------------------------------------------------------------------------------------------|
| #3A#3a*A | Position 1 to 3 are Uppercase, Next 3 characters are lowercase, then, next characters are uppercase. |
| #3A[#3A  | First 3 characters are uppercase, Last 3 characters are uppercase too, middle is lowercase.          |

This property must be set in the connection extended info before file import.

Example : Set all file names to uppercase : <EASYCOM> LITERALCASE=\*A </EASYCOM>

## AS/400 Native Data Types

When a date or time is stored in DB2/400 database in character or numeric format (Not in original Date or Time data type), Easycom needs to know how to convert a date or time constant value given in SQL queries, into the right data type for the AS/400.

Properties NATIVETYPE, DATETYPE and TIMETYPE in extended info can have the following values, depending on the field data type on AS/400 :

| Value | AS/400 data type                 |
|-------|----------------------------------|
| 0     | Character                        |
| 1     | Integer 16 bits (2 bytes)        |
| 2     | Integer 32 bits (4 bytes)        |
| 3     | Float simple precision (4 bytes) |
| 4     | Float Double precision (8 bytes) |
| 6     | Packed decimal                   |
| 7     | Zoned                            |
| 8     | Date                             |
| 9     | Time                             |

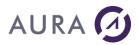

| 10 | Time Stamp                |
|----|---------------------------|
| 13 | Integer 64 bits (8 bytes) |

When file description is imported, Field level property **NATIVETYPE** is set to the native data type on AS/400. In the following example, the field is packed decimal on AS/400:

<EASYCOM> NATIVETYPE=6 </EASYCOM>

In this example, the field contains a date value (YYYYMMDD) stored as a packed decimal. You need to change the WinDev data type to "Date" in the Analysis. Easycom will convert WinDev dates To/From Packed decimal.

When NATIVETYPE is not set, properties **DATETYPE** and **TIMETYPE** in the file or connection extended info, tells the system how date and time values are stored in the database.

# Accessing AS/400 data

#### WebDev Special : updating records.

In a WebDev project, if your application updates AS/400 files using HModify , you need to:

- Either, explicitly lock the record before to update it,
- Or, follow the rules described here after:

If you don't explicitly lock records before update with HModify, you need to customize the management of lock errors with:

HOnError ("\*", hErrLock, "OnLockError")

```
Insert this statement in the project initialization, after opening the connection HOpenConnection (MyConnection)
```

```
HOnError ("*", hErrLock, "OnLockError")
```

The minimum source for the procedure is :

```
// global Procedure
PROCEDURE OnLockError()
RETURN opCancel
END
```

When a record update is requested while the record is not locked, WebDev will lock the record and check if it was changed, only if an error procedure exists for lock errors. Otherwise, WebDev will not try to lock the record, and the AS/400 system will fail.

#### Using dynamically HF and/or AS/400 files

To dynamically choose at run time, what database manage a file (HyperFile or AS/400), you have to use functions: HOpenConnection, HDescribeConnection, HChangeConnection, HDeclareExtern.

Import file descriptions from AS/400.

If files are initially in HyperFile format, export them to AS/400, then, import them.

Keep files in « AS/400

**Keep AS/400 files in « AS400 » type in the analysis, even if they are mostly used in HyperFile mode;** Extended info are visible only when the file has an AS/400 type. For that, you just have to keep the files attached to a connection in the analysis.

At run time, use function HDescribeConnection to describe an HyperFile connection, and change the connection with HChangeConnection for all the files that need to be handled in HF mode.

SQL Query « test » will also be possible, because it runs the « project initialization code ». You just have to run HChangeConnection in the Project initialization Code. Function OnTestMode() can be used to know if we are running a test or an application.

Note:

In this case, connection defined in the analysis is only used to import file descriptions, edit SQL queries, ...

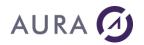

You cannot use "LiveData" when your application change dynamically the connections.

# **Import File Descriptions (DDS)**

#### **Import DDS**

To create file descriptions in the analysis for AS/400 files, import the Data Description Specifications (DDS) from the System I – AS/400 database.

From menu "Structure of Files", select "Import Description of Files / Tables".

Choose "AS/400" as data source, and select "Access data in current format" to just get the file description, and be connected to the real data on DB2/400.

If a connection description already exists, you can use it, or create a new one. If you have to create a new connection description, choose "**Native AS/400 Access**" mode when selecting the data source.

If you need some special connection properties, such as a different LIBL, you can create a connection description and set extended info, before to import file descriptions.

## Library where files are searched for

Default value is \*USRLIBL to import descriptions of files located in the current user LIBL.

You can change this default value, and type a library name.

When file description is imported, if the file is located in the LIBL, file name will be not qualified in the "Main" property of the file extended info. (MAIN=

If the file is not in the LIBL, a dialog box asks you if you want to qualify the file name (keep library name in the path: LIBRARY/FILE), or remove it.

If you don't qualify the file name, you will need to change the LIBL at run time, by changing the <u>INITLIBL connection</u> property, or by changing dynamically the LIBL at run time with <u>AsExec</u> statement.

## Physical and Logical files.

When a physical file is imported, each dependant logical file having an access path will be considered as an index on the file.

Warning ! Logical files with selection or omission are not handle as indexes, except by setting <u>IMPORT\_SELOMIT</u> connection property to True.

You can manually add new indexes to the file, linked to logical files having selections or omissions.

When a logical file is imported, the resulting file has one single index: itself.

#### **File names**

You can control the letter case in file and field names with connection property <u>LITERALCASE</u> Take care of not using WinDev reserved keywords.

## **Program and Data Queues.**

When Selecting Tables to Import, at the end of the file list displayed, you can see the program and data queues described and available on your system. They are prefixed by **\*PGM/** and **\*DTAQ/**. See <u>Programs</u> (\*RPC) and <u>Data Queue</u> (\*DTAQ).

## **Constraints:**

Referential constraint are imported as Links between tables. Primary key constraint is imported as Unique Key.

#### Import and Export data

#### AS400 To HyperFile

To import DB2/400 data into HyperFIIe database,

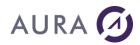

- Go to menu "Structure of Files" in the Data Model Editor,
- Select "Import Description of Files / Tables".
- Choose "AS/400" as data source,
- Select "Convert data to Hyper File Classic or Hyper File Client/Server"

#### Hyperfile To AS400

To export Hyper File data to DB2/400, use the DDS Builder tool.

You can access this tool using the Windows Start menu - Easycom For WinDev 26,

Or, from the Data Model Editor, Menu "Structure of Files" - "Synchronize and AS/400 - iSeries".

DDS Builder tool doesn't synchronize the data; It can copies a whole Hyper File table to a DB2/400 table.

#### **Native Access**

## Introduction

AS/400 Native Access allows to access DB2/400 files using standard HyperFile W Language functions from WinDev, WinDev Mobile and WebDev.

SQL access is also supported by Easycom For WinDev, using standard SQL statements from WLanguage. AS/400 files are attached to AS/400 connections in the analysis.

File description can be imported from DB2/400.

Files can be created on DB2/400, using the description set in the analysis.

WDMAP utility is compliant with AS/400 files. WinDev Report editor also supports DB2/400 files.

## AS/400 Specific Features

Support of some WinDev or HyperFile features can be different on AS/400 system.

## **Files and Fields naming**

AS/400 has many restrictions in files and fields naming WinDev doesn't have.

- Accentuated characters are nor supported.
- Blank character is not allowed in long names.
- Length of a long name is limited.

Easycom support long names for files and fields. Long names on AS/400 are created by SQL, or they are the DDS Alias for the fields.

By setting Connection property LITERALCASE, you can manage some naming rules for WinDev names. When file description is exported to AS/400 using the DDS Builder, Easycom converts WinDev names into AS/400 compliant names.

## **Record numbers**

On AS/400 a record number is not a "stable" value. Relative Record Numbers can be changed by a Physical File reorganization.

Caution when using HRead statement.

## **Crossed records**

Crossed records do not exist on AS/400. HCross statement is not supported.

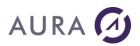

## **Record lock**

AS/400 locks only one record at a time, per open file, per job.

When a record is locked on a file, previous record locked on the same open file, by the same job, is unlocked.

Function HUnlockRecNum Unlocks the latest record locked for the open file, whatever is the value of current record.

When a lock is requested on a record already locked by another job, the system waits for a delay before to return an error. This delay (WAITRCD) can be changed by CHGPF command on AS/400, or it can be overridden with OVRDBF command called with ASExec.

File locking is supported by Easycom For WinDev.

## **Transactions and Journals**

Hyper File journaling doesn't apply to AS/400 files. AS/400 has its own journal system.

Functions HchangeLogDir, HsetLog, HhistoryModification, HlogInfo, HlogRecreate, HlogRestart, HlogStop, HRegenerateFile, Hpost are not supported by Easycom For WinDev.

See Journals and transaction.

## **Blobs**

When file description is imported, LOB fields are imported as HyperFile memo fields. File must be journalized, and you need to manage transactions.

When a HyperFile file having memo fields is exported, Easycom creates an additional file on AS/400 to store memos. The name of this additional file is equal to the physical file name, prefixed by 2 underscore characters ( \_\_\_\_\_\_).

## **SQL** limitations

Query on a Query is not supported.

Filter on a query is not supported.

## Special limitations on HyperFile functions

| HCreation            | Not supported                                        |  |  |
|----------------------|------------------------------------------------------|--|--|
| HCreationIfNotFound  | File is opened, but not created if it doesn't exist. |  |  |
| HWrite               |                                                      |  |  |
| HCross               | Not supported                                        |  |  |
| HFree                | Not supported                                        |  |  |
| HChangeLogDir        | Hyper File journaling doesn't apply to AS/400 files  |  |  |
| HChangeName          | Not supported                                        |  |  |
| HSetPosition         | Not supported                                        |  |  |
| HDescribeFile        | Temporary file cannot be created on AS/400.          |  |  |
| HDescribeltem        | Temporary file cannot be created on AS/400.          |  |  |
| HhistoryModification | Hyper File journaling doesn't apply to AS/400 files  |  |  |
| HlogInfo             | Hyper File journaling doesn't apply to AS/400 files  |  |  |
| HlogRestart          | Hyper File journaling doesn't apply to AS/400 files  |  |  |
| HlogStop             | Hyper File journaling doesn't apply to AS/400 files  |  |  |
| Hpost                | Hyper File journaling doesn't apply to AS/400 files  |  |  |
| HRegenerateFile      | Hyper File journaling doesn't apply to AS/400 files  |  |  |
| HSecurity            | Security is always active on AS/400                  |  |  |
| HsetLog              | Hyper File journaling doesn't apply to AS/400 files  |  |  |

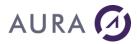

HVersion Returns always 0

#### Data types translations

An AS/400 data type is by default translated into a HF when importing a file description, or when executing an SQL query or using HDeclareExternal.

Default data type mapping can be manually changed by changing a item data type after DDS import, or by setting the field extended info before to export description to AS/400.

| DDS type                                                             | SQL type                   | Condition                           | HF type                                     |
|----------------------------------------------------------------------|----------------------------|-------------------------------------|---------------------------------------------|
| A (character)                                                        | CHAR                       |                                     | Text                                        |
| A<br>OPTION(VARYING)<br>(variable length)                            | VARCHAR                    |                                     | Text                                        |
| G + CCSID 13488<br>(Unicode)                                         | GRAPHIC<br>CCSID(13488)    |                                     | Text Unicode<br>(version 12 and up<br>only) |
| G + CCSID 13488 +<br>OPTION(VARYING)<br>(Unicode variable<br>length) | VARGRAPHIC<br>CCSID(13488) |                                     | Text Unicode<br>(version 12 and up<br>only) |
| P (Packed decimal)<br>or Z (Zoned)                                   | DECIMAL or<br>NUMERIC      | Integer, <= 4 digits and no decimal | 2 bytes signed<br>integer                   |
|                                                                      |                            | Integer, <=9 digits and no decimal  | 4 bytes signed<br>integer                   |
|                                                                      |                            | Integer, <=19 digits and no decimal | 8 bytes signed integer                      |
|                                                                      |                            | <= 38 digits and decimal <=6        | Numeric                                     |
|                                                                      |                            | Others                              | Text                                        |
| L                                                                    | DATE                       |                                     | Date                                        |
| т                                                                    | TIME                       |                                     | Time (HHMMSS)                               |
| Z                                                                    | TIMESTAMP                  |                                     | Date and Time                               |
| B4 (Short Integer)                                                   | SMALLINT                   |                                     | 2 bytes signed integer                      |
| B9 (Long Integer)                                                    | INT                        |                                     | 4 bytes signed integer                      |
| B19 (Integer 64 bits)                                                | BIGINT                     |                                     | 8 bytes signed integer                      |
| F                                                                    | FLOAT                      |                                     | Real 8 bytes                                |
| F double precision                                                   | DOUBLE                     |                                     | Real 8 bytes                                |
| Н                                                                    | BINARY                     |                                     | Binary string                               |
| н                                                                    | VARBINARY                  |                                     | Binary string                               |
| N/A                                                                  | CLOB                       |                                     | Memo text                                   |
| N/A                                                                  | BLOB                       |                                     | Other Binary Memo                           |
| N/A                                                                  | DBCLOB +<br>CCSID 13488    |                                     | Memo Unicode                                |

Note :

Easycom maintains initial HyperFile data types when a file is exported to AS/400 and imported again. Original data type is stored in the field description.

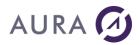

When a file is imported, Field Extended info can contain NATIVETYPE property, to memorize the original AS/400 data type.

#### **Record Seek**

## **Logical Files**

When you use function HReadSeek(*File*, *Key\_Field*, *value*), the logical file associated with the key is open and used. Its name is in the field level extended info, in the file description in the analysis.

Also, when HFilter is processed, the logical file matching the filter definition is used. If a selection condition is set for the filter, an OPNQRYF is applied to the logical file.

#### **Record seek on a query**

Warning : HReadSeek on a non indexed column of a query will read all the records to find out the right one. This process can be long, and the result could be inconsistent if the column is not sorted.

Option SQLIDX in extended info allows to dynamically create indexes on query columns.

## **Composite keys**

Seek on a composite key acts on AS/400 files exactly like on Hyper File files.

You have to build the key value using function hBuildKeyValue or pass each value using an array: [value1, value 2, value3...].

Special values HValMin and HValMax .are also compliant with AS/400 files.

If a sort sequence is defined for the file or for the job, and if the highest character is not FF (Hexa) for this sort sequence, you need to set extended info HFMAXHEY.

## **Reduced composite keys**

It is possible to delete fields at the end of the description of the composite key, the search on this key will then use the remaining fields. But it is easier to pass only the first Parameters by completing the terminals by HValMin and HValMax.

#### **Filters**

#### Independent HyperFile contexts.

A file can be used in more than one window with « Independent HyperFile Context » option. An open data path is used for each context.

File can have a filter with selection conditions applied on the same key, in each context. In this case, DUPPATH property must be set in the file Extended info.

#### Simple filters.

A simple filter (with no selection conditions) uses the logical file associated with the key, to navigate into the defined range of key values.

#### Filters with selection conditions.

This filter uses OPNQRYF feature on AS/400.

Filters on composite keys.

To build the composite key value, use function HBuildKeyValue.

Use constant keywords hMinVal and hMaxVal to complete key values.

Following example filters all customers having name beginning with "Dupond" :

HFilter(Clients, Name,

HBuildKeyValue(Clients, Name, "Dupond")+hMinVal, ... HBuildKeyValue(Clients, Name, "Dupond")+hMaxVal)

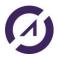

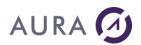

## **Sequence of sorting**

Be careful, if the heading uses a sequence of sorting in which the last character is not the code "FF", see the option HFMAXKEY extended information of the Connection.

## **Record Locking**

AS/400 can lock only one record per open data path.

This means that, when a record lock is requested on a file by a WinDev program, the previous record locked applied to the same file, by the same program, is released. Except when using independent contexts, or inside a transaction.

Locking the whole file is possible.

When using idenpendent HyperFile contexts, set connection property DUPPATH, to have one open data path per file and per context, and allow each context to have its record lock.

## **Delay and retries.**

When a program requests a record lock, if the record is already locked, the system waits during a delay before returning an error, in case of the record become available.

This delay can be changed on the system with CHGPF command, or overridden with OVRDBF command called with ASExec function, before file open.

#### Example:

ASExec("OVRDBF FILE(SP CUST) WAITRCD(\*IMMED) OVRSCOPE(\*JOB) ")

If the record lock fails, WinDev tries again. The number of retries is set by H.NbRetry WinDev keyword. Warning : Each retry includes the system delay.

## **Record modification.**

HModify needs to lock the record before changing its value.

If record wasn't locked previously by an explicit "Read and lock", WinDev will read and lock the record, compare its actual value with the value it had last time current program read it.

If value was changed (by another user), WinDev showup a dialog box, and ask the user what to do.

With WebDev, this dialog box is not showed, and an error is raised. You will have to manage this error case with HOnError, or you can set DRVOPTIMISTIC Connection property in Extended info.

## **Constraints and integrity**

Integrity check is processed, as it is for HyperFile files, with HErrorIntegrity after record update, delete or insert.

Function HSetIntegrity doesn't allow to deactivate AS/400 constraints.

## File export.

Only links of type  $0,n \rightarrow 1,1$  are exported during File creation on AS/400. You will be prompted to change Links of type  $1,0 \rightarrow 1,1$ .

Other links are not exported.

## File description import.

Referential constraint are imported as links of type 0,n -> 1,1.

Additional links can be define in the analysis after file description import, without creating the constraint on AS/400. Those links will be handled by WinDev, and could generate low performances.

## Journals and Transactions

On AS/400, transactions management uses journals and journal receivers.

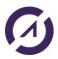

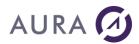

- Create a journal receiver : CRTJRNRCV
- Create a journal : CRTJRN
- Start file journalization : STRJRNPF

When the file is created by Easycom For WinDev, from its definition in the Analysis, all these operations are automatically done.

In native mode, you cannot use HTransactionStart. Use SQLTransaction.

All files to be included in transactions must have JOURNALED property set in Extended info:

<EASYCOM> JOURNALED=TRUE </EASYCOM>

All imported files have this property set.

Connection property AUTOJOURNAL puts all the files in transaction mode. Transaction is cancelled in case of error, or in case the program ends abnormally.

It is preferable to open the files inside a transaction.

When transaction are used in a program, it is preferable to not do any insert, update or delete operation out of a transaction.

Start a new transaction : SQLTransaction(SQLStart)

Validate the transaction (COMMIT): SQLTransaction(sqlCommit) Cancel transaction (ROLLBACK): SQLTransaction(sqlRollback)

## **Isolation Level**

Default isolation level used by Easycom For Windev is equivalent to the following command :

#### STRCMTCTL LCKLVL(\*CHG).

Every record read for update (for a file opened under commitment control) is locked. If a record is changed, added, or deleted, that record remains locked until the transaction is committed or rolled back. Records that are accessed for update operations but are released without being changed are unlocked.

By calling STRCMTCTL with ASExec function, you can change this default.

#### **Performances**

The most important things involved in Client/Server performances are :

- The number of network access.
- The volume of data moved over the network.

## Configuration and easycom.ini

Use Easycom Configuration. Utility, « Optimisation » tab, to set properties.

If the configuration utility is not installed on the workstation, you can edit "EASYCOM.INI" file.

#### Cache size :

You can set the maximum size (in bytes) for the network buffer.

The maximum number of records read at a time is also set by this Optimisation screen.

Easycom will move bloc of records over the network, without exceeding those two maximum values.

In EASYCOM.INI files, these entries are set by:

[BUFFERS] records=xx size=yyyy

The "records = xx" line determines the size of the PC-side cache. Key reading can thus load the specified number of

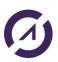

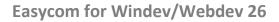

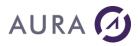

records into a single block thus reducing the number of remote accesses. The maximum size is set by the input "size = yyyy" with a maximum of 64K (65535).

Warning ! A cache too large can also reduce performances. These two properties can also be set by <u>ASProperty</u> function call.

TCP/IP Compression:

Compressing data over TCP/IP can reduce the volume of data, and increase performances when the network is slow.

On a high speed network, this property isn't very useful.

[TCP] Compression=1

## **SQLIDX**

Property SQLIDX in Extended info can be deactivated to reduce the number of SQL statements executed on the AS/400.

## **ASProperty**

Function ASProperty sets the cache size for each file.

#### **File open**

When a file is open by WinDev, Easycom open on the AS/400 the file pointed to by MAIN entry in the extended info. Usualy, this file is a physical file. If this file doesn't have an index, maybe it will never be used by the application. To reduce the number of open file on the system, you can set the MAIN entry in the extended info to the most used logical file.

## **Lists and combos**

If your application is using a lot of lists and combos filed from files that are rarely updated, use tables, or copy those files to local HyperFile files, and synchronise the contains.

## File tables with links.

If a window displays a file with links, WinDev will run a « Read by key » for each linked field in each record in the table.

This will result in a large number of access to the AS/400, and the cache will not be used, because WinDev reads one record at a time.

To optimise this feature, we suggest two ways:

- Use SELECT statement with INNER JOIN clause.
- Create a logical join file on AS/400, import it in the analysis, and use it to fill up the table

#### **Filters**

Filters with selection are processed by OPNQRYF. Ranges use access paths on logical files, and are fasters. It can be useful to create new logical files on AS/400 to optimise WinDev filters.

## **Record locking**

Try to lock the records while you are reading it, when they are supposed to be updated. So that, Easycom will not have to read it again, to lock it and check if it was changed since the last read.

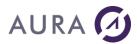

## **HCreateVue**

Function HCreateVue with condition reads the whole file, and WinDev checks the selection condition on the PC.

So, before running HCreateVue, use function HFilter with the same selection condition. Easycom will apply an OPNQRYF on the file, and reduce the number of records to read.

## Memos

Memos are stored in separated files. When WinDev reads a record, it reads all the fields, including memos.

If your application is not using the memos, deactivate the memos with function HGereMémo.

<Résultat> = HGèreMémo([<Nom du fichier>, [<Nom de la rubrique>,]] <Mode de gestion>)

Avec hMémoOui pour activer et hMémoNon pour désactiver.

Warning ! This function must be called while the file is closed to take effect. Close the file before to call HGereMémo.

## Blob

When WinDev reads a record, it gets all the fields, including memos and blobs.

If your application access files with blobs, and doesn't use them, it can be preferable to use SQL queries where blobs are not selected.

Or, you can create a logical file based on the physical file, without blob fields, and import it as a main file in the analysis.

## **AS/400 Libraries and Files**

#### **Libraries**

It is preferable to always use the user LIBL.

If the file is in the LIBL when its description is imported, the file name is not prefixed with the library name. File name is not qualified in the file Extended info.

In this case, the file must be also in the user LIBL at application run time.

You can use AsExec function to change the LIBL at run time.

AsExec("ADDLIBLE my\_library"),
AsExec("RMVLIBLE a library")

The LIBL can be different for each user category. So that, a developer can have a test LIBL, and test his application without going to production data.

If you qualify the file names in the Extended info, library name will be hard coded in the analysis. When a file is not in the user LIBL, you have to qualify file name in SQL queries, and use *HQueryWithoutCorrection* mode

## **User LIBL description.**

When the connection is open, the user LIBL for an Easycom job contains ::

- Libraries added by INITLIBL connection property, if set.
- Libraries from the user JOBD.
- Libraries from EACJOBD Job description, if it exists.
- Library EASYCOM.

(See also <u>Default LIBL</u>)

Then the application can change the LIBL at run time with AsExec ("ADDLIBL ...

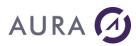

LIBL changes with ADDLIBL do not affect files already open.

## **OVRDBF**

Using OVRDBF, you can set the library where the file is open.

```
Don't forget to override also logical files !
ASExec ("OVRDBF FILE(FILE1) TOFILE(LIBR2/FILE2) MBR(MEMBRE)
OVRSCOPE(*JOB)")
```

## Libraries and SQL queries with hQueryDefault mode.

Only file name is used in a SQL query. So, it is easier to have the file in LIBL.

If the file is not in the LIBL, you can dynamically change the current library before to execute a query, with ASExec.

ASExec("CHGCURLIB MYLIB") HExecuteQuery(REQ\_Requext3, hQueryDefault)

## **Physical and Logical Files**

On AS/400, Data are stored in physical files (PF). A physical file can have one index.

Logical Files (LF) are based on Physical Files.

They point to PF data, They can point to multiple physical files (Multi formats, Join files)

LF can have record selections and omissions.

They can have column selections or expressions.

They can be an access path (Index) to the data.

## **Physical Files**

When a Physical File description is imported into the Analysis by Easycom, the following rules apply:

- The physical file is the MAIN file.
- If the Physical Files has an index, it is imported also as Index.
- Some dependant Logical Files are <u>not</u> imported as indexes
  - LF with selection or Omission
  - LF with field selections
  - Multi format LF,
  - Join Logical Files.
- Other Logical Files having an access path are imported as indexes.

AS/400 file names appears in the file extended info, or field extended info for the indexes.

## **Logical Files**

A Logical File omitted by the import process can be manually added as an index, in the analysis. Set the field as an Index in the file description, and add the following in the field extended info:

<EASYCOM> LF=Logical file name </EASYCOM>

Be careful: All logical files do not point the whole data ! Check the selection rules.

A logical file can be imported as a MAIN file. The file will have only one index: Itself.

## **Join Files**

A join file point to more than one physical file. It cannot be an index to the data. To use it, import its description as a main file.

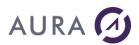

## **Overrides**

From your application, you can override a database file before to open it, with function ASExec .. Don't forget OVRSCOPE (\*JOB) in OVRDBF command:

ASExec("OVRDBF FILE(FILE1) ... OVRSCOPE(\*JOB)")

#### **Join Files**

A join file is a logical file based on multiple physical files.

It join together records from different files. It is like a permanent SQL SELECT view.

When the join can be resolved with existing indexes on physical files, the join file doesn't spend any disk space and time.

So, it can be interesting to create join files, and use it with WinDev in file tables with linked fields. Instead of reading by key for each linked field, WinDev will get all the field values in a logical record.

A Join File can be accessed in Read Only mode.

#### Logical Files with OMIT or SELECT

Logical Files with omissions or selections are not considered as indexes by Easycom For WinDev. Date are filtered by omission or selection conditions applied on the file itseld. They are not automatically imported as indexes, but you can manually add them as indexes, as far as you are sure that all the data needed by your application is pointed to by the logical file. To do that, created the index in the file definition in the analysis, and update the field extended info:

<EASYCOM> LF=Logical file name </EASYCOM>

You can also import those logical files as main file. A file is then created in the analysis, with one single index: itself. Using HDeclareExternal, you can also use those logical file, without importing the definition into the analysis.

#### **DDM Files**

A DDM File (DDMF) is a link from the local AS/400 system, to a file on a remote system.

You cannot import a DDMF in the analysis.

You can use a DDMF with HDeclareExternal function.

#### **Multi Format Files**

A Multi Format logical file is based on multiple physical files.

All the records do not have the same description (format). WinDev can handle only one format per file.

When a Multi Format file is open, its first format is used by default.

To override this, you can change the file name in the extended info, by addinig:

\*FORMAT=

After the file name:

```
Example:
```

<EASYCOM> MAIN=MYLIB/CUSTFILE \*RFORMAT=format2 </EASYCOM>

#### System 36 Files

If the System 36 file has an IDDU (Interactive Data Definition Utility), it can be accessed like any AS/400 file. If the file doesn't have a description, you need to proceed as follow:

- Create an empty AS/400 file having the record description the 36 file should have.
- At the end of the 36 file name, add the extension : \*FMT= Empty\_AS400\_File

```
Example :
<EASYCOM>
MAIN=LIB36/MY36F *FMT= DESCLIB/FIC36_DESC
</EASYCOM>
```

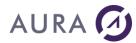

In the example above :

- MY36F is a file with no description.
- FIC36\_DESC is an empty AS/400 file, created with the description MY36F should have

#### SQL

#### **Creating Queries**

SQL Queries can by created using the wizard, or, manually input in a character string.

The *hModifyFile* mode constant can be set when executing a query, if property SQLLIVE is set in connection level extended info (Value 1 or 3). In this case, files involved in the query are updated when the query result is modified.

By default, additional queries are prepared to be able to change records order in tables, and allow the use of magnifiers in tables. This feature can be disabled with property SQLIDX in connection extended info.

Area fields cannot be used with SQL queries.

Filters on queries are not supported.

## **Queries and transactions**

AS/400 SQL queries can be processed inside transaction. Use regular WinDev transaction functions:

```
sStmt is string
MyQuery is Data Source
SQLTransaction(sqlStart,MyConnection)
sStmt="UPDATE SP_CUST SET Firstname='Jean' WHERE CUST_ID='C-01""
HExecuteSQLQuery(myQuery,MyConnection,hQueryDefault,sStmt)
SQLTransaction(sqlRollBack,MyConnection)
```

## Using mode HQueryDefault

The *hQueryDefault* mode is used when files involved in the query are in the analysis, and when the statement doesn't contain any SQL/400 proprietary keyword or function, such as a library name.

If the files are not in the LIBL, use function ASExec to add the library in the LIBL, or to change the current library:

Example: ASExec("CHGCURLIB MYLIBRARY") HExecuteQuery(Query3, hQueryDefault)

## Using mode HQueryWithoutCorrection

When the *hQueryWithoutCorrection* mode is used, the SQL statement is sent directly to SQL/400 without being interpreted or changed by WinDev SQL engine.

You must use this mode when the statement contains some syntax or keywords WinDev doesn't know.

| hQueryDefault                                                                 | hQueryWithoutCorrection                                            |
|-------------------------------------------------------------------------------|--------------------------------------------------------------------|
| Connection is automaticaly identified, using the files involved in the query. | Connection must be given when calling<br>HExecuteSQLQuery.         |
| Replace all PC Soft proprietary operator<br>(Example : ']='                   | No replacement is done. You need to type SQL/400 compliant syntax. |
| Date and time constant are translated into                                    | No format translation. You need to type data                       |

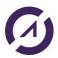

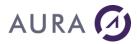

SQL/400 format.

Decimal point is adjusted for décimal constant, depending on the system language.

Alias names are replaced by original column names in the Where, Order by and Group by clauses. and time values in SQL/400 syntax.. You need to use the right decimal point for you system.

No replacement. Use only original database column names.

## Date and Time as parameter values.

With mode *hQueryDefault* date and time values are automatically translated from WinDev to AS/400 format.

dToday is Date HExecuteQuery(REQ\_3, hQueryDefault, dToday)

When the value is hard coded, it must be in 8 digits format (YYYYMMDD). HExecuteQuery (REQ\_3, hQueryDefault, "20080125")

See connection extended info DATETYPE and TIMETYPE for information about handling date and time values stored in different data types on AS/400.

With the *hQueryWithoutCorrection* mode, date and time values must be given in **\*ISO** format. Time : HH:MM:SS, Dates : YYYY-MM-DD,

#### Example

| HExecuteQuery(MyQuery,  | MyConect, hQueryWithoutCorrection, | "'00:00:03"')   |
|-------------------------|------------------------------------|-----------------|
| HExecuteQuery (MyQuery, | MyConect, hQueryWithoutCorrection, | "'1970-07-01'") |

#### **Prepared Queries**

## **HPrepareSQLQuery**

This function declares the query on the database server, to optimize data access.

The query is prepared, but not executed. No data is retrieved at this point.

This function optimizes data access in case of multiple execution of a query, with different parameters. The query is then executed with function HExecuteQuery, after setting parameter values if needed.

To free resources used by the prepared query, use function HCancelDeclaration.
Warning : Some files on AS/400 can remain open. This is a normal behaviour. The AS/400 system optimizes open access paths.

Queries calling stored procedures, and returning multiple result sets are not supported.

## **HExecuteSQLQuery**

This function executes a query created with the wizard, or a statement given as a character string.

Syntax with connection parameter must be used when files used in the SQL statement are not in the analysis, or, if hQueryWithoutCorrection is used.

*hQueryWithoutCorrection* must be used is the SQL statement contains library names, or some SQL/400 proprietary keywords.

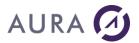

## **Parameters**

Parameters name in the statement must be prefixed by a colon ( :).

```
//Prepare SQL Query for multiple executions
HPrepareSQLQuery ( Insert , connection ,
hQueryWithoutCorrection... ,
"INSERT INTO employees VALUES (:name, :firstname, :age )" )
...
//Set param values; Execute
Insert.name = EmpName
Insert.firstname = EmpFirstName
Insert.age = EmpAge
HExecuteQuery (Insert)
```

## Example

```
////INSERTION BLOB
```

```
HOuvreConnexion(MaConnexionpower8)
IdLast est un entier
schaine est une chaîne
Marequete est une Source de Données
ASExec("ADDLIBLE CED5")
xes est un Buffer
xes = fChargeBuffer("c:\temp\capture.gif")
schaine="INSERT INTO CEDBLO2(nom,photo) VALUES(:nom,:photo)"
SI PAS
HPrépareRequêteSQL(Marequete, MaConnexionpower8, hRequêteSansCorrection, schaine)
ALORS
       Erreur(HErreurInfo())
FIN
Marequete.nom = "aura"
Marequete.photo = xes
QUAND EXCEPTION DANS
       SQLTransaction(sqLDébut, MaConnexionpower8)
       SI PAS HExécuteRequêteSQL(Marequete) ALORS
              Info(HErreurInfo())
       FIN
       SQLTransaction(sqlFin, MaConnexionpower8)
       SI HLitDernier(Cedblo2, Id) ALORS
              IdLast = Cedblo2.Id
              Info(IdLast)
       SINON
              Info("Fichier non trouvé " + ErreurInfo())
        FIN
```

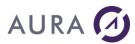

FAIRE

SQLTransaction(sqLAnnule, MaConnexionpower8)

FIN

# W-Language Functions for AS/400

## **ASErrorHelp and ASErrorData**

These functions return extended information about AS/400 error message.

ASErrorHelp returns the complete formatted error message.

**ASErrorData** returns the parameter data To know the position and length of the message data, see commands DSPMSGD or WRKMSGF on AS/400.

Information returned completes information returned by ErrorInfo et HErrorInfo, See Errors management.

#### **Syntax**

Result = ASErrorHelp([Connection])
Result = ASErrorData(Position, Length [,Connection])

In French: ASErreurAide et ASErreurDonnee

#### **Parameters**

#### Result

Character string : Result information.

#### Position

Integer : Offset in the message data to retrieve.

#### Length

Integer : Length of the data to retrieve.

#### **Connection (optional)**

Connection to AS/400.

## Example

Retrieve message text and message data on a constraint error.

```
s1 is strings
constr_name is string
constr_parmfil, constr_parmlib is string
constr_fil, constr_lib is string
```

```
s1 = HErrorInfo(hErrMessage)
IF ExtractString(s1, 6, CR) = "Message: CPF503A" THEN
// Nom de la contrainte
constr_name = NoSpace(ASErrorData(176, 258))
constr_parmfil = NoSpace(ASErrorData(448, 10))
constr_parmlib = NoSpace(ASErrorData(458, 10))
constr fil = NoSpace(ASErrorData(10, 10))
```

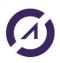

# AURA 🕢

constr\_lib = NoSpace(ASErrorData(20, 10))
Info("Error on constraint: "+constr\_name+CR+"Parent File:
"+constr\_parmlib+"/"+constr\_parmfil+CR+"File: "+constr\_lib+"/"+constr\_fil)

#### END

```
Info("AS/400 Error:" +Middle(ExtractString(s1, 7, CR),14)+CR+"Help:"+CR+
ASErrorHelp())
```

## **ASProperty**

This functions defines properties on a file or on a datasource :

- Activation of the alias name and path (only on a file),
- Selection of the member name (only for a file).
- Cursor and cache options (for a file or a datasource),

This function allows backward compatibility with alias files (WinDev 5.5 backward compatibility)

#### **Syntax**

Result = ASProperty(FileName, Property, Value [, Connection])

In French: ASPropriété

## **Parameters**

#### Result

Boolean. True if success, False if failed.

#### FileName

Character string

Name of the file in the analysis for what a property is to be changed. This is the WinDev name, not the AS/400 name !

If FileName is an empty string, the property will be changed for the connection, and so, for all the AS/400 files attached to the connection.

#### Property

Character string.

One value into the following table:

| Property  | Value-Type | Value description                                                                                                    |
|-----------|------------|----------------------------------------------------------------------------------------------------|
| MEMBER    | String     | Name of the file member to use.<br>If the file has multiple members, the first i=one is open by default.                                           |
|           |            | File must be open after calling ASProperty.<br>The member name can also be set by the extended info :<br>MAIN=BIBLIO/FILE (MEMBER)                 |
| ALIASPATH | String     | Path where the Alias file is located (*AS)<br>The alias files were used with WinDev 5.5. It is recommended to use<br>extended info with WinDev 12. |
| ONLYALIAS | Boolean    | Ignore extended info for the file, and use the Alias file, like i twas used with WinDev 5.5.                                                       |

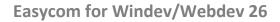

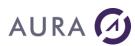

| CACHESIZE          | Integer | Maximum Number of records read.in one shot into the record cache.                                                                  |
|--------------------|---------|----------------------------------------------------------------------------------------------------|
| FORWARDONLY        | Boolean | Set the cursor non scrollable, for better performances.                                                                            |
|                    |         | The file can be read forward only.                                                                                                 |
| CACHEDINSERT       | Boolean | When set to true, Records are kept in a cache before to be inserted into the file.                                                 |
|                    |         | This property must be used carefully, while function ${\tt HInsert}$ will not insert the records in real time.                     |
|                    |         | Records are physically inserted when Easycom cache is full, or when<br>you set again this property to False.                       |
|                    |         | You must set this property to False when the last record is inserted, in order to flush the cache, and write the data to the file. |
| FORCELIBL          | Boolean | Set to True to ignore library names in file extended info.                                                                         |
| CONNECTION TIMEOUT | Integer | Set the connection time out. After the delay, the connection fails if AS/400 doesn't respond.                                      |
| COMMAND TIMEOUT    | Integer | Set the maximum delay to way for an answer from the AS/400. After this delay, WinDev will consider that the connection is down.    |

#### Value

New value for the property.

#### **Connection (optional)**

Connection to AS/400

#### Alias file

Alias files were used in WinDev 5.5 to identify AS/400 files. It is a text file located in the directory where the Hyperfile file is located.

```
[FILENAME]
$FILE=BIBLIO/FILE or FILE
CLE1=BIBLIO/LOGIC1
CLE2=BIBLIO/LOGIC2
...
$JNAL=TRUE // if the file is journalized
$READONLY=TRUE // readonly opening
```

\$FILE is now the MAIN parameter in the extended information of the file. The logical files associated with the keys are in the field extended information under the parameter LFSYSNAME. \$JNAL is now the JOURNALED parameter in the extended information of the file. \$READONLY is now applied bu opening the WinDev connection with the read-only mode (HOpenConnection).

#### Notes:

- 1. If an alias file is used, the modification of the LIBL of the job will not be taken into account (ADDLIBLE).
- 2. To use an alias file with HExecuteSQLQuery, use hQueryDefault

HExecuteSQLQuery (MYQUERY, MaConnexionpower8, hQueryDefault, sString)

#### Example of alias file: SP\_CUST.\_as

[SP\_CUST] \$FILE=EASYCOMXM2/SP\_CUST

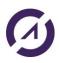

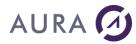

CUST\_ID=EASYCOMXM2/SP\_CUST\_CU FIRSTNAME=EASYCOMXM2/SP\_CUST\_NA STATE=EASYCOMXM2/SP\_CUST\_ST

## **Examples**

#### **Use alias files**

Résultat est un Boolean

// Indicate in which libray is located the alias file
Résultat=ASProperty("", "ALIASPATH", "C:\Program Files\Projet")

```
// ignore extended infos, before file opening
Résultat= ASProperty ("", "ONLYALIAS", "VRAI")
```

#### **Cache and cursor**

Performances tuning for reading data from a HExecuteSQLQuery.

```
// you need to execute the query first
HExecuteSQLQuery (MaRequete)
//Cache de 1000 enregistrements
ASProperty (MaRequete, "CACHESIZE", "1000")
ASProperty (MaRequete, "FORWARDONLY", "1")
```

Performance gain can theoretically be up to 50% on the reading of resulting data.

#### **ASUser**

With this function, the program gives to the current connection the authority of another user. With this function, the real user who sign on, uses his user profile and password to connect, using function HOpenConnection. Then, the connection job adopts the authority of another user known by the program only.

See also EACTCP003 exit program to secure access to Easycom server.

#### **Syntax**

Result = ASUser (New Profile, Password [, Connection])

In French: ASUtilisateur

#### **Parameters**

#### Result

Boolean : True if function succeed, and job is running under new user authority.

#### New\_Profile

User profile : The connection job will adopt the user authority.

#### Password

Password for the new user profile.

#### Connection [optional]

Connection to AS/400.

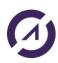

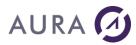

## Example

```
HOpenConnection(MyConnecton, User, Pwd, "AS400", hNativeAccessAS400,
hOReadWrite, "")
```

ASUser(SuperID, SuperPWD)

User and Pwd are typed by the real user. They validate the user login on the system.

By providing SuperID and SuperPWD with function ASUser(), the program increases the authority of the job on the database. Even is the real user has no authority on the data, the application will be able to access files.

## ASObjectList

List all the objects of an AS400 library.

#### **Syntax**

Result = ASObjetsList (ASObjetCollection, Library, Name, Type, Connection)

#### **Parameters**

#### Result

Boolean - true if the command was successful.

#### ASObjectCollection

AsObjectCollection variable which will contain the results.

#### Library

Filter using a Library name, special values allowed are \*ALL, \*ALLUSR, \*CURLIB, \*LIBL, \*USRLIBL. Per default, \*LIBL is used.

#### Name

Filter using the name of the object, special values allowed are \*ALL, \*ALLUSR, \*IBM. Per default, \*ALL is used.

#### Туре

Filter using the type of object, special value allowed : \*ALL. Per default, \*ALL is used.

#### Connection

Connection - name of connection.

#### **Example**

#### listJob is a ASObjectCollection

```
//per default behaviour, list all objects in *LIBL.
IF NOT ASObjetsList(listJob,"", "", MaConnection1)
Errorr(ErrorrInfo())
END
// list all programs into the CR library
IF NOT ASObjetsList(listJob,"CR", "", "*PGM", MaConnexion1)
Erreur(ErreurInfo(errComplet))
FIN
```

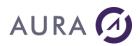

# **Program and Procedure calls**

## Easycom XML

## Introduction

Easycom XML is an interface allowing you to describe and call IBM i procedures and programs. The information exchange between WinDev and Easycom is done using XM. The program parameters and the result of those programs are in XML format.

The programs and structures can be described in RPG or PCML.

This interface is less rigid that the classical AsCallPGM, it also allows you to call procedure from Service Program, as well as pass or receive more complex parameters/results structures. It also has a better error handling and there for it is easier to diagnose and solve program calls problems.

#### ASXMLCallPgm)

#### ASXMLDefine

Loads the definition of a procedure or a program from PCML or simplified RPG.

#### Syntaxe

Result = ASXMLDefine(Type, Description, Connection)

In French : ASXMLDefinie

## Parameters

#### bResult

Boolean - True if the call succeeded, False otherwise.

#### Туре

Source type, only two values are allowed, 'PCML' or 'RPG'

#### Source

PCML or RPG description of the program or procedure.

#### Connection

Connection - name of the Connection

## Details

The data structures, programs and procedures are defined using a Windev String and then stored into the Easycom Server.

Simplified RPG: Simplified RPG is an identical language to RPG, without any column restrictions, and for which all the instructions have to end with a semi-colon. The /COPY instruction can be used to import external RPG definitions.

## Example

Calling procedure S\_FCUST :

```
HOpenConnection(MaConnection1)
SRPG is a string = [
DS_CUST          E     DS      extname(S_CUSTOMER);
S_FCUST          PR   LIKEDS(DS_CUST);
TERM1          5P 0
```

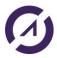

# 

#### ] IF NOT ASXMLDefine("RPG", sRPG ,MaConnection1) THEN Info(ErreurInfo()) ELSE Info("The definition has been loaded") END

## ASXMLLoadDefinition

Loads a PCML or RPG definition of a program or procedure from a file located on the System I.

#### Syntax

Result = ASXMLLoadDefinition(Type, File, Connection)

In French: ASXMLChargeDefinition

#### Parameters

#### bResult

Boolean - True if the call succeeded, False otherwise.

#### Туре

Source type, only two values are allowed, 'PCML' or 'RPG'

#### File

Full path to the file on the System I.

#### Connection

Connection - name of the Connection

## Details

The data structures, programs and procedures are defined in a file on the System I and loaded into the Easycom Server.

Simplified RPG: Simplified RPG is an identical language to RPG, without any column restrictions, and for which all the instructions have to end with a semi-colon. The /COPY instruction can be used to import external RPG definitions.

## Example

```
HOpenConnection(MaConnection1)
sFichier is a string
sFichier = "EASYCOMXMP/QRPGLESRC,CVTNW_H"

IF NOT ASXMLLoadDefinition("RPG",sFichier ,MaConnection1) THEN
Info(ErreurInfo())
ELSE
Info("The definition has been loaded")
```

END

ASXMLBindSrvPgm Binds a service program to the Easycom Job.

Syntax

Result = ASXMLBindSrvPgm(NameOfTheServiceProgram, Connection)

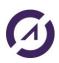

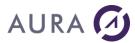

In French : ASXMLAttacheSrvPgm

## Parameters

#### Result

Boolean - True if the call succeeded, False otherwise.

#### NameOfTheServiceProgram

The name of the service program to load. This can be a fully qualified name (library/name), if not, \*LIBL is used to look for the service program.

#### Connection

Connection - name of the Connection

## Details

Binds a service program to the Easycom job associated with the connection. All the entry point of the service program can then be called using the ASXMLCallPgm function.

## Example

```
HOpenConnection(MaConnection1)
sSrvPgm is a string
```

ssrvPgm = "EASYCOMXMP/XMPSRVPGM"

## ASXMLCallPgm

Do a program or procedure call. The program/procedure definition must have been loaded previously through ASXMLLoadDefinition or ASXMLDefine.

## Syntax

```
Result = ASXMLCallPgm (Program, ParametersIN, [Type], Connection)
```

In French : ASXMLAppelPgm

## **Parameters**

### Result

XMLString- returns the results of the program in XML format. In case of an error, it contains the <asxmlerr> tag with details of the error. In case of a success, it will contains the <returnvalue> and <parameterlist> tags.

#### Program

Name of the program to call.

#### ParametersIN

Input parameters of the program in XML format

#### Туре

Type - Optional. Data type. Possible values : JSON or XML. If not present, XML type is used.

### Connection

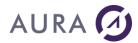

Connection - name of the connection

# Details

The exchange of information between the I Series and Windev is done using XML. Input parameters of the program must be sent using an XML format matching the structure expected by the program.

Example of XML input for the ASXMLCallPgm command, to call the RPCSAMPLE program :

```
<?xml version="1.0" encoding="UTF-8" ?>
<Easycom Version="02.02.004">
<Program Name="RPCSAMPLE">
<ParameterList>
<OP1>2</OP1>
<STR1>aura</STR1>
<OP2>3</OP2>
<STR2>test</STR2>
<OP3>4</OP3>
</ParameterList>
</Program>
</Easycom>
```

Ouput values are also returned within XML format, with the <PARAMETERLIST> tag :

```
<?xml version="1.0" encoding="UTF-8" ?>
<Easycom Version="2.01">
<Program Name="RPCSAMPLE">
<ParameterList>
<OP2 Type="Packed">5.00</OP2>
<STR2 Type="Char">aura</STR2>
<OP3 Type="Packed">6.0000</OP3>
</ParameterList>
</Program>
```

# Complete example

Call the RPCSAMPLE program. The program structure is defined with pcml format.

Note : into pcml, for the path variable, LIB and PGM have to be in lowercase :

path="/QSYS.lib/EASYCOMXMP.lib/RPCSAMPLE.pgm"

```
sParam = [
```

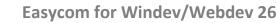

```
<OP1>%1</OP1>
       <STR1>%2</STR1>
       <OP2>%3</OP2>
       <STR2>%4</STR2>
       <OP3>%5</OP3>
]
STStrpcsample est Structure
       OP1 est réel
       STR1 est chaîne sur 20
       OP2 est réel
       STR2 est chaîne sur 30
       OP3 est réel
FIN
stRpcSample est STStrpcsample
stRpcSample.OP1 = 2
stRpcSample.STR1="aura"
stRpcSample.OP2 = 3
stRpcSample.STR2 = "test"
stRpcSample.OP3 = 4
sParam =
ChaineConstruit(sParam,stRpcSample.OP1,stRpcSample.STR1,stRpcSample.OP2,stRpcSample.S
TR2, stRpcSample.OP3)
SI PAS ASXMLDefinie("PCML", SPCML, PrinciConnexion) ALORS
       Info(ErreurInfo())
SINON
       sResultat = ASXMLAppelPgm("RPCSAMPLE", sParam, PrinciConnexion)
       Désérialise(stRpcSample,sResultat,psdXMLAgrégé)
       Info("OP1="+ stRpcSample.OP1 + " - STR1=" + stRpcSample.STR1 + " - OP2=" +
stRpcSample.OP2 + " - STR2=" + stRpcSample.STR2 + " - STR3=" + stRpcSample.OP3)
       Info(sResultat)
```

FIN

# **ASRtvCall**

AURA

Call an AS/400 command having return values (Retrieve commands).

## **Syntax**

Result = ASRtvCall(Command [, Connection])

French keyword : ASAppelRtv

# **Parameters**

#### Result

Boolean ; True if the command ran successfully, False if it failed. **Command** Character string ; Contain the OS/400 command to execute. **Connection [optional]** Connection to the AS/400.

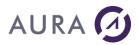

# Details

Most of the commands that can be called using this function are the "retrieve" commands (**RTV**<sup>\*</sup>) and "receive" commands (**RCV**<sup>\*</sup>).

You can create your own commands returning result values (CRTCMD).

Commands can return one or more results.

Example: RTVJOBA can return multiple attributes of the current job. RTVJOBA USER(&USER) CURLIB(&CURLIB) OUTQ(&OUTQ)

Some result variables need to be declared when calling the command. For it, the command string is prefixed with the variable declarations, separated by semicolons, in the form: VARIABLE=Type(n,p).

VARIABLE is the variable name.

Type can be:

- DEC(n,p) For Decimal type;.
  - n = number of digits, including decimal digits. p = number of decimal digits.
- CHAR(n) For Character; .
  - n = number pf characters.

## Examples :

CmdLine ="CCSID=DEC(5 0);RTVJOBA JOB(&JOB) USER(&USER) USRLIBL(&USRLIB) SYSLIBL(&SYSLIB) CCSID(&CCSID) CURLIB(&CURL)"

cmdLine ="DATA=CHAR(100);RTVDTAARA DTAARA(MYDTAARA (\*N 100)) RTNVAR(&DATA)"

You get the result value of a variable with function ASRtvResult.

You need to get and check value of internal result variable RC to know if the command ran successfully.

## Example

```
LigneCmd est une chaîne
LigneCmd="CCSID=DEC(5 0);RTVJOBA JOB(&JOB) USER(&USER) USRLIBL(&USRLIB)
SYSLIBL(&SYSLIB) CCSID(&CCSID) CURLIB(&CURL)"
HOuvreConnexion(MaConnexionpower8)
SI PAS ASAppelRtv(LigneCmd)ALORS
Info(ErreurInfo(errRésumé))
FIN
sResultat est une chaîne
sResultat = ASResultatRtv("RC")
SI sResultat = "0" ALORS
Info(ASResultatRtv("CCSID"))
SINON
Info("Erreur de la commande : "+sResultat)
FIN
```

# **ASRtvResult**

This function is used after <u>AsRtvCall</u> function call. It retrieve the values for the result variables after a command call.

## **Syntax**

Result = ASRtvResult(Variable [,Connection])

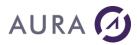

### In French : ASResultatRtv

## **Parameters**

#### Result

Result value (String).

#### Variable

Name of the variable from what we retrieve the result value.

#### **Connection (optional)**

Connection to AS/400.

## Detail

ASRtvResult retrieves the value of a result variable, after a command call issued with function ASRtvCall.

RC is an internal result variable.

If the command call fails, variable RC contains the CPF error code, otherwise, it contains "0".

So, check RC value before to retrieve any other variable results.

# **Examples**

## 1) Retrieve job attributes.

```
CmdLine is a string
CmdLine = "RTVJOBA USER(&USER) USRLIBL(&USRLIB) SYSLIBL(&SYSLIB) CURLIB(&CURL)"
```

ASRtvCall(CmdLine)

```
sResult is a string
sResult = ASRtvResult ("RC")
IF sResult = "0" THEN
        SUser=ASRtvResult ("user")
        SUserlib= ASRtvResult ("usrlib")
        SSyslib= ASRtvResult ("syslib")
        sCurl= ASRtvResult ("curl")
END
```

2) Retrieve system serial number.

```
bRet is a boolean
Result is a string
var1 is a string
CmdLine is a string
CmdLine = "RTVSYSVAL SYSVAL(QSRLNBR) RTNVAR(&VAR1)"
```

END

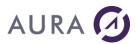

# AsExec

Execute an OS/400 command. If the commands returns result values, use function  $\underline{\mathsf{ASRtvCall}}$  .

To call a program, and retrieve modified parameters, use <u>ASRunRPC</u>.

# **Syntax**

Result = ASExec(Command [, Connection])

# **Parameters**

### Result

Boolean ; True if the command ran successfully, False if it failed.

### Command

Character string ; Contain the OS/400 command to execute.

Connection [optional]

Connection to the AS/400.

# Detail

This function can execute any command that doesn't open a terminal screen on AS/400. It is useful to change job attributes, library list, or call programs that do not return result values.

# **Examples**

// Send a message to "QPGMR"
ASExec("SNDMSG MSG('Hello')TOUSR(QPGMR)")

// Change current library
ASExec ("CHGCURLIB PROD2005")

// Add a library in LIBL
ASExec("ADDLIBLE DEVLIBR")

// Call a program
ASExec ("CALL PGM(MYPROG) PARM('00213')")

### // Create a journal receiver, start journalization.

```
sCmd is a string
sCmd="CRTJRNRCV JRNRCV(EASYCOM/TMPRCV)"
IF NOT ASExec(sCmd) THEN
IF ExtractString(ErrorInfo(),2,CR)="CPF7010" THEN Info("Receiver already exists") ELSE
Info(ErrorInfo)
ELSE
sCmd="CRTJRN JRN(EASYCOM/TMPJRN) JRNRCV(EASYCOM/TMPRCV)"
IF NOT ASExec(sCmd) THEN
IF ExtractString (ErrorInfo(),2,CR)="CPF7015" TEHN Info("Receiver already contains this journal
") ELSE Info(ErrorInfo)
END
sCmd="STRJRNPF FILE(EASYCOM/SP_CUST) JRN(EASYCOM/TMPJRN)"
```

IF NOT ASExec(sCmd) THEN

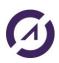

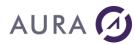

```
IF ExtractString (ErrorInfo (),2,CR) ="CPF7030" THEN Info("File already journalized") ELSE
Info(ErrorInfo)
END
```

#### // Display a file description to a QTEMP file, and read it.

```
gdsOutput is Data Source
ASExec("DSPFD FILE(EASYCOM/SP_CUST) TYPE(*MBR) OUTPUT(*OUTFILE) OUTFILE(QTEMP/OUTPUT)")
HDeclareExternal("QTEMP/OUTPUT",gdsOutput,MyCOnnection)
HReadFirst(gdsOutput)
```

• • •

ASExec ("DLTF FILE(QTEMP/OUTPUT)")

## **AsRunRPC**

Calls an AS/400 program or procedure, with parameters exchange. You cannot use **AsRunRPC** to call a program with no parameter. Use **AsExec**.

## **Syntax**

Result = ASRunRPC (ProgramName)

In French : ASLanceRPC

## **Parameters**

#### Result

Boolean ; True if the command ran successfully, False if it failed.

#### ProgramName

Character string - Program Name. It is also the name of the file imported in the analysis.

Note : This function uses always the connection associated with the file in the analysis.

## Detail

Using this function, WinDev program cal call any AS/400 program or procedure, with parameter passing. Value of parameters changed by the called program can be retrieved by WinDev program.

AS/400 Program or procedure must be described using <u>RPC-DTAQ Description utility</u>, and imported in the analysis.

Before to call the program with AsRunRPC, input and input/output parameters must be initialised.

After program call, output, and input/output parameters are updated. You can retrieve values like you retrieve database field values.

## **Notes**

On AS/400, program is executed in the job associated to the connection. See <u>EASYCOM Jobs</u>.

If you have to call a program, without retrieving modified parameter values, you can use AsExec() function to run CALL command. ASExec ("CALL PGM(MyProgram) PARM('My param 1' 'My Param 2')")

A maximum execution time can be set for program calls. See EASYCOM Server configuration.

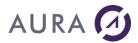

# Example

The description of the RPCSAMPLE program has been imported into the analysis.

# **ASPgmCall**

ASPgmCall is an alternative solution to ASRunRPC. The is the same purpose : calling native programs, using different method.

First of all, importing the program's description in the analysis is not needed. The description can reside :

- in PCML syntax, inside your program
- or : in PCML syntax, in an IFS file on your system
- or : in the program's description, made using the RPC/DTAQ setup tool.

The input/output values are directly managed using the ASPpgmCall function call, one by one or using a structure variable datatype.

# **Syntax**

```
Result = ASPgmCall(ProgramDescription, ProgramName [, Connection], Param1 [, Param2
[, Param3, ...]])
```

In French : ASAppelPgm

# **Parameters**

### Result

Boolean : True if function succeed, False otherwise.

### ProgramDescription

Character string :

- When the program to call was described using using <u>RPC-DTAQ Description utility</u>, this parameter has the form : **\*PGM/NAME**. where NAME is the name of the description given in RPC/DTAQ Configuration tool.

- When the program is described in PCML syntax in a file, this parameter contains an IFS Path.

- When the program is described in **PCML** syntax in the WinDev program, this parameter contains the **PCML description** itself.

### ProgramName

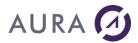

Character string : Real name (and library if needed) of the native program to call (LIB/NAME). This parameter can be an empty string if the program name to call is the one given by the PCML description, or if \*PGM/NAME is used for the program description.

#### **Connection** [optional]

Connection to AS/400.

#### Param1, Param2, ...

Variables or values for each parameter expected by the native program.

## **Details**

In the following example, AS/400 program was described in the RPC-DTAQ configuration tool. Program expects 5 parameters, mapped to WinDev variables OP1, STR1, OP2, STR2, OP3.

```
IF NOT ASPgmCall("*PGM/RPCSAMPLE", "", connect1, OP1, STR1, OP2, STR2, OP3)
THEN
Error(ErrorInfo(errFullDetails))
END
```

For the following example, program description is stored on IFS file "/tmp/rpcsampl.pcml", in PCML format.

```
IF NOT ASPgmCall("/tmp/rpcsample.pcml", "", cnx, OP1, STR1, OP2, STR2, OP3)
THEN
Error(ErrorInfo(errFullDetails))
END
```

PCML description can be created by AS/400 ILE compilers. Example with RPG ILE compiler:

CRTRPGMOD ... PGMINFO(\*PCML) INFOSTMF('/tmp/rpcsample.pcml') PCML syntax looks like this :

```
<pcml version="1.0">
<!-- PCML source for calling "RPCSAMPLE" program -->
<!-- Program "RPCSAMPLE" and its parameter list -->
```

<program name="RPCSAMPLE" path="/\*LIBL.lib/RPCSAMPLE.pgm">

```
<data name="Op1" type= length="5" precision="2" usage="input"/>
<data name="Str1" type="char" length= usage="input"/>
<data name="Op2" type="packed" length="5" precision="2" usage="inputoutput"/>
<data name="Str2" type="char" length="30" usage="inputoutput"/>
<data name="Op3" type="packed" length="10" precision="4" usage="output"/>
```

</program>

</pcml>

# **Example 1**

Parameters passed to the program or procedure can be mapped to a WinDev structure. In this example, RPCSAMPLE has been defined with RPC/DataQueue tool.

```
STStrpcsample is structure
rOp1 is real
sStr1 is string on 20
sOp2 is real
sStr2 is string on 30
rOp3 is real
END
stRpcSample is STStrpcsample
stRpcSample:rOp1 = 2
stRpcSample:sStr1 = "aura"
```

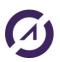

# AURA

```
END
```

# Example 2

In this example, the RPCSAMPLE program is called, using a PCML description.

```
sPCML est une chaîne
```

```
HOuvreConnexion(MaConnexionpower8)
```

```
sPCML = [
    <pcml version="4.0">
    <program name="RPCSAMPLE" path="/QSYS.lib/EASYCOMXMP.lib/RPCSAMPLE.pgm" >
    <data name="OP1" type="packed" length="5" precision="2" usage="input" />
    <data name="STR1" type="char" length="20" usage="input" />
    <data name="OP2" type="packed" length="5" precision="2" usage="inputoutput" />
    <data name="STR2" type="char" length="30" usage="inputoutput" />
    <data name="OP3" type="packed" length="10" precision="4" usage="output" />
    </program>
    </pcml>
]
STStrpcsample est Structure
    OP1 est réel
    STR1 est chaîne sur 20
    OP2 est réel
    STR2 est chaîne sur 30
    OP3 est réel
FIN
stRpcSample est STStrpcsample
stRpcSample.OP1 = 2
stRpcSample.STR1="aura"
stRpcSample.OP2 = 3
stRpcSample.STR2 = "test"
stRpcSample.OP3 = 4
SI PAS ASPgmCall(sPCML, "", MaConnexionpower8, stRpcSample) ALORS
    Info(ErreurInfo())
SINON
    Info("OP1="+ stRpcSample.OP1 + " - STR1=" + stRpcSample.STR1 + " - OP2=" +
stRpcSample.OP2 + " - STR2=" + stRpcSample.STR2 + " - STR3=" + stRpcSample.OP3)
```

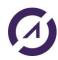

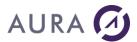

# **Example 3**

In this example, we call the following RPG program using nested structures:

| D DS_A           | DS |                           |
|------------------|----|---------------------------|
| D MBR1           |    | 10a                       |
| D MBR2           |    | 8p 2                      |
| D MBR3           |    | 8p 2                      |
| D DS_P<br>D MBRD | DS | qualified<br>likeds(ds_A) |
| D PARM1          | DS | likeds(ds_P)              |
| D PARMT          | S  | 10a                       |
| D PARMA          | S  | 8p 2 Dim(3)               |
| D PARMI          | S  | 8p 2                      |
|                  |    |                           |

| С | *entry | plist |       |
|---|--------|-------|-------|
| С |        | PARM  | PARM1 |
| С |        | PARM  | PARMT |
| С |        | PARM  | PARMA |
| С |        | PARM  | PARMI |

/free

PARM1.MBRD.MBR2 = PARM1.MBRD.MBR3; PARMT = 'azeOK';

PARMA(1) = 1 + PARMA(1);

PARMA(2) = 2 + PARMA(2); PARMA(3) = 3 + PARMA(3);

PARMI = PARMI + 1; return;

/end-free

From Windev 26, we can directly send a complex Windev structure (Windev structures containing other Windev structures), thus faithfully representing the parameters of their programs (structure description and/or program of a PCML) even the most complicated, and this without mapping, splitting, into a single variable which will be filled/updated directly by Easycom.

# AURA 🕢

```
</struct>
    <!-- 7 -->
    <struct name="DS P">
        <data name="MBRD" type="struct" struct="DS_A" usage="inherit" />
    </struct>
    <program name="SAMPLEDS6" entrypoint="SAMPLEDS6">
        <data name="PARM1" type="struct" struct="DS_P" usage="inputoutput" />
        <data name="PARMT" type="char" length="10" usage="inputoutput" />
<data name="PARMA" type="packed" length="8" precision="2"</pre>
usage="inputoutput" count="3" />
        <data name="PARMI" type="packed" length="8" precision="2"</pre>
usage="inputoutput" />
    </program>
</pcml>
1
DS_A est Structure
   mbr1 est une chaîne sur 10
    mbr2 est un réel
   mbr3 est un réel
FIN
sDS_A est DS_A
DS P
     est Structure
   mbrd est une DS A
FIN
sDS_P est DS_P
sDS A:mbr1 = "aura"
sDS A:mbr2 = 1
sDS_A:mbr3
            = 3
sDS_P.mbrd
            = sDS_A
PARMA est un tableau de 3 réels
PARMA[1] = 10
PARMA[2] = 20
PARMA[3] = 30
PARMT est une chaîne
PARMT = "qsd"
PARMI est un réel
PARMI = 2;
completeStruc est une Structure
    PARM1 est DS_P
    PARMT est une chaîne
    PARMA est un tableau de 3 réels
    PARMI est un réel
FIN
SAMPLEDS6 est completeStruc
SAMPLEDS6.PARM1 = sDS P
SAMPLEDS6.PARMT = PARMT
SAMPLEDS6.PARMA = PARMA
SAMPLEDS6.PARMI = PARMI
HOuvreConnexion(MaConnexion)
```

ASExec("ADDLIBLE EASYCOMXM3",MaConnexion)

### // New way, compatible with complex and nested structures

```
SI PAS ASPgmCall(sPCML, "SAMPLEDS6", MaConnexion, SAMPLEDS6) ALORS
Info(ErreurInfo(errComplet))
```

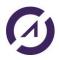

# AURA 🕢

```
Info("PARM1.MBRD.MBR2=" + sDS_P:mbrd:mbr2)
SINON
Trace("PARM1.MBRD.MBR2=" + SAMPLEDS6:PARM1:mbrd:mbr2)
Trace("PARM1.MBRD.MBR3=" + SAMPLEDS6:PARM1:mbrd:mbr3)
Trace("PARMT=" + SAMPLEDS6:PARM1]
Trace("PARMA[1]=" + SAMPLEDS6:PARMA[1])
Trace("PARMA[2]=" + SAMPLEDS6:PARMA[2])
Trace("PARMA[3]=" + SAMPLEDS6:PARMA[3])
Trace("PARMI=" + SAMPLEDS6:PARMA[3])
Trace("PARMI=" + SAMPLEDS6:PARMI]
```

Before Windev 26, the program was called as follows:

```
SI PAS ASPgmCall(sPCML, "SAMPLEDS6",MaConnexion, sDS_P, PARMT, PARMA, PARMI) ALORS
Info(ErreurInfo(errComplet))
Info("PARM1.MBRD.MBR2=" + sDS_P:mbrd:mbr2)
SINON
Trace("sDS_P.MBRD.MBR2=" + sDS_P:mbrd:mbr3)
Trace("PARMT=" + PARMT)
Trace("PARM4[1]=" + PARM4[1])
Trace("PARM4[2]=" + PARM4[2])
Trace("PARM4[3]=" + PARM4[3])
Trace("PARM1=" + PARM4[3])
Trace("PARM1=" + PARM4[3])
Trace("PARM1=" + PARM4[3])
FIN
```

# **ASProcedureCall**

ASProcedureCall is for calling ILE procedures of a service program (an alternative to ASRunRPC). The usage is similar to ASPgmCall, with only difference of an additional parameter for the procedure name.

# **Syntax**

```
Result = ASProcedureCall(ProcedureDescription, ServiceProgramName, ProcedureName
[, Connection], Param1 [, Param2 [, Param3, ...]])
```

In French : ASAppelProcedure

## **Parameters**

### Result

Boolean : True if function succeed, False otherwise.

### ProcedureDescription

Character string :

- When the program to call was described using using <u>RPC-DTAQ Description utility</u>, this parameter has the form : **\*PGM/NAME**. where NAME is the name of the description given in RPC/DTAQ Configuration tool.

- When the program is described in PCML syntax in a file, this parameter contains an IFS Path.

- When the program is described in **PCML** syntax in the WinDev program, this parameter contains the **PCML description** itself.

### ServiceProgramName

The name of the service program, this name can be qualified (library/name). If the library is not specified, \* LIBL is used.

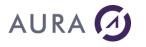

#### ProcedureName

String - is the actual name of the procedure, or empty string if the current name is to be used via DescProcedure. Is ignored if DescProcedure is of the form \* PGM / XXX. Connexion [optionnel]

Connexion - nom de la connexion

## Connection [optional]

Connection to AS/400.

### Param1, Parm2, ...

Variable or values corresponding to the parameters.

## **Examples**

### Example 1 :

We call the RPCSAMPLE program. Parameters passed to the program are mapped to a WinDev structure:

```
STStrpcsample est Structure
rOp1 est réel
sStr1 est chaîne sur 20
sOp2 est réel
sStr2 est chaîne sur 30
rOp3 est réel
FIN
stRpcSample est STStrpcsample
```

```
stRpcSample:rOp1 = 2
stRpcSample:sStr1 = "aura"
stRpcSample:sOp2 = 3
stRpcSample:sStr2 = "test"
stRpcSample:rOp3 = 4
```

HOuvreConnexion(MaConnexionpower8)

```
SI PAS ASAppelProcedure("*PGM/RPCSAMPLE", "", "", MaConnexionpower8, stRpcSample)
ALORS
Info(ErreurInfo())
SINON
Info("OP1="+ stRpcSample.rOp1 + " - STR1=" + stRpcSample.sStr1 + " - OP2=" +
stRpcSample.sOp2 + " - STR2=" + stRpcSample.sStr2 + " - OP3=" +
stRpcSample.rOp3)
FIN
```

### Example 2 :

We call the RPCSAMPLE program. Parameters passed to the program are mapped to a WinDev structure. We use also a service program:

```
STStrpcsample est Structure
rOp1 est réel
sStr1 est chaîne sur 20
sOp2 est réel
sStr2 est chaîne sur 30
rOp3 est réel
FIN
stRpcSample est STStrpcsample
```

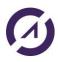

```
AURA 🕢
```

```
stRpcSample:rOp1 = 2
stRpcSample:sStr1 = "aura"
stRpcSample:sStr2 = "test"
stRpcSample:rOp3 = 4
sSrvPgm est une chaîne
sSrvPgm = "EASYCOMXMP/XMPSRVPGM"
HOuvreConnexion(MaConnexionpower8)
SI PAS ASAppelProcedure("*PGM/RPCSAMPLE", sSrvPgm, "",MaConnexionpower8,
stRpcSample) ALORS
Info(ErreurInfo())
SINON
Info("OP1="+ stRpcSample.rOp1 + " - STR1=" + stRpcSample.sStr1 + " - OP2=" +
stRpcSample.sOp2 + " - STR2=" + stRpcSample.sStr2 + " - STR3=" + stRpcSample.rOp3)
FIN
```

# **IFS functions**

## ASfLoadText - ASfLoadBinary

Those functions allow to load a whole IFS file into a WinDev variable.

# **Syntax**

```
sData = ASfLoadText(FileName [,Connection])
sData = ASfLoadBinary(FileName [,Connection])
```

In French:ASfChargeTexte, ASfChargeBinaire

## **Parameters**

### FileName

String which contains the IFS file path.

#### Connection (optional)

Connection to AS/400.

# Detail

ASfLoadText/Binary functions are reading the complete file into a variable. The difference between the two functions is that ASfLoadText is performing conversion, but ASfLoadBinary isn't.

## Example

```
bufImg is Buffer
bufImg = ASfLoadBinary("/images/smt3.jpg")
```

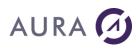

```
IF bufImg="" THEN
Info(ErrorInfo())
ELSE
IMG_Image1 = bufImg
END
```

# **Complete example**

Into this example, we use the following table:

| Description des rubriques et index d'un fichier ( |                  |                  |                    |    |                     |     |        |   |
|---------------------------------------------------|------------------|------------------|--------------------|----|---------------------|-----|--------|---|
| Blobced                                           |                  |                  |                    |    |                     |     |        |   |
| Nombr                                             | e de rubriques e | et index : 2     | Taille en octets : | 16 | Affichage :         | A/Z | 9      | Φ |
| Clé <sup>‡</sup>                                  | Nom ,o           |                  | Libellé            |    | Туре                |     | Taille | ÷ |
| 🔎 Idblobce                                        | d 🔻              | Identifiant de E | RobCed             |    | Id. automatique     | -   | 8      | ^ |
| Image                                             |                  | image            |                    |    | Son, image, binaire |     | 8      |   |
|                                                   |                  |                  |                    |    |                     |     |        |   |
|                                                   |                  |                  |                    |    |                     |     |        |   |
|                                                   |                  |                  |                    |    |                     |     |        |   |
|                                                   |                  |                  |                    |    |                     |     |        |   |

Une image présente sur l'IFS est chargée dans un buffer avec la fonction ASfChargeBinaire, et ensuite un nouvel enregistrement est inséré dans la table avec la fonction HAjoute.

Le dernier enregsitrement est ensuite lu et l'image sauvée sur le PC avec la fonction HExtraitMémo.

An image on the IFS is loaded into a buffer with the ASfLoadBinary (ASfChargeBinaire) function, and then a new record is inserted into the table with the HAjoute function.

The last recording is then read and the image saved on the PC with HExtraitMémo.

```
id est un entier
bufIn est un Buffer
```

HOuvreConnexion(MaConnexionpower8)

```
QUAND EXCEPTION DANS
zsChemin est une chaîne
zsChemin = "/tmp/Photo.gif"
bufIn = ASfChargeBinaire(zsChemin,MaConnexionpower8)
Blobced.Image = bufIn
SI HAjoute(Blobced) ALORS
Info("ajoute done!")
SINON
Info(ErreurInfo())
FIN
// retrieve ID value of the last record
SI HLitDernier(Blobced, Idblobced) ALORS
```

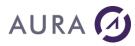

```
id = Blobced.Idblobced
        SINON
                 Info("Fichier non trouvé " + ErreurInfo())
        FIN
FAIRE
      Info("exception!")
      Info(ExceptionInfo())
FIN
// Read last record
QUAND EXCEPTION DANS
      Info(id)
      HRAZ(Blobced,Idblobced)
      SI HLitRecherchePremier(Blobced, Idblobced, id)
            zsCheminc est une chaîne
            zsCheminc = "C:\temp\Photo6.gif"
                 // Extrait le document sur le disque
                 SI
                      HExtraitMémo(Blobced, Image, zsCheminc) ALORS
                         Info("extrait!")
                 SINON
                         Info(ErreurInfo())
                 FIN
        SINON
                 Info("Fichier non trouvé " + ErreurInfo())
        FIN
FAIRE
        Info("exception!")
        Info(ExceptionInfo())
FIN
```

HFermeConnexion(MaConnexionpower8)

# **ASfCreate**

Opens an IFS file in creation mode. (ASfOpen also allows this using the mode parameter)

## **Syntax**

result = ASfCreate(FileNAme [,mode] [,Connection])

In French : ASfCrée

# **Parameters**

## result: integer

Number of the opened file (handle). This value must be given to other functions: ASfClose, ASfRead, ASfWrite and so on. Result is -1 in case of error

### mode: optional integer

<u>Creation mode</u> of the file. The default value is: ASfoCreate+ASfoTruncate+ASfoWrite+ASfoModeU\_RW+ASfoModeG\_RW

#### connection (optional)

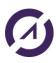

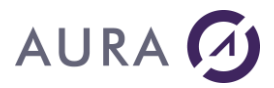

Connection to AS/400.

# Example

```
nres =
ASfCreate("/text/unicode_text_to_create.txt", ASfoUnicode+ASfoTruncate)
IF nres = -1 THEN
Error(ErrorInfo())
RETURN
END
```

See <u>example</u>.

## **ASfWrite**

Write into an IFS file.

## Syntax 1

Result = ASfWrite(open id, data1, length)

## Syntax 2

Result = ASfWrite(open id, data2)

In French: ASfEcrit

# **Parameters**

```
result : integer
```

Number of bytes or characters written.

#### open\_id : integer

Integer provided by ASfCreate or ASfOpen.

data1 : Buffer or string

Data to write corresponding to the Length parameter.

## data2 : string Data to write.

length :

For the syntax 1, size of the buffer or the string to write. For Unicode string, Length has to be equal to the number of characters.

### See example.

## **ASfWriteLine**

Writes a line in an IFS File (writes the text and a new line character).

## **Syntax**

```
Result = ASfWriteLine(open_id, text [,length])
```

In French: ASfEcritLigne

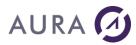

# **Parameters**

result : integer

Number of actually written characters. -1 in case of error.

open\_id : integer

Value provided by ASfCreate or ASfOpen.

text : ANSI or Unicode string

Text to write.

length

(optional) Number of characters to write. Is useful if a 0 character is present in the string.

See example.

## **ASfClose**

This closes the IFS file. The pending data (if any) is written at this time.

## **Syntax**

```
Result = ASfClose(open id)
```

In French: ASfFerme

# **Parameters**

result: boolean

False in case of error. **open\_id:** integer

Value provided by ASfCreate or ASfOpen.

See <u>example</u>.

# **ASfRead**

Reads into an IFS file.

# Syntax 1 (recommended)

Result1 = ASfRead(open\_id, length, data)

## Syntax 2

Result2 = ASfRead(open\_id, length)

In French: ASfLit

# **Parameters**

Result1 : integer Number of bytes or characters actually read. Result2 : Buffer Result data. open\_id : integer Value provided by ASfCreate or ASfOpen.

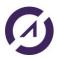

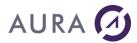

data : buffer or string (allocated).

Data space for receiving result.

#### length: integer

Number of bytes or characters to read

The syntax 1 is better because it translates the data into the provided datatype (from or to Unicode if necessary), whenever the open mode.

The number given for <length> and of the result is the "natural" length, which will be:

For syntax 1:

- a number of bytes if the the 3<sup>rd</sup> parameter datatype is binary or text
- a number of characters if the 3<sup>rd</sup> parameter datatype is Unicode

For syntax 2:

- a number of bytes if the open mode is binary or text
- a number of Unicode characters if the open mode is Unicode

# Example

```
This example is downloading a *SAVF file into a local directory, from MY_LIB/SAVF to c:\temp\mysavf.savf.
```

```
nHdl, cnt is int
buf is Buffer
nLocalFile is int
nHdl = ASfOpen("/QSYS.LIB/MY LIB.LIB/MYSAVF.FILE", ASfoBinary)
IF nHdl = -1 THEN
Error(ErrorInfo())
RETURN
END
nLocalFile = fOpen("c:\temp\mysavf.savf", foWrite+foCreate)
IF nLocalFile = -1 THEN
Error(ErrorInfo())
RETURN
END
cnt = ASfRead(nHdl, 65000, buf)
WHILE cnt<>0
fWrite(nLocalFile, buf, cnt)
 cnt = ASfRead(nHdl, 65000, buf)
END
fClose(nLocalFile)
ASfClose(nHdl)
```

See example.

## **ASfReadLine**

Reads a text line in an IFS file.

## **Syntax**

Result = ASfReadLine(open\_id)

In French : ASfLitLigne

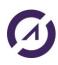

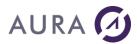

# Parameters

result : Ansi or Unicode string

The read line. The datatype depends on the open mode.

open\_id : integer

Value provided by ASfCreate or ASfOpen

## See <u>example</u>.

# **ASfOpen**

Opens an IFS file, and returns an handle to use it with other functions: ASfRead, ASfReadLine, ...

# **Syntax**

```
result = ASfOpen(FileName [,mode] [,Connection])
```

In French : ASfOuvre

# Parameters

## result : integer

Number of the opened file (handle). This value must be given to other functions: ASfClose, ASfRead, ASfWrite and so on.

Result is -1 in case of error.

## mode : optional integer

Open mode of the file The default value is: *ASfoRead* 

### **Connection (optional)**

Connection to AS/400.

# Example

```
nHdl = ASfOpen("/textes/text_to_read.txt", ASfoUnicode)
IF nHdl = -1 THEN
Error(ErrorInfo())
RETURN
END
```

ASfSaveText/ASfSaveBinary

Those functions are useful for writing a whole IFS file directly from a string or a buffer.

# Syntax

```
result = ASfSaveText(FileName, data [,mode] [,Connection])
result = ASfSaveBinary(FileName, data [,mode] [,Connection])
```

```
In French:ASfSauveTexte, ASfSauveBinaire
```

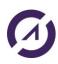

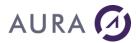

# **Parameters**

Result: Boolean

Is false in case of error.

### FileName

Strings which contains the IFS file path.

Data : Ansi or Unicode string, or buffer

Variable which contain all the data to put in the file.

Mode : optional integer

<u>Creation mode</u> of the file The default value is: ASfoCreate+ASfoTruncate+ASfoWrite+ASfoModeU RW+ASfoModeG RW

### **Connection (optional)**

Connection to AS/400.

# Example

## bufImg is Buffer

```
IF NOT ASfSaveText("/images/new_image.jpg", bufImg, MyConnection) THEN
Info(ErrorInfo())
END
```

# Mode for ASfOpen, ASfCreate, ASfSaveText/Binary

# This mode values is used to specify how to open or create an IFS file using ASfOpen, ASfCreate, ASfSaveText/Binary.

This mode is a combination (i.e. a sum) of the following constants:

Open kind

ASfoAdd: add data from end of the existing file ASfoTruncate truncates the file ASfoCreate creates the file, which must not exist before ASfoCreateIfNotExist creates the file if does not exist before, use existing file otherwise

• Usage

ASfoWrite write access ASfoRead read access ASfoReadWrite read and write access ASfoBinary binary : no conversion ASfoUnicode file is storing Unicode data

Locking

ASfofoReadLock read locking ASfoWriteLock write locking

• Rights . This is unix-like rights: read (r), write (w), execute(x) for user(u), group(g) and other(o). This are the same symbolic which are used by the Unix chmod command.

When creating a file the object's owner will always be the current user.

CHGAUT command allows adjusting user rights. CHGOWN allows changing object's owner.

ASfoModeU\_R the object's owner has read access ASfoModeU\_W the object's owner has write access ASfoModeU\_X the object's owner has execution access ASfoModeU\_RW = ASfoModeU\_R+ASfoModeU\_W ASfoModeU\_RX = ASfoModeU\_R+ASfoModeU\_X ASfoModeU\_RWX = ASfoModeU\_RW+ASfoModeU\_X ASfoModeG\_R the object's group has read access ASfoModeG\_X the object's group has write access ASfoModeG\_X the object's group has execution access

# 

```
ASfoModeG_RW = ASfoModeG_R+ASfoModeG_W

ASfoModeG_RX = ASfoModeG_R+ASfoModeG_X

ASfoModeG_RWX = ASfoModeG_RW+ASfoModeG_X

ASfoModeO_R other users have read access

ASfoModeO_W other users have write access

ASfoModeO_X other users have execution access

ASfoDroitsO_RW = ASfoModeO_R+ASfoModeO_W

ASfoDroitsO_RX = ASfoModeO_R+ASfoModeO_X

ASfoDroitsO_RWX = ASfoDroitsO_RW+ASfoModeO_X

ASfoModeA_R = ASfoModeU_R+ASfoModeG_R+ASfoModeO_R

ASfoModeA_W = ASfoModeU_W+ASfoModeG_W+ASfoModeO_W

ASfoModeA_X = ASfoModeU_X+ASfoModeG_X+ASfoModeO_X

ASfoModeA_X = ASfoModeU_X+ASfoModeG_X+ASfoModeO_X

ASfoModeA_RWX = ASfoModeA_R+ASfoModeA_W+ASfoModeA_X
```

# Example

Into this example, we create a file on IFS, and we write data into : ASfCrée, ASfEcritLigne and ASfFerme.

```
After we read the file: ASfOuvre, ASfLitLigne and ASfFerme.
```

```
nIdOuverture est un entier
nBCarEcritsLigne est un entier
Tmp est une chaîne UNICODE
HOuvreConnexion(MaConnexionpower8)
nIdOuverture =
ASfCrée("/tmp/test_IFS4.txt",ASfoCréation+ASfoTronque+ASfoEcriture+ASfoDroitsU
_RW+ASfoDroitsG_RW+ASfoUnicode)
IF nIdOuverture = -1 ALORS
       Info(ErreurInfo())
       RETOUR
FIN
Tmp = "Write into file on IFS"
nBCarEcritsLigne = ASfEcritLigne(nIdOuverture, Tmp)
Info("Number of characters written = " + nBCarEcritsLigne)
SI PAS ASfFerme(nIdOuverture) ALORS
       Info(ErreurInfo())
FIN
///// Read file on IFS
nIdOuverture = ASfOuvre("/tmp/test_IFS4.txt",ASfoUnicode)
IF nIdOuverture = -1 ALORS
       Info(ErreurInfo())
       RETOUR
FIN
sChaineLue est une chaîne UNICODE
sChaineLue = ASfLitLigne(nIdOuverture)
Info(sChaineLue)
SI PAS ASfFerme(nIdOuverture) ALORS
       Info(ErreurInfo())
FTN
```

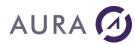

# **Profil Management**

## **ASUserList**

List all the AS400 profiles according to the rights of the user opening the connection.

## **Syntax**

Result = ASUserList(ASUsrPrfCollection,Connection)

In French: ASUserList

## **Parameters**

### Result

Boolean - True if successful, False otherwise.

#### AsUsrPrfCollection

A variable of ASUsrPrfCollection type, which will be filled with the result. It is a collection of ASUsrPrf objects.

#### Connection

String - name of the connection.

## Example

```
profilList is ASUsrPrfCollection
myProfil is ASUsrPrf
nb is integer
HOpenConnection(AS400)
ASUserList(profilListe, AS400)
nb = profilList.CollectionASUsrPrf..Occurrence
FOR indice= 1 A nb
    myProfil = profilList.CollectionASUsrPrf[indice]
    TableauAjoute(gtabObjet, myProfil)
FIN
TableAffiche(TABLE_GtabObjet)
```

# **ASUserListDetailed**

This command is only available with the V7R3 OS on AS400 side.

Retrieves the list of users visible to the user of the connection according to his rights..

All the properties of the user's profile are available with the ASUsrPrfDetailedCollection object in return of the function.

## **Syntax**

```
Result = ASUserListDetailed(ASUsrPrfDetailedCollection, Connection, [UserName],
[UserStatus], [UserGroup], [UserClass], [SpecialAuthority])
```

In French: ASUserListDetailed

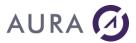

# Parameters

### Result

Boolean - True if successful, False otherwise.

#### AsUsrPrfDetailedCollection

An ASUsrPrfDetailedCollection variable that will contain the result of the command. This is a collection of objects of type ASUsrPrfDetailed.

#### Connection

String - name of the connection.

#### UserName

String - Filter on the name of the profiles to recover. For example: \* for all users.

[optional]. If no name is specified, the information of all users will be retrieved (value \* or empty string used).

#### UserStatus

Among the following constants:

```
ASUsersALLStatus (in French: ASUtilisateursTousStatuts)
ASDisabledUsers (in French: ASUtilisateursDésactivés)
ASEnabledUsers (in French: ASUtilisateursActivés)
```

[optional]. If no value is specified, the ASUsersALLStatus constant will be used.

### UserGroup

String – Name of the group in which we want to retrieve the profiles corresponding to the search criteria. [optional]. If no group is specified, the search will take place on all groups (value \* or empty string used).

#### UserClass

String – Name of the user class in which we want to retrieve the profiles matching the search criteria. [optional]. If no user class is specified, the search will take place on all classes (value \* or empty string used).

### SpecialAuthority

Optional. Among the following constants:

ASALLOBJ : corresponds to \*ALLOBJ ASSECADM : corresponds to \*SECADM ASJOBCTL : corresponds to \*JOBCTL ASSPLCTL : corresponds to \*SPLCTL ASSAVSYS : corresponds to \*SAVSYS ASSERVICE : corresponds to \*SERVICE ASAUDIT : corresponds to \*AUDIT ASIOSYSCFG : corresponds to \*IOSYSCFG

Mixing constants is possible: ASALLOBJ+ASSECADM+ASJOBCTL+ASSPLCTL+ASSAVSYS+ASSERVICE+ASAUDIT+ASIOSYSCFG

## Notes

1) The following 3 syntaxes are equivalent: we execute the operation on all the groups.

ASUserListDetailed(test2,connect,sFiltreName,ASEnabledUsers,"\*") ASUserListDetailed(test2, connect, sFiltreName, ASEnabledUsers,"") ASUserListDetailed(test2, connect, sFiltreName, ASEnabledUsers)

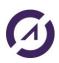

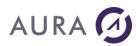

2 The following 3 syntaxes are equivalent: we execute the operation on all the classes for the group "MYGROUP"...

ASUserListDetailed(test2, connect, sFiltreName, ASEnabledUsers,"MYGROUP", "\*") ASUserListDetailed(test2, connect, sFiltreName, ASEnabledUsers,"MYGROUP", "") ASUserListDetailed(test2, connect, sFiltreName, ASEnabledUsers,"MYGROUP")

# Example

```
MaConnexion est une Connexion
// Description de la connexion
MaConnexion..Utilisateur = "trsecofr"
MaConnexion..MotDePasse = "trsecofr"
MaConnexion...Serveur = "power8"
MaConnexion..Provider = hAccèsNatifAS400
MaConnexion..InfosEtendues= "<EASYCOM>"+CRLF+"JOBNAME=CED"+CRLF+"</EASYCOM>"
test2 est une ASUsrPrfDetailedCollection
//Retrieve all users
SI PAS ASUserListDetailed(test2, MaConnexion) ALORS
       Info(ErreurInfo(errComplet))
       RETOUR
SINON
       DSPUSR();//procédure pour afficher les infos. Voir exemple fourni
       TableauSupprimeTout(test2)
FIN
// Retrieve all users
SI PAS ASUserListDetailed(test2,MaConnexion, "*", ASUtilisateursTousStatuts)
ALORS
       Info(ErreurInfo(errComplet))
       RETOUR
SINON
       DSPUSR(); //procédure pour afficher les infos. Voir exemple fourni
       TableauSupprimeTout(test2)
FIN
//Retrieve user with the QPGMR name
HOuvreConnexion(MaConnexion);
SI PAS ASUserListDetailed(test2,MaConnexion,"QPGMR") ALORS
       Info(ErreurInfo(errComplet))
       RETOUR
SINON
       DSPUSR();//procédure pour afficher les infos. Voir exemple fourni
       TableauSupprimeTout(test2)
FIN
// Retrieve all disabled users
SI PAS ASUserListDetailed(test2,MaConnexion, "*", ASUtilisateursDésactivés)
ALORS
       Info(ErreurInfo(errComplet))
       RETOUR
SINON
       DSPUSR();//procédure pour afficher les infos. Voir exemple fourni
       TableauSupprimeTout(test2)
FIN
```

# AURA 🕢

```
// Retrieve all enabled users
SI PAS ASUserListDetailed(test2,MaConnexion, "*", ASUtilisateursActivés) ALORS
       Info(ErreurInfo(errComplet))
       RETOUR
SINON
       DSPUSR();//procédure pour afficher les infos. Voir exemple fourni
       TableauSupprimeTout(test2)
FIN
// Retrieve all users with name starting with Q*
SI PAS ASUserListDetailed(test2,MaConnexion,"Q*",ASUtilisateursTousStatuts)
ALORS
       Info(ErreurInfo(errComplet))
       RETOUR
SINON
       DSPUSR();//procédure pour afficher les infos. Voir exemple fourni
       TableauSupprimeTout(test2)
FIN
// Retrieve all users within NOGROUP group
SI PAS
ASUserListDetailed(test2,MaConnexion,"",ASUtilisateursTousStatuts,"NOGROUP")
ALORS
       Info(ErreurInfo(errComplet))
       RETOUR
SINON
       DSPUSR();//procédure pour afficher les infos. Voir exemple fourni
       TableauSupprimeTout(test2)
FIN
// Retrieve all users within *SECOFR class
SI PAS ASUserListDetailed(test2,MaConnexion,"",ASUtilisateursTousStatuts,"",
"*SECOFR") ALORS
       Info(ErreurInfo(errComplet))
       RETOUR
SINON
       DSPUSR();
       TableauSupprimeTout(test2)
FIN
//Retrieve all users with special Authorities
SI PAS ASUserListDetailed(test2,MaConnexion,"",ASUtilisateursTousStatuts,"",
"", ASJOBCTL+ASIOSYSCFG) ALORS
       Info(ErreurInfo(errComplet))
       RETOUR
SINON
       DSPUSR();
       TableauSupprimeTout(test2)
FIN
```

# **ASCreateProfil**

Create a new AS400 profile. It is necessary that the profile used to open the connection, has the necessary rights for the creation of a profile.

# **Syntax**

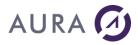

```
Result = ASCreateProfil(ProfileName,Password, Description, [Source
Profile],Connection)
```

In French: ASCreerProfil

## **Parameters**

## Result

Boolean - True if the command was successful, false otherwise.

## NomProfil

String - Name of the new AS400 profile

#### Mot de passe

String - Password for the new profile

## Description

String - Description of the profile.

#### **Profil Source**

String - Name of the profile to copy settings from, this is an optional parameter.

#### Connection

String - Name of the connection

## Example

```
MaConnexion est une Connexion
MaConnexion..Utilisateur = "TSECOFR"
MaConnexion..MotDePasse = "tsecofr"
MaConnexion..Serveur = "power8"
MaConnexion..Provider = hAccèsNatifAS400
HOuvreConnexion(MaConnexion)
SI PAS ASCreerProfil("CRTEST", "crtest", "Test", "QPGMR",MaConnexion) ALORS
Info(HErreur())
SINON
Info("Profil créé")
FIN
```

## **ASModifyProfil**

Modify an AS400 profile. It is necessary that the profile used to open the connection, has the necessary rights for the modification of a profile.

## **Syntax**

Result = ASModifyProfil(ProfileName,Field,Value,Connection)

In French: ASModifieProfil

# **Parameters**

#### Result

Boolean - True if the command was successful, false otherwise. **ProfileName** 

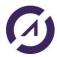

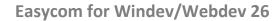

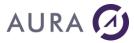

String - Name of the AS400 profile to modify.

### Field

String – Field of the profile to modify, it can be one of the following values : PASSWORD,PWDEXP,STATUS,USRCLS,ASTLVL,CURLIB,INLPGM,INLMNU,LMTCPB,TEXT,SPCAUT,S PCENV,DSPSGNINF,PWDEXPITV,LCLPWDMGT,LMTDEVSSN,KBDBUF,MAXSTG,PTYLMT,JOBD,GRP PRF,OWNER,GRPAUT,GRPAUTTYP,SUPGRPPRF,ACGCDE,DOCPWD,MSGQ,DLVRY,SEV,PRTDEV,O UTQ,ATNPGM,SRTSEQ,LANGID,CNTRYID,CCSID,CHRIDCTL,SETJOBATR,LOCALE,USROPT,UID,GID, HOMEDIR,EIMASSOC.

#### Value

String - New value for the field.

#### Connection

String – Name of the connection.

# Example

```
MaConnexion est une Connexion
MaConnexion..Utilisateur = "TSECOFR"
MaConnexion..MotDePasse = "tsecofr"
MaConnexion..Serveur = "power8"
MaConnexion..Provider = hAccèsNatifAS400
HOuvreConnexion(MaConnexion)
SI PAS ASModifieProfil("CRTEST", "PASSWORD", "aura", MaConnexion) ALORS
Info(HErreur())
SINON
Info("Profil modifié")
FIN
```

## **ASDeleteProfil**

Delete an AS400 profile. The profile used to open the connection must have the necessary rights to delete a profile.

# **Syntax**

Result = ASDeleteProfil (NomProfil, Connection)

In French: ASEffaceProfil

# Parameters

### Result

Boolean - True if the command was successful, false otherwise.

```
NomProfil
```

String - Name of the AS400 profile to delete.

Connection

String - Name of the connection.

# Example

MaConnexion est une Connexion

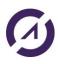

# AURA 🕢

```
MaConnexion..Utilisateur = "TSECOFR"
MaConnexion..MotDePasse = "tsecofr"
MaConnexion..Serveur = "power8"
MaConnexion..Provider = hAccèsNatifAS400
HOuvreConnexion(MaConnexion)
SI PAS ASEffaceProfil("CRTEST",MaConnexion) ALORS
Info(HErreur())
SINON
Info("Profil effacé")
FIN
```

# **ASCheckPassword**

Check if the password given as a parameter is correct.

# Syntax

Result = ASCheckPassword (ProfileName, Password, [CCSID], Connection)

In French:ASVerifieMdP

# Parameters

## Result

Boolean - True if the password is correct, false otherwise.

## ProfileName

String - Name of the AS400 profile

### Password

String - Password to check.

## CCSID

Integer - Optional parameter, CCSID of the password if different of the system's one.

## Connection

String – Name of the Connection

# Example

```
MaConnexion est une Connexion
MaConnexion..Utilisateur = "TSECOFR"
MaConnexion..MotDePasse = "tsecofr"
MaConnexion..Serveur = "power8"
MaConnexion..Provider = hAccèsNatifAS400
HOuvreConnexion(MaConnexion)
SI PAS ASVerifieMdP("CRTEST", "aura", MaConnexion) ALORS
Info("Mot de passe incorrect")
SINON
Info("Mot de passe correct")
FIN
```

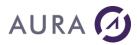

# **ASCheckAuthority**

Check if an AS400 profile has a given authority on an object.

# Syntax

```
Result =
ASCheckAuthority(ProfileName,Object,Library,ObjectType,Authority,Connection)
```

In French: ASVerifieDroits

# **Parameters**

### Result

Boolean – True if the profile has the requested authority, false otherwise.

## ProfileName

String - Name of the profile.

## Object

String - Name of the object on which we're checking the authority.

#### Library

String – Library of the object.

### ObjectType

String - Type of the object.

#### Authority

String - Authority to check, the following values are allowed:

\*EXCLUDE,\*ALL,\*CHANGE,\*USE,\*AUTLMGT,OBJALTER,\*OBJOPR,\*OBJMGT,\*OBJEXIST,\*OBJREF,\*R EAD,\*ADD,\*UPD,\*DLT,\*EXECUTE

## Connection

String - Name of the Connection

# Example

```
MaConnexion est une Connexion
MaConnexion..Utilisateur = "TSECOFR"
MaConnexion..MotDePasse = "tsecofr"
MaConnexion..Serveur = "power8"
MaConnexion..Provider = hAccèsNatifAS400
HOuvreConnexion(MaConnexion)
SI PAS ASVerifieDroits("CRTEST", "S_EMPLOYEE", "EASYCOMXMP", "*FILE", "*ALL",
MaConnexion) ALORS
Info("Le profil n'a pas les droits demandés sur l'objet")
SINON
Info("Droits accordés")
FIN
```

## **ASChangePasswd**

Change the password for the current user.

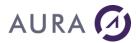

# **Syntax**

Result = ASChangePasswd (OldPassword, NewPassword, Connection)

In French : ASChangeMdp

## **Parameters**

## Result

Boolean - True if the command is successful.

## OldPassword

Old password for the current user.

# NewPassword

New password for the current user.

### Connection

Connection – name of the connection.

# Object of type AsUsrPrfDetailedCollection

This type of object is used in return of the **ASUserListDetailed** function. This is a collection of **AsUsrPrfDetailed** objects.

# **Properties of AsUsrPrfDetailed**

| French name of the property        | English name of the property | Туре            |
|------------------------------------|------------------------------|-----------------|
| NomUtilisateur                     | UserName                     | string          |
| Statut                             | Status                       | string          |
| DateDernierLoginValide             | LastSuccessfulSignOn         | DateTime        |
| NombreTentativesLoginInfructueuses | NumberFailedLoginAttempts    | integer 4 bytes |
| DateDernierChangementDeMotDePasse  | LastPasswordChangeDate       | DateTime        |
| IndicateurMDPestNONE               | NONEPasswordIndicator        | boolean         |
| IntervalValiditéMDP                | PasswordIntervalValidity     | string          |
| DateExpirationMDP                  | PasswordExpirationDate       | DateTime        |
| NbJoursAvantExpirationMDP          | NbDayBeforePasswordExpires   | integer 4 bytes |
| IndicateurExpirationMDP            | PasswordExpirationIndicator  | boolean         |
| ClasseUtilisateur                  | UserClass                    | string          |
| aAuthoritéSpéciale                 | hasSpecialAuthority          | boolean         |
| estALLOBJ                          | isALLOBJ                     | boolean         |
| estSECADM                          | isSECADM                     | boolean         |
| estJOBCTL                          | isJOBCTL                     | boolean         |
| estSPLCTL                          | isSPLCTL                     | boolean         |
| estSAVSYS                          | isSAVSYS                     | boolean         |
| estAudit                           | isAUDIT                      | boolean         |
| estSERVICE                         | isSERVICE                    | boolean         |
| estIOSYSCFG                        | ISIOSYSCFG                   | boolean         |
| Groupe                             | Group Profile Name           | string          |
| Propriétaire                       | Owner Name                   | string          |

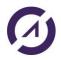

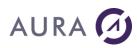

| AutoritéDuGroupe             | GroupAuthority             | string          |
|------------------------------|----------------------------|-----------------|
| NiveauAssistance             | AssistanceLevel            | string          |
| NomCURLIB                    | CurrentLIBName             | string          |
| nomMenuInitial               | initialMenuName            | string          |
| nomLibMenuInitial            | initialMenuLibName         | string          |
| nomProgrammeInitial          | initialProgramName         | string          |
| nomLibProgrammeInitial       | initialProgramLibName      | string          |
| limitationCapacité           | capabilitiesLimitation     | string          |
| description                  | description                | string          |
| afficheSignOnInfo            | displaySignOnInfo          | string          |
| sessionLimitéeAUnPoste       | limitDeviceSessions        | string          |
| mémoireTamponFrappe          | keyboardBuffering          | string          |
| maxCapacitéMémoirePermise    | maxAllowedStorage          | integer 4 bytes |
| mémoireUtilisée              | storageUsed                | integer 4 bytes |
| niveauPrioritéMax            | highestSchedulingPriority  | integer 4 bytes |
| nomDescriptionJob            | jobDescriptionName         | string          |
| nomLibDescriptionJob         | jobDescriptionLibName      | string          |
| codeComptabilité             | accountingCode             | string          |
| nomFileDAttenteMessages      | messageQueueName           | string          |
| nomLibFileDAttenteMessages   | messageQueueLibName        | string          |
| méthodeReceptionMessage      | messageQueueDeliveryMethod | string          |
| gravité Message File Attente | messageQueueSeverity       | integer 4 bytes |
| nomFileAttenteSortie         | outputQueueName            | string          |
| nomLibFileAttenteSortie      | outputQueueLibName         | string          |
| imprimante                   | printer                    | string          |
| environnementSpécial         | specialEnvironment         | string          |
| nomProgrammeATTN             | ATTNProgramName            | string          |
| nomLibProgrammeATTN          | ATTNProgramLibName         | string          |
| idLangage                    | languageID                 | string          |
| codePaysOuRégion             | countryOrRegionID          | string          |
| ccsid                        | ccsid                      | string          |
| optionsUtilisateur           | userOptions                | string          |
| estCLKWD                     | isCLKWD                    | boolean         |
| estEXPERT                    | isEXPERT                   | boolean         |
| estHLPFULL                   | isHLPFULL                  | boolean         |
| estSTSMSG                    | isSTSMSG                   | boolean         |
| estNOSTSMSG                  | isNOSTSMSG                 | boolean         |
| estROLLKEYS                  | isROLLKEY                  | boolean         |
| estPRTMSG                    | isPRTMSG                   | boolean         |
| nomSéquenceDeTri             | SortSequenceTableName      | string          |
| libSéquenceDeTri             | SortSequenceTableLibName   | string          |
| valeurs Audit Objet          | ObjectAuditingValue        | string          |
| valeursAuditActions          | UserActionAuditLevel       | string          |

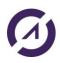

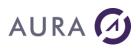

| aCMD                          | hasCMD                          | boolean                  |
|-------------------------------|---------------------------------|--------------------------|
| aCREATE                       | hasCREATE                       | boolean                  |
| aDELETE                       | hasDELETE                       | boolean                  |
| aJOBDTA                       | hasJOBDTA                       | boolean                  |
| aOBJMGT                       | hasOBJMGT                       | boolean                  |
| aOFCSRV                       | hasOFCSRV                       | boolean                  |
| aOPTICAL                      | hasOPTICAL                      | boolean                  |
| aPGMADP                       | hasPGMADP                       | boolean                  |
| aSAVRST                       | hasSAVRST                       | boolean                  |
| aSECURITY                     | hasSECURITY                     | boolean                  |
| aSERVICE                      | hasSERVICE                      | boolean                  |
| aSPLFDTA                      | hasSPLFDTA                      | boolean                  |
| aSYSMGT                       | hasSYSMGT                       | boolean                  |
| typeAuthoritéGroupe           | GroupAuthorityType              | string                   |
| nbGroupesSupplémentaires      | nbSupplementalGroups            | integer 4 bytes          |
| idUtilisateur                 | userld                          | unsigned integer 4 bytes |
| idGroupe                      | groupId                         | unsigned integer 4 bytes |
| aAucunAttributTravailEnvLocal | hasNoneLocaleJobAttributes      | string                   |
| aSYSVAL                       | hasSYSVAL                       | boolean                  |
| aCCSID                        | hasCCSID                        | boolean                  |
| aDATFMT                       | hasDATFMT                       | boolean                  |
| aDATSEP                       | hasDATSEP                       | boolean                  |
| aSRTSEQ                       | hasSRTSEQ                       | boolean                  |
| aTIMSEP                       | hasTIMSEP                       | boolean                  |
| aDECFMT                       | hasDECFMT                       | boolean                  |
| estUnGroupeNonVide            | isNotEmptyGroup                 | integer 4 bytes          |
| aAuMoinsUnCertificat          | hasAtLeastOneDigitalCertificate | boolean                  |
| chrid                         | chrid                           | string                   |
| nbASPDesc                     | nbASPStorageDescriptor          | integer 4 bytes          |
| gestionMdpLocale              | localPasswordManagement         | boolean                  |
| bloqueChangeMdp               | blockPasswordChange             | string                   |
| estRequisUE                   | isUERequired                    | boolean                  |
| intervalExpirationUtilisateur | userExpirationInterval          | integer 4 bytes          |
| DateExpirationUtilisateur     | dateUserExpiration              | DateTime                 |
| actionExpirationUtilisateur   | userExpirationAction            | string                   |
| maxCapacitéMémoirePermiseLong | maxAllowedStorageLong           | integer 8 bytes          |
| mémoireUtiliséeLong           | storageUsedLong                 | unsigned integer 8 bytes |

# **Printer management**

# **ASPrinterList**

Retrieves the list of printers registered on the AS400 and their properties, according to the rights of the user who opened the connection.

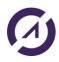

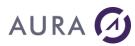

# **Syntax**

Result = AsPrinterList(ASPrinterCollection, Connection, [NamePrinter],
[NameOutputQueue])

In French : AsPrinterList

# **Parameters**

## Result

Boolean – True if successful, False otherwise.

## Connection

String – connection to AS/400

## AsPrinterCollection

An ASPrinterCollection variable that will contain the result of the command. This is a collection of objects of type ASprinter

## NamePrinter

String - printer name. Optionnal.

### NameOutputQueue

String - output queue name. Optionnal.

# Example

aspc est une ASPrinterCollection ;

HOuvreConnexion(MaConnexionpower8)

```
//No filter
SI PAS AsPrinterList(aspc, MaConnexionpower8) ALORS
       Info(ErreurInfo());
SINON
       DSPPTR(); //procédure pour afficher les infos. Voir exemple fourni
       TableauSupprimeTout(aspc)
FIN
//Name filter (1)
SI PAS AsPrinterList(aspc, MaConnexionpower8, "TEST") ALORS
       Info(ErreurInfo());
SINON
       DSPPTR(); //procédure pour afficher les infos. Voir exemple fourni
       TableauSupprimeTout(aspc)
FIN
//Name filter (2)
SI PAS AsPrinterList(aspc, MaConnexionpower8,"QFQOUTQ;TEST") ALORS
       Info(ErreurInfo());
SINON
       DSPPTR(); //procédure pour afficher les infos. Voir exemple fourni
       TableauSupprimeTout(aspc)
FIN
```

# AURA 🕢

```
//Output Queue filter (1)
SI PAS AsPrinterList(aspc, MaConnexionpower8,"", "QUSRSYS/HPDIJON") ALORS
       Info(ErreurInfo());
SINON
       DSPPTR(); //procédure pour afficher les infos. Voir exemple fourni
       TableauSupprimeTout(aspc)
FIN
//Output Queue filter (2)
SI PAS AsPrinterList(aspc, MaConnexionpower8, "",
"QUSRSYS/HPDIJON;*LIBL/QSYSOPR") ALORS
       Info(ErreurInfo());
SINON
       DSPPTR(); //procédure pour afficher les infos. Voir exemple fourni
       TableauSupprimeTout(aspc)
FIN
//Both Name & Output Queue filter (1 & 1)
SI PAS AsPrinterList(aspc, MaConnexionpower8, "HPDIJON", "QUSRSYS/HPDIJON")
ALORS
       Info(ErreurInfo());
SINON
       DSPPTR(); //procédure pour afficher les infos. Voir exemple fourni
       TableauSupprimeTout(aspc)
FIN
//Both Name & Output Queue filter (2 & 1)
SI PAS AsPrinterList(aspc, MaConnexionpower8, "HPDIJON; TEST",
"QUSRSYS/HPDIJON") ALORS
       Info(ErreurInfo());
SINON
       DSPPTR(); //procédure pour afficher les infos. Voir exemple fourni
       TableauSupprimeTout(aspc)
FIN
//Both Name & Output Queue filter (2 & 2)
SI PAS AsPrinterList(aspc, MaConnexionpower8, "HPDIJON;TEST",
"QUSRSYS/HPDIJON;*LIBL/QSYSOPR") ALORS
       Info(ErreurInfo());
SINON
       DSPPTR(); //procédure pour afficher les infos. Voir exemple fourni
       TableauSupprimeTout(aspc)
FIN
```

# **Object of type AsPrinterCollection**

This type of object is used in return of the AsPrinterList function. This is a collection of AsPrinter objects.

# **Properties of AsPrinter**

| French name of the property | English name of the property | Туре |
|-----------------------------|------------------------------|------|
|                             |                              |      |

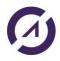

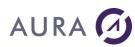

| DeviceName                    | DeviceName                    | string          |
|-------------------------------|-------------------------------|-----------------|
| TextDescription               | TextDescription               | string          |
| OverallStatusCode             | OverallStatusCode             | integer 4 bytes |
| OverallStatus                 | OverallStatus                 | string          |
| DeviceStatusCode              | DeviceStatusCode              | integer 4 bytes |
| DeviceStatus                  | DeviceStatus                  | string          |
| OutputQueueName               | OutputQueueName               | string          |
| OutputQueueLibrary            | OutputQueueLibrary            | string          |
| OutputQueueStatus             | OutputQueueStatus             | string          |
| WriterName                    | WriterName                    | string          |
| WriterStatusCode              | WriterStatusCode              | integer 4 bytes |
| WriterStatus                  | WriterStatus                  | string          |
| WriterStarted                 | WriterStarted                 | boolean         |
| FormType                      | FormType                      | string          |
| CurrentFileName               | CurrentFileName               | string          |
| CurrentFileUser               | CurrentFileUser               | string          |
| CurrentFileUserSpecifiedData  | CurrentFileUserSpecifiedData  | string          |
| isPublishedInNetworkDirectory | isPublishedInNetworkDirectory | boolean         |

#### NOTE: OutputQueueName and OutputQueueLibrary will have a value if the printer is in use.

# **DataQueue functions**

## **ASDataQueueSend**

Writes into a dataqueue (keyed or non keyed), with description enclosed in the WinDev program.

## **Syntax**

result = ASDataQueueSend(DataQueueDesc, DataQueueName [, Connection], data [,key])

In French: ASEcritDataQueue

## **Parameters**

## result

boolean - true if success, false in case of failure

#### DataQueueDesc

Multiline string which contains the PCML source corresponding to the data and key (see above example). The syntax is the same syntax which is used for <u>ASPgmCall</u>.

#### DataQueueName

String representing the dataqueue name.

#### **Connection (optional)**

Connection to AS/400.

## Data

Variable or values corresponding to data to send.

## Key (optional)

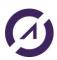

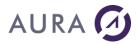

String for the key value.

## Example

```
sdq_pcml is string =
cypcml version="4.0">
cypcgram name=" ExampleDQK " >
<data name="data" type="char" length="200" usage="input"/>
<data name="key" type="char" length="10" usage="input"/>

cypcml>
]

IF NOT ASDataQueueSend(sdq_pcml, "*LIBL/DTAQ_KEY", cnxConnection,
sData, sKey) THEN
Error("Write failed")
END
```

## **ASDataQueueReceive**

Receives data from a dataqueue, for a non-keyed dataqueue.

## **Syntax**

```
result = ASDataQueueReceive(DataQueueDesc, DataQueueName , timeout, bRemove, [,
Connection], Param1 [, Param2, ... ] ])
```

In French: ASLitDataQueue

## **Parameters**

#### Result

boolean - true if success, false in case of failure

#### DataQueueDesc

Multiline string which contains the PCML source corresponding to the data and key (see above example) The syntax is the same syntax which is used for <u>ASPgmCall</u>

#### DataQueueName

String representing the dataqueue name.

## Timeout

Timeout value in case of no data at the moment of the call. 0 for immediate answer.

#### Remove

Tell to remove or just read the dataqueue value.

## Param1, Param2, ...

Data to receive the value

#### **Connection (optional)**

Connection to AS/400.

## Example

sdq\_pcml is string =
cml version="4.0">
rogram name="TESTDQ" >

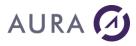

```
<data name="data" type="char" length="50" usage="input"/>
</program>
</pcml>
]
IF NOT ASDataQueueReceive(sdq_pcml, "*LIBL/DTAQ_FIFO", 2, True,
cnxConnection, data_read) THEN
Info("Data Queue vide!")
END
```

## ASKeyDataQueueReceive

Receives data from a dataqueue, using the specified key.

## **Syntax**

```
result = ASKeyDataQueueReceive (DataQueueDesc, DataQueueName , operation, timeout,
bRemove, [, Connection], Data, key )
```

In French: ASLitDataQueueCle

## **Parameters**

## Result

boolean - true if success, false in case of failure

#### DataQueueDesc

Multiline string which contains the PCML source corresponding to the data and key (see above example) The syntax is the same syntax which is used for <u>ASPgmCall</u>

#### DataQueueName

String representing the dataqueue name.

#### Operation

Key operation. Possible values are:

EQ: equal, NE: not equal, LE : <=, LT : <, GE : >=, GT : >.

#### Timeout

Timeout value in case of no data at the moment of the call. 0 for immediate answer.

#### Remove

Tell to remove or just read the dataqueue value.

#### Data

Data to receive the value

#### Key

The actual key for the data (useful when not using Operation=

#### **Connection (optional)**

Connection to AS/400.

## Example

sdq\_pcml is string =
<pcml version=="4.0">
cml version=="4.0">
cml version=="4.0">
cml version=="4.0">
cml version=="4.0">
cml version=="4.0">
cml version=="4.0">
cml version=="4.0">
cml version=="4.0">
cml version=="4.0">
cml version=="4.0">
cml version=="4.0">
cml version=="4.0">
cml version=="4.0">
cml version=="4.0">
cml version=="4.0">
cml version=="4.0">
cml version=="16.0">
cml version=="16.0"
cdata name="data" type="char" length=200" usage="input"/>
<data name="key" type="char" length="10" usage="input"/>

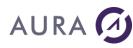

```
/
I
IF NOT ASKeyDataQueueReceive(sdq_pcml, "*LIBL/DTAQ_KEY", "EQ", 2, True
, cnxConnection, data_read, key2) THEN
Info("Empty data queue!")
END
```

# **Examples**

# 1) Write and Read - Data Queue with key

# 2) Write and Read - Data Queue without key

//Read
data est chaîne sur 50

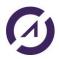

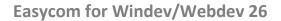

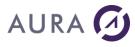

```
SI PAS ASLitDataQueue(sdq_pcml, "*LIBL/DTAQ_FIFO", 2, True ,MaConnexionpower8, data)
ALORS
Info("erreur lecture")
SINON
Info(data)
FIN
```

# **UserSpace functions**

## **ASUserSpaceWrite**

Writes structured or simple information into a userspace.

## **Syntax**

```
result = ASUserSpaceWrite(UserSpaceDesc, UserSpaceName, Offset [, Connection],
param1 [,Param 2 [, Param3, ... ] ])
```

In French : ASUserSpaceWrite

# **Parameters**

#### Result

boolean - true if success, false in case of failure

#### UserSpaceDesc

Multiline string which contains the PCML source corresponding to the data in the userspace at the specified offset

The syntax is the same syntax which is used for ASPgmCall

#### UserSpaceName

String representing the userspace name.

#### **Connection (optional)**

Connection to AS/400.

## Offset

Offset in the userspace

## Param1, Parm2, ...

Data matched to the described structure. Can be a structure (one parameters) or single value(s).

# Example

```
str is string
```

```
sus_pcml is string =
<pcml version=="4.0">
sus_pcml version=="4.0">
sus_pcml version=="4.0">
sus_pcml version=="4.0">
sus_pcml version=="4.0">

str="uspc test"
```

IF NOT ASUserSpaceWrite(sus\_pcml, "MY\_LIB/MY\_US", 1, str)

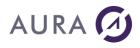

```
Error(ErrorInfo())
END
```

# **ASUserSpaceRead**

Reads structured or simple information from a userspace.

# **Syntax**

```
result = ASUserSpaceRead(UserSpaceDesc, UserSpaceName, Offset [, Connection],
param1 [,Param 2 [, Param3, ... ] ])
```

In French: ASLitUserSpace

# **Parameters**

## Result

boolean - true if success, false in case of failure

## UserSpaceDesc

Multiline string which contains the PCML source corresponding to the data in the userspace at the specified offset

The syntax is the same syntax which is used for ASPgmCall

# UserSpaceName

String representing the userspace name.

Connection (optional)

Connection to AS/400.

# Offset

Offset in the userspace

#### Param1, Parm2, ...

Data matched to the described structure. Can be a structure (one parameters) or single value(s).

# Example

```
sus_pcml is string =
<pcml version="4.0">
cyrogram name="US_TEST" >
<data name="data" type="char" length="45" usage="input"/>
</program>
</pcml>
]
IF NOT ASUserSpaceRead(sus_pcml, "MY_LIB/MY_US", 1, res)
Error(ErrorInfo())
END
```

# **ASUserSpaceCreate**

It allows to create a userspace.

# **Syntax**

```
Result = ASUserSpaceCreate(Connection, UserSpaceName, LibraryName)
In French:ASCreeUserSpace.
```

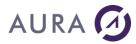

# **Parameters**

## Result

boolean - true if success, false in case of failure.

## Connection

Connection to AS/400.

# UserSpaceName

String representing the userspace name.

#### LibraryName

String representing the library name containing the user space.

# Example

```
IF NOT ASUserSpaceCreate(MaConnexionpower8,"USPC1","CR")
      Info(ErreurInfo())
```

END

## **ASInfoUserSpace**

This function retrieves userspace info. Info is stored in an object of type ASUserSpaceInfo.

## **Syntax**

Result = ASInfoUserSpace(UserSpaceInfo, Connection, UserSpaceName, LibraryName)

In French : ASInfoUserSpace.

## **Parameters**

#### Result

boolean - true if success, false in case of failure.

#### UserSpaceInfo

Object of type ASUserSpaceInfo which will contain the infos of the specified userspace.

#### Connection

Connection to AS/400.

#### UserSpaceName

string - name of the userspace.

#### LibraryName

string - name of the library containing the userspace.

# Example

infoUSPC est un ASUserSpaceInfo

- SI ASInfoUserSpace(infoUSPC,MaConnexionpower8,"USPC1","\*LIBL") ALORS
  - SI infoUSPC.autoExtend ALORS

isAutoExtend = Vrai

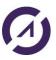

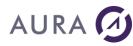

FIN

```
Info("USPC LIB : " + infoUSPC.uspcLibName,"USPC Space : " +
infoUSPC.spaceSize,"USPC AutoExtend : " + isAutoExtend ,"USPC Initial Char value : "
+ infoUSPC.InitialValue);
```

SINON

Info(ErreurInfo())

FIN

## Voir Exemple.

# **ASUserSpaceDelete**

This function allows to delete a userspace.

# **Syntax**

Result = ASUserSpaceDelete(Connection, UserSpaceName, LibraryName)
In French: ASSupprUserSpace.

# **Parameters**

## Result

boolean - true if success, false in case of failure.

## Connection

Connection to AS/400.

## UserSpaceName

string – name of the userspace.

#### LibraryName

string - name of the library containing the userspace.

# Example

ASUserSpaceDelete (MaConnexionpower8,"USPC1","CR")

# Object of type ASUserSpaceInfo

This type of object is used in return of the ASInfoUserSpace function.

# **Properties**

| autoExtend   | Automatic extendibility (true/false)                                                                                                    |
|--------------|----------------------------------------------------------------------------------------------------|
| uspcLibName  | The library in which the user space is located. This is<br>helpful when *LIBL or *CURLIB is specified as the library name<br>in the qualified user space name parameter. |
| spaceSize    | The size of the user space object in bytes.                                                                                                    |
| InitialValue | The initial value to which future extensions of the user space<br>will be set.<br>Zéro, space                                                                            |

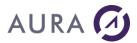

## Example

Create user space, retrieve infos, write, read and delete.

```
ch est chaîne
sus_pcml est chaîne = [
       <pcml version=="4.0">
       <program name="TESTUS" >
       <data name="data" type="char" length="45" usage="input"/>
       </program>
       </pcml>
1
HOuvreConnexion(MaConnexionpower8)
//Create
SI PAS ASCreeUserSpace(MaConnexionpower8, "USPC1", "CR") ALORS
       Info(ErreurInfo())
FIN
isAutoExtend est un booléen = Faux
infoUSPC est un ASUserSpaceInfo
//Retrieve infos
SI ASInfoUserSpace(infoUSPC,MaConnexionpower8,"USPC1","*LIBL") ALORS
       SI infoUSPC.autoExtend ALORS
              isAutoExtend = Vrai
       FIN
       Info("USPC LIB : " + infoUSPC.uspcLibName,"USPC Space : " +
infoUSPC.spaceSize,"USPC AutoExtend : " + isAutoExtend ,"USPC Initial Char value : "
+ infoUSPC.InitialValue);
SINON
       Info(ErreurInfo())
FIN
ch="test uspc"
//Write
SI PAS ASEcritUserSpace(sus_pcml, "CR/USPC1", 1, MaConnexionpower8,ch)
       Erreur(ErreurInfo())
FIN
sRes est une chaîne
//Read
SI PAS ASLitUserSpace(sus_pcml, "CR/USPC1", 1, MaConnexionpower8, sRes)
       Erreur(ErreurInfo())
SINON
       Info(sRes)
FIN
```

//Delete
ASSupprUserSpace(MaConnexionpower8, "USPC1", "CR")

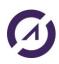

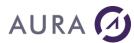

# **Spool functions**

## **ASCreateSpool**

Creates a binary spool file on the AS/400, from a windows printer file. This allows printing a report to the AS/400 spools.

## **Syntax**

```
Result = ASCreateSpool(prn_FileName, Connection, options [, user_data, user_name,
user_text [, copies, spoolname [, output_queue, outpout priority, form_type]]])
```

In French : ASCreeSpool.

## **Parameters**

#### Result

boolean - true if success, false in case of failure.

#### Connection

Connection to AS/400.

#### prn\_FileName

Print file in the format of the destination printer (PCL or other). Use iDestination (iFile, "file\_name") to create the print file from a classic WinDev print.

#### Options

Basic options for the spool file. The possible valeurs are a combination of the following constants:

ASsplHold : for creating the spool file in hold state.

ASsplSave : for a spool file which will be saved after being printed.

#### User\_data (10 characters)

User data: a short identifier for the spool item. Aslo known as user reference. This is used to easily retrieve the spool after creation.

#### User\_name

Name of the user which will own the spool. Possible values are:

Name of a user

\*CURRENT (by default) -> current user

#### User\_text (100 characters)

User text. Holds a customized description.

#### copies

Number of copies to be printed.

## spoolname (10 characters)

Name of the spool file to create.

#### Output\_Queue

Name of the outq. Possible values are:

Name of an OUTQ (\*LIBL/OUTQ, or OUTQ) \*JOB (by default)

#### Output\_priority

Output priority. Possible values: 1-9

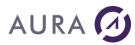

\*JOB (by default) **Form\_type** (10 caracters) Form type: possible values are: \*STD or any string.

# Example

```
// redirects the REPORT_Report1 print into a prn file
iDestination(iFile, fTempPath()+"impr.prn")
iPrintReport(REPORT_Report1)
// example 1
IF NOT ASCreateSpool(fTempPath()+"impr.prn", cnxConnection,0, "QPGMR",
"DOC0099", "Invoice XYZ") THEN
Error(ErrorInfo(errFullDetails))
END
// example 2
IF NOT ASCreateSpool(fTempPath()+"impr.prn",
cnxConnection, ASsplHold+ASsplSave, "*CURRENT", "DOC0099", "Invoice
XYZ",2, "MYSPOOL", "PRT_EAC", 1, "FRM01") THEN
Error(ErrorInfo(errFullDetails))
END
```

# ASGetSpool

Reads an AS/400 spool file into a local PCL or text document.

# **Syntax**

```
Result = ASGetSpool(local_FileName, Connection , SpoolName [, job [, spl_number [,
spl_format [, paper_size [, supprLF ]]]]])
```

In French: ASGetSpool.

# Parameters

## Result

boolean - true if success, false in case of failure

#### local\_FileName

PC file which will be created by ASGetSpool.

#### Connection

Connection to AS/400.

## SpoolName

Name of the spool file. Possible values: \*LAST or a name

## Job

Job identity. Possible value is \* for current job, or nnn/USER/JOBNAME.

#### Spl\_number

Number of the spool. Possible values are:

- from 0 to 9999999: spool number
- ASSplOnly (\*ONLY)
- ASSplLast (\*LAST)

#### Spl\_format

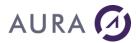

Format of the result. Possible values are:

- ASSpITxt: text format
- ASSpIPCL: PCL format

#### Paper\_size

Paper size. Possible values are:

\*NONE \*MFRTYPMDL \*LETTER \*LEGAL \*EXECUTIVE \*A3 \*A4 \*A5 \*B4 \*B5 \*CONT80 \*CONT132

# supprLF (boolean)

Remove the last page jump (by default : false)

# Example

```
IF NOT ASGetSpool("c:\temp\spl_test_wd.spl", cnxConnection,
"QPJOBLOG", "108755/SMITH/PRTXJK", 1, ASsplPCL, "", False) THEN
Error(ErrorInfo(errFullDetails))
END
```

## ASSpoolList

List the AS400 spool files.

## **Syntax**

```
Result = ASSpoolList(CollectionOfASSpool, User, OutQ, UserDataKey, JobName,
jobNumber, Connection)
```

In French : ASSpoolList.

## **Parameters**

#### Result

Boolean- True if the command succeded false otherwise.

#### CollectionOfASSpool

AsSpoolCollection variable, it will be filled with the list of spool.

#### User

Name of the user who created the job.

#### OutQ

Name of the out queue containing the spool file.

## UserDataKey

User Data Key for the spool file.

#### JobName

Name of the job which created the spool file.

#### JobNumberl

Number of the job which created the spool file.

#### Connection

Connection name of the AS400.

# Example

#### listSpool is ASSpoolCollection

```
//look for all the spool files
IF NOT ASSpoolList(listSpool, "", "", "", "", "", MyConnection)
```

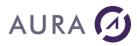

Error(ErrorInfo())
END

# **Object of ASSpoolCollection type**

This type of object is used in return of the ASSpoolList function. This is a collection of ASSpool objects.

# **Properties of the ASSpool object**

| Property                     | AS400 type |
|------------------------------|------------|
| Job name                     | CHAR(10)   |
| User name                    | CHAR(10)   |
| Job number                   | CHAR(6)    |
| Spooled file name            | CHAR(10)   |
| Spooled file number          | BINARY(4)  |
| Spooled file status          | BINARY(4)  |
| Date file was opened         | CHAR(7)    |
| (created)                    |            |
| Time file was opened         | CHAR(6)    |
| (created)                    |            |
| Spooled file schedule        | CHAR(1)    |
| Spooled file system name     | CHAR(10)   |
| User-specified data          | CHAR(10)   |
| Form type                    | CHAR(10)   |
| Output queue name            | CHAR(10)   |
| Output queue library name    | CHAR(10)   |
| Auxiliary storage pool       | BINARY(4)  |
| Size of spooled file         | BINARY(4)  |
| Spooled file size multiplier | BINARY(4)  |
| Total pages                  | BINARY(4)  |
| Copies left to produce       | BINARY(4)  |
| Priority                     | CHAR(1)    |

# **Trace Management Functions**

# **ASSetTrace**

Enable or disable the AS400 trace.

# **Syntax**

Result = ASSetTrace(ActiveTrace, TraceFile, TraceLvl, TimeStamp, Connection)

In French : ASActiveTrace.

# **Parameters**

Result

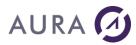

Boolean- True if the command is successfull.

## ActiveTrace

Boolean, if true, enable tracing, if false disable it.

# TraceFile

Name of the trace file, it has to be in the following format: LIBRARY/FILE.

#### TraceLvI

Level of detail for the trace, has to be in between 1 and 4, 4 providing the highest level of details.

## Timestamp

Boolean, if true, each line of the trace with be timestamp

## Connection

Connection - name of the AS400 Connection

# Example

```
//activate trace
IF NOT ASSetTrace(True, "EASYCOM/TRACE", 4, True, MyConnection)
Error(ErrorInfo())
FIN
```

# **ASIfTraceActive**

Check if the trace is activated.

## **Syntax**

Result = ASIfTraceActive(Connection)

In French : ASSiTraceActive.

# **Parameters**

#### Result

Boolean- True if the trace is activated.

#### Connection

Connection - name of the AS400 Connection.

# **ASGetTraceLib**

Retrieve the name of the library used for trace.

## **Syntax**

Result = ASGetTraceLib(Connection)

In French : ASGetTraceLib.

# **Parameters**

#### Result

String - Name of the library used for the trace.

#### Connection

Connection - name of the AS400 Connection.

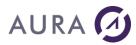

# **ASGetTraceFic**

Retrieve the name of the file used for trace.

# **Syntax**

Result = ASGetTraceFic(Connection)

In French : ASGetTraceFic.

# **Parameters**

## Result

String – Name of the file used for the trace.

## Connection

Connection - name of the AS400 Connection.

# **ASGetTraceLvl**

Retrieve the current level of detail for trace.

## **Syntax**

Result = ASGetTraceLvl (Connection)

In French : ASGetTraceLv1.

# **Parameters**

## Result

Integer - Level of detail used for the trace.

## Connection Connection – name of the AS400 Connection.

# Example

```
HOuvreConnexion(MaConnexionpower8)
```

```
SI ASIfTraceActive(MaConnexionpower8) ALORS
    sLib est une chaîne
    sLib = ASGetTraceLib(MaConnexionpower8)
    Info(sLib)
    sFic est une chaîne
    sFic = ASGetTraceFic(MaConnexionpower8)
    Info(sFic)
    nLvl est un entier
    nLvl = ASGetTraceLvl(MaConnexionpower8)
    Info(nLvl)
```

FIN

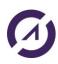

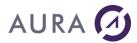

# **Job Management Functions**

# ASJobLogList

List the objects of a job log AS/400.

# **Syntax**

```
Result = ASJobLogList(ASJobLogCollection, JobName, User, JobNumber,
NumberOfMessages, Direction, Connection)
```

In French : ASJobLogList.

## **Parameters**

## Result

Boolean - true if the command was successful.

## ASJobLogCollection

ASJobLogCollection variable which will contains the results.

#### JobName

Filter using the name of the job, special values allowed : \*, \*INT. Per default \* is used.

#### User

Name of the user, or leave empty when the JobName used is a special value \* or \*INT.

#### JobNumber

Number of a specific job or leave empty when the JobName used is a special value \* or \*INT.

#### NumberOfMessages

Maximum number of messages to be returned.

#### Direction

Reading directions, you have to user \*NEXT or \*PRV. Per default \*NEXT is used.

## Connection

Connection – name of Connection

# Example

#### listJobLog is a ASJobLogCollection

```
//Per default behaviour, list all the job logs
IF NOT ASJobLogList(listJobLog,"","", "","", MaConnection1)
Error(ErrorInfo())
END
```

## **ASJobList**

List jobs of an AS400 system.

# **Syntax**

```
Result = ASJobList(ASJobCollection, JobName, User, JobNumber, Type, Status,
Connection)
```

In French : ASJobList.

## **Parameters**

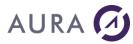

## Result

Boolean - true if the command was successful.

#### ASJobCollection

ASJobCollection variable which will contain the list of ASJob

## JobName

Filter using a job name, special values allowed are \*CURRENT, \*ALL. \*ALL is used per default.

#### User

Filter using the name of the user which created the job, special values allowed are \*CURRENT, \*ALL. \*CURRENT is used per default.

## JobNumber

Filter using the job number, special values allowed \*, \*INT. \* is used per default.

#### Туре

Filter using job type, special values allowed are \*, A, B, I, M, R, S, W, X. \* is used per default.

#### Status

Filter using the status of the job, special values are \*ACTIVE, \*JOBQ, \*OUTQ, \*ALL. Per default, \*ACTIVE is used.

#### Connection

Connection - name of the Connection

# Example

## listJob is a ASJobCollection

```
//per default behaviour, list all the active jobs for the current user
IF NOT ASJobList(listJob,"","", "","", MaConnection1)
Error(ErrorInfo())
END
```

# **Object of type ASJobCollection**

This type of object is used in return of the ASJobList function.

An ASJobCollection contains a certain number of ASJob objects; those objects have the following properties:

| Property              | Description                       |
|-----------------------|-----------------------------------|
| Job_name              | Job name used                     |
| Job_user_name         | User name used                    |
| Job_number            | Job number used                   |
| Job_internal_id       | Internal job identifier           |
| Job_status            | Status                            |
| Job_type              | Job type                          |
| Job_subtype           | Job subtype                       |
| Job_info_status       | Job information status            |
| Job_act_job_sts       | Active job status                 |
| Job_alw_multi_threads | Allow multiple threads            |
| Job_act_endjob_sts    | Active job status for jobs ending |
| Job_brkmsg            | Break message handling            |
| Job_cancel_key        | Cancel key                        |
| Job_ccsid             | Coded character set ID            |
| Job_cntryid           | Country or region ID              |

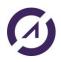

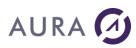

|                          | Processing unit time used, if less than 2,147,483,647      |  |
|--------------------------|------------------------------------------------------------|--|
| Job_cpu_time             | milliseconds                                               |  |
| Job_usrprf               | Current user profile                                       |  |
| Job_completion_sts       | Completion status                                          |  |
| Job_pool_id              | Current system pool identifier                             |  |
| Job_char_id_ctrl         | Character identifier control                               |  |
| Job_process_unit_time    | Processing unit time used - total for the job              |  |
| Job_process_unit_time_db | Processing unit time used for database - total for the job |  |
| Job_datetime_active      | Date and time job became active                            |  |
| Job_datetime_in          | Date and time job entered system                           |  |
| Job_datetime_sched       | Date and time job is scheduled to run                      |  |
| Job_datetime_jobq        | Date and time job was put on this job queue                |  |
| Job_datfmt               | Date format                                                |  |
| Job_datsep               | Date separator                                             |  |
| Job_dbcs_cap             | DBCS-capable                                               |  |
| Job_ddm_handle           | DDM conversation handling                                  |  |
| Job_dftwait              | Default wait                                               |  |
| Job_devrcyacn            | Device recovery action                                     |  |
| Job_devname              | Device name                                                |  |
| Job_dftccsid             | Default coded character set identifier                     |  |
| Job_decfmt               | Decimal format                                             |  |
| Job_datetime_end         | Date and time job ended                                    |  |
| Job_endsev               | End severity                                               |  |
| Job_endsts               | End status                                                 |  |
| Job_exitkey              | Exit key                                                   |  |
| Job_func_name            | Function name                                              |  |
| Job_func_type            | Function type                                              |  |
| Job_signed_job           | Signed-on job                                              |  |
| Job_grpprfname           | Group profile name                                         |  |
| Job_grpprfname_sup       | Group profile name - supplemental                          |  |
| Job_inqmsgrply           | Inquiry message reply                                      |  |
| Job_account_code         | Job accounting code                                        |  |
| Job_date                 | Job date                                                   |  |
| Job_desc_name            | Job description name - qualified                           |  |
| Job_queue_name           | Job queue name - qualified                                 |  |
| Job_queue_pty            | Job queue priority                                         |  |
| Job_switches             | Job switches                                               |  |
| Job_jobmsgqfl            | Job message queue full action                              |  |
| Job_jobmsgq_size         | Job message queue maximum size                             |  |
| Job_usrid                | Job user identity                                          |  |
| Job_usrid_setting        | Job user identity setting                                  |  |
| Job_end_reason           | Job end reason                                             |  |
| Job_log_pending          | Job log pending                                            |  |

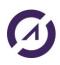

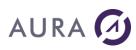

| Job_type_enhanced               | Job type - enhanced                        |
|---------------------------------|--------------------------------------------|
| Job_langid                      | Language ID                                |
| Job_loglvl                      | Logging level                              |
| Job_logclpgm                    | Logging of CL programs                     |
| Job_logsev                      | Logging severity                           |
| Job_logtext                     | Logging text                               |
| Job_node_name                   | Mode name                                  |
| Job_max_proc_unit_time          | Maximum processing unit time               |
| Job_max_tmp_stg_k               | Maximum temporary storage in kilobytes     |
| Job_max_threads                 | Maximum threads                            |
| Job_max_tmp_stg_m               | Maximum temporary storage in megabytes     |
| Job_max_mp_stg_m                | Memory pool name                           |
| Job_msgrpl                      | Message reply                              |
| Job_mspi<br>Job interactive trs | Number of interactive transactions         |
| Job_db_lckwait                  | Number of database lock waits              |
|                                 |                                            |
| Job_mch_lckw                    | Number of internal machine lock waits      |
| Job_nondb_lckw                  | Number of nondatabase lock waits           |
| Job_aux_ioreq                   | Number of auxiliary I/O requests           |
| Job_outq_name                   | Output queue name - qualified              |
| Job_outq_pty                    | Output queue priority                      |
| Job_prttext                     | Print text                                 |
| Job_prtdevname                  | Printer device name                        |
| Job_purge                       | Purge                                      |
| Job_prd_retcode                 | Product return code                        |
| Job_prog_retcode                | Program return code                        |
| Job_pending_sgnset              | Pending signal set                         |
| Job_process_id                  | Process ID number                          |
| Job_response_time               | Response time total                        |
| Job_runpty                      | Run priority (job)                         |
| Job_routing_data                | Routing data                               |
| Job_strseq                      | Sort sequence table - qualified            |
| Job_sts_msghdl                  | Status message handling                    |
| Job_sts_jobq                    | Status of job on the job queue             |
| Job_sbmjob                      | Submitter's job name - qualified           |
| Job_sbmmsgq                     | Submitter's message queue name - qualified |
| Job_sbsd                        | Subsystem description name - qualified     |
| Job_syspoolid                   | System pool identifier                     |
| Job_spclenv                     | Special environment                        |
| Job_sgnblk_mask                 | Signal blocking mask                       |
| Job_sgnsts                      | Signal status                              |
| Job_svrtype                     | Server type                                |
| Job_splfile_action              | Spooled file action                        |
| Job_timsep                      | Time separator                             |

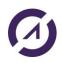

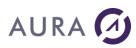

| Job_timeslice       | Time slice                                |
|---------------------|-------------------------------------------|
| Job_timeslice_end   | Time-slice end pool                       |
| Job_tmpstgk         | Temporary storage used in kilobytes       |
| Job_time_db_lckw    | Time spent on database lock waits         |
| Job_time_mch_lckw   | Time spent on internal machine lock waits |
| Job_time_nondb_lckw | Time spent on nondatabase lock waits      |
| Job_threadcnt       | Thread count                              |

# **ASChangeJobName**

Customize the « function » field displayed in the WRKACTJOB listing for the Easycom sub-system corresponding to the connection.

## **Syntax**

Result = ASChangeJobName (NewName, Connection)

In French : ASChangeNomJob.

## **Parameters**

#### Result

Int - -1 in case of Error, 0 otherwise

#### NewName

Name which will be displayed in the WRKACTJOB results on as400

#### Connection

Connection - name of the AS400 Connection

## ASSubmitBC I

Submit a Batch Immediat job (BCI). Be careful, if you want to pass data to the program you're calling, you need to base your program on the example provide (EASYCOMXMP/QCLSRC TESTPUTRQ).

It is not possible to directly call a program with parameter such as with the ASExec function.

## **Syntax**

```
Result = ASSubmitBCI(ProgName, Library, User, Data, Multi-Thread, CurrLIBL,
Connection)
```

In French : ASSoumetBCI.

## **Parameters**

#### Result

ANSI String- ID of the job if it started correctly, otherwise, it's an empty string.

#### ProgName

Name of the AS400 program name to start

#### Library

Library of the AS400 program

User

Name of the user to be used to start the job

#### Data

Data to be passed on to the job.

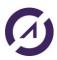

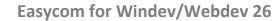

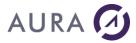

## Multi-thread

Boolean- if true authorize use of multi-thread in the job.

#### CurrLIBL

Boolean-if true, keep the current LIBL for the job execution.

## Connection

Connection – name of the AS400 Connection

## ASSubmitPJ

Submit a pre-start job (PJ). Be careful, if you want to pass data to the program you're calling, you need to base your program on the example provide (EASYCOMXMP/QCLSRC TESTPUTRQ).

It is not possible to directly call a program with parameter such as with the ASExec function.

## **Syntax**

Result = ASSubmitPJ (Program, User, Data, SBS, Connection)

In French : ASSoumetPJ.

# **Parameters**

#### Result

ANSI String- ID of the job if it started correctly, otherwise, it's an empty string.

#### Program

Name of the AS400 program name to start

## User

Name of the user to be used to start the job

## Data

Data to be passed on to the job.

# SBS

Name of the subsystem containing the pre-start job.

#### Connection

Connection - name of the AS400 Connection.

## **ASJobStatus**

Allows to obtain the Status of a Job launched in BIC or PJ.

## **Syntax**

Result = ASJobStatus (JobID, Connection)

In French : ASEtatJob.

## **Parameters**

#### Result

String – Status of the job.

#### JobID

Job Id as return by ASSubmitBIC ou ASSubmitPJ.

#### Connection

Connection - name of the AS400 Connection.

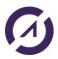

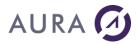

# **Locks management Functions**

## **ASJobRecordLocks**

List all the locks of an AS/400 job in progress..

## **Syntax**

Result = ASJobrecordLocks (ASJobRecordLockCollection, JobName, UserName, JobNumber, Connection)

In French : ASJobrecordLocks.

# **Parameters**

#### Result

Boolean- True if the command is successful.

#### ASJobRecordLockCollection

Variable of type ASJobRecordLockCollection which will contain the results.

#### JobName

JOB name.

## UserName

User name.

## JobNumber

Job number..

#### Connection

Connection - name of the AS400 Connection.

# Example

```
lockList est une ASJobRecordLockCollection
nbLock est un entier
monLock est un ASJobRecordLock
```

```
AsJobRecordLocks(lockList,jb.Job_name,jb.Job_user_name,jb.Job_number,PrinciCo
nnexion)
nbLock = lockList.CollectionASJobRecordLock..Occurrence
POUR i =1 A nbLock
monLock = lockList.CollectionASJobRecordLock[i]
TableauAjoute(gtabAsJobRecordLock,monLock)
```

FIN

# **ASRecordLocks**

List the locks on a database file.

# **Syntax**

Result = ASRecordLocks (ASRecordLockCollection, File, Library, Member, Connection)

In French : ASRecordLocks .

## **Parameters**

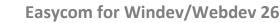

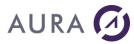

#### Result

Boolean- True if the command is successful.

#### ASRecordLockCollection

Variable of type ASRecordLockCollection which will contain the results.

#### File

File on which locks are listed.

#### Library

Library, it is possible to use \*LIBL or \*CURLIB.

#### Member

Member concerned, it is possible to use \*FIRST.

#### Connection

Connection – name of the AS400 Connection

## Example

```
TableAffiche(TABLE_recordlocks)
Sablier(Faux)
```

#### **ASObjLocks**

List the locks on an object.

## **Syntax**

```
Result = ASObjLocks(ASObjLockCollection, Connection, ObjectName, LibraryName,
ObjectType, [MemberName], [objPathName], [objASPName])
```

#### In French: ASVerrouObjets.

#### **Parameters**

#### Result

Boolean- True if the command is successful.

#### ASObjLockCollection

Variable of type ASObjLockCollection which will contain the results. ASObjLock collection.

#### Connection

Connection - name of the AS400 Connection.

#### ObjectName

String - Name of the object for which locks will be fetched.

#### LibraryName

String - Name of the library containing the object for which locks will be searched. It is possible to use the value \*LIBL or \*CURLIB.

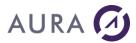

## ObjectType

String - Type of the object whose locks are being searched. Example: \*FILE, \*LIBL or \*MSGQ..

See Appendix for a complete list of usable types.

#### MemberName

String - If applicable, put the name of the member whose locks are being sought.

Possible values :

\*ALL, \*FIRST, \*NONE or the member name if ObjectType=\*FILE.

\*NONE for others types.

[Optional] if this parameter is not specified then the default value used is \*NONE.

#### objPathName

String - [Optional] Physical path of the object whose specific locks are to be known.

If used the object name (**ObjectName**) must be \*OBJPATH, the member name (**MemberName**) to \*NONE and the library (**LibraryName**) and the type (**ObjectType**) empty.

#### objASPName

String – [Optional] Name of the ASP (Auxiliary Storage Pool) where to find the object. If used: must be \* if **LibraryName**=\*LIBL or \*CURLIB or if **ObjectName**=\*OBJPATH. If the object is a library or an ASP or if \*SYSBAS is specified, the library must be QSYS.

## Note

If MemberName is not specified and ObjectType=\*FILE, then we will look for locks on the file itself.

If you want the locks on the members of the file, you have to put : ObjectType=\* FILE and MemberName=\*ALL.

## Example

## 1st method to browse the collection result (recommended):

```
sObjname est une chaîne sur 10;
sObjlibname est une chaîne sur 10;
sObjname = "EASYCOMLOG";
sObjlibname = "EASYCOM";
sFullQualifiedObjName est une chaîne sur 20;
sFullQualifiedObjName = Complète(sObjname,10," ") + Complète(sObjlibname,10," ");
s0bjType est une chaîne = "*FILE";
sMemberName est une chaîne = "*ALL"
sResLockSkel est une chaîne = [
                                   : %1
    : %2
    Job Number . . . . . . . . . . . . .
                          . . . . . .
                                   : %3
    : %4
    : %5
    : %6
    : %7
```

 Lock Type Desc
 : %8

 Member Name
 : %9

 Share
 : %10

 Share Desc
 : %11

 Lock Scope
 : %12

 Lock Scope Desc
 : %13

 Thread Identifier
 : %14

 Lock %15 on %16

]

lockColl est une ASObjLockCollection ;

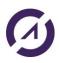

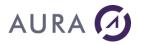

#### HOuvreConnexion(MaConnexionpower8)

```
//SI PAS ASObjLocks(lockColl, MaConnexionpower8,sObjname,
sObjlibname, sObjType, sMemberName, "", "*SYSBAS") ALORS
SI PAS ASObjLocks(lockColl, MaConnexionpower8,sObjname, sObjlibname,sObjType) ALORS
//SI PAS ASVerrousObjets(lockColl, MaConnexionpower8, "TSECOFR",
"QUSRSYS", "*MSGQ", "", "*SYSBAS") ALORS
//SI PAS ASVerrousObjets(lockColl, MaConnexionpower8,"QCQMONMQ",
"QSVMSS", "*MSGQ", "", "*") ALORS
       Erreur(ErreurInfo(errComplet))
SINON
       nInd est un entier
       nInd = 1
       POUR TOUT objlock DE lockColl
              sResLock est une chaîne;
              sResLock = ChaîneConstruit(sResLockSkel,
              objlock.JobName,
              objlock.jobUsername,
              objlock.JobNumber,
              objlock.LockState,
              objlock.LockStatus,
              objlock.lockStatusDescription,
              objlock.locktype,
              objlock.locktypeDescription,
              objlock.MemberName,
              objlock.share,
              objlock.shareDescription,
              objlock.LockScope,
              objlock.lockScopeDescription,
              objlock.threadId,
              nInd,
              lockColl..CollectionASObjLock..Occurrence)
              Info(sResLock);
              nInd++
       FIN
```

FIN

# 2nd method to browse the collection result :

```
//*** Récupéré lock objet ***/
sObjname est une chaîne sur 10;
sObjlibname est une chaîne sur 10;
sObjlibname = "EASYCOMLOG";
sObjlibname = "EASYCOM";
sFullQualifiedObjName est une chaîne sur 20;
sFullQualifiedObjName = Complète(sObjname,10," ") + Complète(sObjlibname,10," ");
sObjType est une chaîne = "*FILE";
sMemberName est une chaîne = "*ALL";
```

# sResLockSkel est une chaîne = [ Job Name : %1 Job Username : %2 Job Number : %3 Lock State : %4 Lock Status : %5 Lock Status Desc : %6

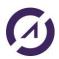

```
      Lock Type
      : %7

      Lock Type Desc
      : %8

      Member Name
      : %9

      Share
      : %10

      Share Desc
      : %11

      Lock Scope
      : %12

      Lock Scope Desc
      : %13

      Thread Identifier
      : %14

      Lock %15 on %16
      : %14
```

```
]
```

AURA 🕖

lockColl est une ASObjLockCollection ;

HOuvreConnexion(MaConnexionpower8)

```
SI PAS ASObjLocks(lockColl, MaConnexionpower8,sObjname,
sObjlibname,sObjType,sMemberName,"","*SYSBAS") ALORS
//SI PAS ASObjLocks(lockColl, MaConnexionpower8,sObjname, sObjlibname,sObjType) ALORS
//SI PAS ASVerrousObjets(lockColl, MaConnexionpower8,"TSECOFR",
"QUSRSYS","*MSGQ","","","*SYSBAS") ALORS
//SI PAS ASVerrousObjets(lockColl, MaConnexionpower8,"QCQMONMQ",
```

"QSVMSS","\*MSGQ","","","\*") ALORS Erreur(ErreurInfo(*errComplet*))

#### SINON

```
POUR I = 1 _À_ lockColl..CollectionASObjLock..Occurrence
       sResLock est une chaîne;
       objlock est un ASObjLock;
       objlock = lockColl[I];
       sResLock = ChaîneConstruit(sResLockSkel,
       objlock.JobName,
       objlock.jobUsername,
       objlock.JobNumber,
       objlock.LockState,
       objlock.LockStatus,
       objlock.lockStatusDescription,
       objlock.locktype,
       objlock.locktypeDescription,
       objlock.MemberName,
       objlock.share,
       objlock.shareDescription,
       objlock.LockScope,
       objlock.lockScopeDescription,
       objlock.threadId,
       Ι,
       lockColl..CollectionASObjLock..Occurrence)
       Info(sResLock);
```

FIN

FIN

# Object of type ASObjLockCollection

This type of object is used in return of the ASObjLocks function.

An ASObjLockCollection contains a certain number of ASObjLock objects.

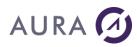

# Properties of the AsObjLock object

| French name of the property | English name of the property | Туре   |
|-----------------------------|------------------------------|--------|
| jobname                     | jobname                      | string |
| jobUsername                 | jobUsername                  | string |
| jobNumber                   | jobNumber                    | string |
| lockState                   | lockState                    | string |
| lockStatus                  | lockStatus                   | string |
| lockStatusDescription       | lockStatusDescription        | string |
| locktype                    | locktype                     | string |
| locktypeDescription         | locktypeDescription          | string |
| memberName                  | memberName                   | string |
| share                       | share                        | string |
| shareDescription            | shareDescription             | string |
| lockScope                   | lockScope                    | string |
| lockScopeDescription        | lockScopeDescription         | string |
| threadId                    | threadId                     | string |

# Note

For the following properties: lockStatus, locktype, shareDescription, and lockScope, return raw information and additional description:

LockStatus :

- "The lock is currently held by the job or thread."
- "The job or thread is waiting for the lock (synchronous)."
- "The job or thread has a lock request outstanding for the object (asynchronous)."

# LockType:

- "Lock on the object"
- "Lock on the member control block"
- "Lock on the access path used to access a member's data"
- "Lock on the actual data within the member"

Share Decription:

- "The file is not shared, the file is a physical file, or the field is not applicable to object type."
- "The file is shared."

# Lock Scopes :

- "Job Scope"
- "Thread Scope"

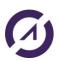

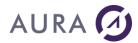

## "Lock Space Scope"

## **Output Queues/Remote Output Queues/Writers Functions**

## ASOutputQueueList

List Output Queues \*OUTQ.

## **Syntax**

Result = ASOutputQueueList(ASOutputQueueCollection, Connection, [RemoteFilter,OutputQueueName])

In French : ASOutputQueueList.

## **Parameters**

#### Result

Boolean - True if the command was successful, False if an error occurred. The ErrorInfo function is used to identify the error.

# ASOutputQueueCollection

Collection of queues (Output Queues \* OUTQ) that will contain the results.

# Connection

Connection - connection name.

#### RemoteFilter

Optional. Value among the following constants:

ASOutQRemoteOnly: Filter only remote \* OUTQs (Remote Output Tails)

**ASOutQLocalOnly**: Filters only the local \* OUTQs

ASOutQBothRemoteAndLocal: No filter, matches the combination

ASOutQRemoteOnly + ASOutQLocalOnly

#### OutputQueueName

Character string (with double quotes) - Name of the output file(s) searched. Optional.

If you do not want to filter by name: leave empty or put "\*".

If you want to do a rough search (starting with) end with \* (ex: "PRT \*").

## Example

#### gTest est un ASOutputQueueCollection

#### SI PAS ASOutputQueueList(gTest,MaConnexion1) ALORS

//SI PAS ASOutputQueueList(gTest,MaConnexion1,ASOutQBothRemoteAndLocal) ALORS

//SI PAS ASOutputQueueList(gTest,MaConnexion1,ASOutQRemoteOnly) ALORS

//SI PAS ASOutputQueueList(gTest,MaConnexion1,ASOutQLocalOnly) ALORS

//SI PAS ASOutputQueueList(gTest,MaConnexion1,ASOutQBothRemoteAndLocal,"HP\*") ALORS

//SI PAS ASOutputQueueList(gTest,MaConnexion1,ASOutQRemoteOnly,"HP\*") ALORS

Info(ErreurInfo(errComplet))

FIN

## ASOutputQueueClear

Empty an Output Queue \*OUTQ.

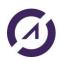

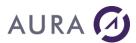

# Syntax

Result = ASOutputQueueClear(ASOutputQueue, Connection)

In French : ASOutputQueueClear.

## **Parameters**

#### Result

Boolean - True if the command was successful, False if an error occurred. The ErrorInfo function is used to identify the error.

#### ASOutputQueue

Output Queue (\*OUTQ).

#### Connection

Connection - connection name.

# Example

FIN

## ASOutputQueueRelease

Release an Output Queue (\*OUTQ).

## Syntax

Result = ASOutputQueueRelease(ASOutputQueue, Connection)

In French : ASOutputQueueRelease.

## **Parameters**

#### Result

Boolean - True if the command was successful, False if an error occurred. The ErrorInfo function is used to identify the error.

#### ASOutputQueue

Output Queue (\*OUTQ).

Connection

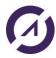

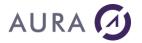

Connection – connection name.

## Example

# ASOutputQueueHold

Hold an Output Queues (\*OUTQ).

## **Syntax**

Result = ASOutputQueueHold (ASOutputQueue, Connection)

In French : ASOutputQueueHold.

## **Parameters**

#### Result

Boolean - True if the command was successful, False if an error occurred. The ErrorInfo function is used to identify the error.

#### ASOutputQueue

Output Queue \*OUTQ.

#### Connection

Connection - connection name.

## **Example**

## **ASWriterInfo**

Allows you to retrieve information about a writer.

## **Syntax**

```
Result = ASWriterInfo(ASWriterDetailed, Connection, printerName, writerName)
```

In French : ASWriterInfo.

## **Parameters**

#### Result

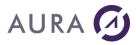

Boolean - True if the command was successful, False if an error occurred.

The ErrorInfo function is used to identify the error.

#### ASWriterDetailed

Detailed writer.

# Connection

Connection – connection name.

#### printerName

Character string (with double quotes) - Name of the printer you are looking for its writer details.

#### writerName

Character string (with double quotes) - Name of the writer you are looking for details.

## Example

## **ASWriterStart**

Start an editor. Equivalent to STRPRTWTR.

## Syntax 1

Result = ASWriterStart(ASWriter, ASOutputQueue, Connection)

In French : ASWriterStart.

## **Parameters**

#### Result

Boolean - True if the command was successful, False if an error occurred. The ErrorInfo function is used to identify the error.

## ASWriter

Writer.

# ASOutputQueue

Ouput Queue (\*OUTQ).

## Connection

Connection - connection name.

# Syntax 2

Result = ASWriterStart(ASWriterDetailed, Connection)

In French : ASWriterStart.

## **Parameters**

#### Result

Boolean - True if the command was successful, False if an error occurred. The ErrorInfo function is used to identify the error.

#### **ASWriterDetailed**

Detailed writer.

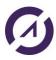

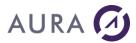

## Connection

Connection – connection name.

# Example

```
gTest est un ASOutputQueueCollection
nResSelectedQ est un entier = TableSelect(TABLE_CollectionASOutputQueue)
nResSelectedWtr est un entier = TableSelect(TABLE_CollectionASWriter)
asoq est une ASOutputQueue = gTest[nResSelectedQ]
aswtr est un ASWriterDetailed = asoq.WriterCollection[nResSelectedWtr]
SI PAS ASWriterStart(aswtr, MaConnexion1) ALORS
Info(ErreurInfo(errCompLet))
FIN
```

# **ASWriterEnd**

Stops a writer (works with a remote writer too). Equivalent to an ENDWTR.

## Syntax 1

Result = ASWriterEnd (ASWriter, Connection, [stopOption])

In French : ASWriterEnd.

## **Parameters**

#### Result

Boolean - True if the command was successful, False if an error occurred. The ErrorInfo function is used to identify the error.

#### ASWriter

Writer.

#### Connection

Connection - connection name.

#### StopOption

Optional. Value among the following constants: **ASCntld**: \* CNTLD. Default value. **ASImmed**: \* IMMED **ASPageEnd**: \* PAGEEND

# Syntax 2

Result = ASWriterEnd(ASWriterDetailed, Connection,[stopOption])

In French : ASWriterEnd.

## **Paramètres**

#### Result

Boolean - True if the command was successful, False if an error occurred. The ErrorInfo function is used to identify the error. ASWriterDetailed

Writer detailed.

#### Connection

Connection - connection name.

#### StopOption

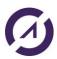

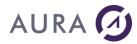

Optional. Value among the following constants: **ASCntrId**: \* CNTRLD. Default value. **ASImmed**: \* IMMED **ASPageEnd**: \* PAGEEND

# Example

```
gTest est un ASOutputQueueCollection
```

```
nResSelectedQ est un entier = TableSelect(TABLE_CollectionASOutputQueue)
nResSelectedWtr est un entier = TableSelect(TABLE_CollectionASWriter)
aswtr est un ASWriterDetailed =
```

```
gTest[nResSelectedQ].WriterCollection[nResSelectedWtr]
```

```
//SI PAS ASWriterEnd(aswtr, MaConnexion1, ASCntld) ALORS
//SI PAS ASWriterEnd(aswtr, MaConnexion1) ALORS
//SI PAS ASWriterEnd(aswtr, MaConnexion1, ASPageEnd) ALORS
SI PAS ASWriterEnd(aswtr, MaConnexion1, ASImmed) ALORS
Info(ErreurInfo(errCompLet))
FIN
```

# **ASWriterRestart**

Restarts an editor. Equivalent to an ENDWTR then a status check until stop proof and then a STRPRTWTR.

## Syntax 1

```
Result = ASWriterRestart (ASWriter, ASOutputQueue, Connection, [stopOption])
```

In French : ASWriterRestart.

# **Parameters**

## Result

Boolean - True if the command was successful, False if an error occurred.

The ErrorInfo function is used to identify the error.

# ASWriter

Writer.

#### ASOutputQueue

Ouput Queue \*OUTQ.

## Connection

Connection - connection name.

#### StopOption

Optional. Value among the following constants: **ASCntId**: \* CNTLD. Default value. **ASImmed**: \* IMMED **ASPageEnd**: \* PAGEEND

# Syntax 2

Result = ASWriterRestart(ASWriterDetailed, Connection,[stopOption])

In French : ASWriterRestart.

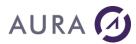

# Parameters

## Result

Boolean - True if the command was successful, False if an error occurred. The ErrorInfo function is used to identify the error.

#### **ASWriterDetailed**

Writer detailed.

## Connection

Connection - connection name.

## StopOption

Optional. Value among the following constants: **ASCntId:** \* CNTLD. Default value. **ASImmed:** \* IMMED **ASPageEnd:** \* PAGEEND

# Example

gTest est un ASOutputQueueCollection

FIN

## **ASWriterStartRemote**

Allows to start a remote writer.

# Syntax 1

Result = ASWriterStartRemote(ASWriter, ASOutputQueue, Connection)

In French : ASWriterStartRemote.

# **Parameters**

#### Result

Boolean - True if the command was successful, False if an error occurred. The ErrorInfo function is used to identify the error.

# ASWriter

Writer.

#### ASOutputQueue

Ouput Queue \*OUTQ.

#### Connection

Connection - connection name.

# Syntax 2

Result = ASWriterStartRemote(ASWriterDetailed, Connection)

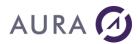

In French : ASWriterStartRemote.

# **Parameters**

## Result

Boolean - True if the command was successful, False if an error occurred. The ErrorInfo function is used to identify the error.

## ASWriterDetailed

Detailed writer.

#### Connection

Connection – connection name.

# Example

#### gTest est un ASOutputQueueCollection

```
nResSelectedQ est un entier = TableSelect(TABLE_CollectionASOutputQueue)
nResSelectedWtr est un entier = TableSelect(TABLE_CollectionASWriter)
asoq est une ASOutputQueue = gTest[nResSelectedQ]
```

aswtr est un ASWriterDetailed = asoq.WriterCollection[nResSelectedWtr]

FIN

# **ASWriterRestartRemote**

#### Restarts a remote writer.

Use if you want to restart a remote writer because if you stop it, you will not be able to restart it.

## Syntax 1

```
Result = ASWriterRestartRemote (ASWriter, ASOutputQueue, Connection, [stopOption])
```

In French : ASWriterRestartRemote.

## **Parameters**

#### Result

Boolean - True if the command was successful, False if an error occurred. The ErrorInfo function is used to identify the error.

#### ASWriter

Writer.

## ASOutputQueue

Ouput Queue \*OUTQ.

#### Connection

Connection – connection name.

#### StopOption

Optional. Value among the following constants: ASCntId: \* CNTLD. Default value. ASImmed: \* IMMED ASPageEnd: \* PAGEEND

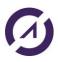

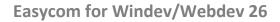

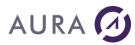

# Syntax 2

Result = ASWriterRestartRemote(ASWriterDetailed, Connection,[stopOption])

In French : ASWriterRestartRemote.

## **Parameters**

#### Result

Boolean - True if the command was successful, False if an error occurred. The ErrorInfo function is used to identify the error.

#### ASWriterDetailed

Writer detailed.

## Connection

Connection – connection name.

#### StopOption

Optional. Value among the following constants: **ASCntId**: \* CNTLD. Default value. **ASImmed**: \* IMMED **ASPageEnd**: \* PAGEEND

# Example

```
gTest est un ASOutputQueueCollection
```

# **Objet of ASOutputQueueCollection type**

This type of object is used in return of the ASOutputQueueList function. This is a collection of ASOutputQueue objects.

# Properties of the ASOutputQueue object

| Property name      | Description               | AS400 Type |
|--------------------|---------------------------|------------|
| OutputQueueName    | Output queue name         | CHAR(10)   |
| OutputQueueLibName | Output queue library name | CHAR(10)   |
| fileOrder          | Order of files on queue   | CHAR(10)   |
| displayAnyFile     | Display any file          | CHAR(10)   |
| jobSeparator       | Job separators            | BINARY(4)  |
| operatorControlled | Operator controlled       | CHAR(10)   |
| dataQName          | Data queue name           | CHAR(10)   |
| dataQLibName       | Data queue library name   | CHAR(10)   |
| AuthToCheck        | Authority to check        | CHAR(10)   |

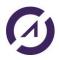

# AURA 🕢

| NbOfFiles                   | Number of files                        | BINARY(4) |
|-----------------------------|----------------------------------------|-----------|
| OutputQueueStatus           | Output queue status                    | CHAR(10)  |
| TextDescription             | Text description                       | CHAR(50)  |
| NbSpoolFilePageSpec         | Number of spooled file                 | BINARY(4) |
|                             | pages specified                        |           |
| NbWritersStartedToQ         | Number of writers started              | BINARY(4) |
|                             | to queue                               |           |
| NbWritersToAutoStart        | Writers to autostart                   | BINARY(4) |
| RemoteSysNameType           | Remote system name type                | CHAR(1)   |
| RemoteSysName               | Remote system name                     | CHAR(255) |
| RemotePrinterQ              | Remote printer queue                   | CHAR(128) |
| MsgQName                    | Message queue name                     | CHAR(10)  |
| MsgQLibName                 | Message queue library                  | CHAR(10)  |
|                             | name                                   |           |
| ConnectionType              | Connection type                        | BINARY(4) |
| DestinationType             | Destination type                       | BINARY(4) |
| VMMVSClass                  | VM/MVS class                           | CHAR(1)   |
| FormControlBuff             | Forms control buffer                   | CHAR(8)   |
| HostPrintTransform          | Host print transform                   | CHAR(1)   |
| ManufacturerTypeAndModel    | Manufacturer type and                  | CHAR(17)  |
|                             | model                                  |           |
| WorkstationCustomObjName    | Workstation customizing                | CHAR(10)  |
|                             | object name                            |           |
| WorkstationCustomObjLibName | Workstation customizing                | CHAR(10)  |
|                             | object library name                    |           |
| SpoolASPAttribute           | Spooled file auxiliary storage         | CHAR(1)   |
|                             | pool attribute                         |           |
| NbPageEtriesReturned        | Number of page entries                 | BINARY(4) |
|                             | returned                               | CUAD(420) |
| DestinationOptions          | Destination options                    | CHAR(128) |
| WriterTypeStartedQueue      | Writer type started to                 | CHAR(1)   |
|                             | queue<br>Driat concertantes            |           |
| PrintSeparatorPage          | Print separator page                   | CHAR(1)   |
| LongRemotePrinterQueue      | Long remote printer queue              | CHAR(255) |
| ImgConf                     | Image configuration                    | CHAR(10)  |
| ImgConfLib                  | Image configuration library            | CHAR(10)  |
| NetDirPublishingStatus      | Network directory                      | CHAR(1)   |
| SpoolodEiloAcold            | publishing status                      |           |
| SpooledFileAspId            | Spooled file auxiliary storage pool ID | BINARY(4) |
| SpooledFileAspDeviceName    | Spooled file auxiliary storage         | CHAR(10)  |
|                             | pool device name                       |           |
| SplFileMaxPageEntries       | Spooled file maximum page              | CHAR(*)   |
|                             | entries                                |           |
|                             | charles                                |           |

# **Objet of ASWriterCollection type**

This is a collection of **ASWriter** objects.

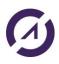

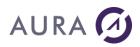

# Properties of the ASWriter object

| Property name     | Description          | AS400 Type |
|-------------------|----------------------|------------|
| WriterJobName     | Writer job name      | CHAR(10)   |
| WriterUserName    | Writer job user name | CHAR(10)   |
| WriterJobNumber   | Writer job number    | CHAR(6)    |
| WriterJobStatus   | Writer job status    | CHAR(10)   |
| PrinterDeviceName | Printer device name  | CHAR(10)   |

# **Objet of ASWriterDetailedCollection type**

This is a collection of **ASWriterDetailed** objects.

# Properties of the ASWriterDetailed object

| Property name          | Description                | AS400 Type |
|------------------------|----------------------------|------------|
| startedbyUser          | Started by user            | CHAR(10)   |
| writingStatus          | Writing status             | CHAR(1)    |
| waitingForMsgStatus    | Waiting for message status | CHAR(1)    |
| heldStatus             | Held status                | CHAR(1)    |
| endPendingStatus       | End pending status         | CHAR(1)    |
| holdPendingStatus      | Hold pending status        | CHAR(1)    |
| betweenFileStatus      | Between file status        | CHAR(1)    |
| betweenCopiesStatus    | Between copies status      | CHAR(1)    |
| waitingForDataStatus   | Waiting for data status    | CHAR(1)    |
| waitingForDeviceStatus | Waiting for device status  | CHAR(1)    |
| onJobQueueStatus       | On job queue status        | CHAR(1)    |
| typeOfWriter           | Type of writer             | CHAR(1)    |
| writerJobName          | Writer job name            | CHAR(10)   |
| writerJobUserName      | Writer job user name       | CHAR(10)   |
| writerJobNumber        | Writer job number          | CHAR(6)    |
| printerDeviceType      | Printer device type        | CHAR(10)   |
| nbOfSeparator          | Number of separators       | BINARY(4)  |
| drawerForSeparators    | Drawer for separators      | BINARY(4)  |
| alignForms             | Align forms                | CHAR(10)   |
| outputQueueName        | Output queue name          | CHAR(10)   |
| outputQueueLibName     | Output queue library name  | CHAR(10)   |
| outputQueueStatus      | Output queue status        | CHAR(1)    |
| formType               | Form type                  | CHAR(10)   |
| msgOption              | Message option             | CHAR(10)   |
| autoEndWriter          | Automatically end writer   | CHAR(10)   |
| allowDirectPrinting    | Allow direct printing      | CHAR(10)   |
| msgQName               | Message queue name         | CHAR(10)   |
| msgQLibName            | Message queue library      | CHAR(10)   |
|                        | name                       |            |

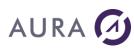

| changesTakeEffect     | Changes take effect      | CHAR(10)  |
|-----------------------|--------------------------|-----------|
| nextOuputQueueName    | Next ouput queue name    | CHAR(10)  |
| nextOuputQueueLibName | Next ouput queue library | CHAR(10)  |
|                       | name                     |           |
| nextFormtype          | Next form type           | CHAR(10)  |
| nextMessageOption     | Next message option      | CHAR(10)  |
| nextFileSeparators    | Next file separators     | BINARY(4) |
| nextSeparatorDrawers  | Next separator drawer    | BINARY(4) |
| spoolFileName         | Spooled file name        | CHAR(10)  |
| jobName               | Job name                 | CHAR(10)  |
| userName              | User name                | CHAR(10)  |
| jobNumber             | Job number               | CHAR(6)   |
| spoolFileNumber       | Spooled file number      | BINARY(4) |
| pageBeingWritten      | Page being written       | BINARY(4) |
| totalPages            | Total pages              | BINARY(4) |
| copiesLeftToProduce   | Copies left to produce   | BINARY(4) |
| totalCopies           | Total copies             | BINARY(4) |
| messageKey            | Message key              | CHAR(4)   |
| initPrinter           | Initialize printer       | CHAR(1)   |
| printerDeviceName     | Printer device name      | CHAR(10)  |
| jobSystemName         | Job system name          | CHAR(8)   |
| spoolFileCreateDate   | Spooled file create date | CHAR(7)   |
| spoolFileCreateTime   | Spooled file create time | CHAR(6)   |

# **Files management Functions**

#### **ASOpenFileInfoList**

Used to generate a list of \*FILE objects which are currently open in the connection (current JOB), in a specific JOB, or in the thread of the JOB specified in parameter.

#### Syntax

```
Result = ASOpenFileInfoList(ASOpenFileInfoCollection, Connection, [QuelifiedJobID,
threadID])
```

In French : ASOpenFileInfoList.

### **Parameters**

#### Result

Boolean - True if the command was successful, False if an error occurred. The ErrorInfo function is used to identify the error.

#### ASOpenFileInfoCollection

Collection of ASOpenFileInfo which will contain the results for each file.

#### Connection

Connection – connection name.

# QualifiedJobID

Optional. Character string (with quotes).

Qualified JOB name (3 elements): jobNumber/username/jobname.

#### ThreadID

Optional. Thread number (integer) of the JOB specified within QualifiedJobID parameter.

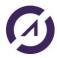

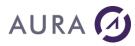

# Example

```
// Current JOB
asopnfilecollec est une ASOpenFileInfoCollection
SI PAS ASOpenFileInfoList(asopnfilecollec,MaConnexion) ALORS
   Info(ErreurInfo(errComplet))
SINON
    I est un entier = 1
    POUR TOUT asopnf DE asopnfilecollec
        Trace(I,": ",asopnf.fileName, asopnf.threadId)
        I = I+1
    FIN
FIN
// Specific JOB
asopnfilecollec2 est une ASOpenFileInfoCollection
SI PAS ASOpenFileInfoList(asopnfilecollec2,MaConnexion, "653011/QSYS/QINTER") ALORS
   Info(ErreurInfo(errComplet))
SINON
    J est un entier = 1
    POUR TOUT asopnf2 DE asopnfilecollec2
        Trace(J,": ",asopnf2.fileName + " FROM " + asopnf2.mbrOrDeviceName,
asopnf2.threadId)
        J = J+1
    FIN
FIN
// Thread of a specific JOB
asopnfilecollec3 est une ASOpenFileInfoCollection
SI PAS ASOpenFileInfoList(asopnfilecollec3,MaConnexion, "653011/QSYS/QINTER",
Val("2")) ALORS
    Info(ErreurInfo(errComplet))
SINON
    K est un entier = 1
    POUR TOUT asopnf3 DE asopnfilecollec3
        Trace(K,": ",asopnf3.fileName, asopnf3.threadId)
        K = K+1
    FIN
FIN
```

# Objet of ASOpenFileInfoCollection type

This type of object is used in return of the ASOpenFileInfoList function. This is a collection of ASOpenFileInfo objects.

# Properties of the ASOpenFileInfo object

| Property name | Description | AS400 type |
|---------------|-------------|------------|
| fileName      | File name   | CHAR(10)   |
|               |             |            |

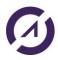

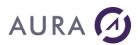

| fileLib                 | File library                            | CHAR(10)  |
|-------------------------|-----------------------------------------|-----------|
| mbrOrDeviceName         | Member or device name                   | CHAR(10)  |
| fileType                | File type                               | CHAR(10)  |
| recordFormat            | Record format                           | CHAR(10)  |
| activationGrpName       | Activation group name                   | CHAR(10)  |
| threadId                | Thread identifier                       | CHAR(8)   |
| openOption              | Open option                             | CHAR(1)   |
| activationGrpNumber     | Activation group number                 | BINARY(8) |
| writeCount              | Write count                             | BINARY(8) |
| readCount               | Read count                              | BINARY(8) |
| readWriteCount          | Write/read count                        | BINARY(8) |
| otherloCount            | Other I/O count                         | BINARY(8) |
| rrn                     | Relative record number                  | BINARY(8) |
| nbSharedOpens           | Number of shared opens                  | BINARY(8) |
| objAuxStoragePoolNumber | Object auxiliary storage pool<br>number | BINARY(4) |
| libAuxStoragePoolNumber | Library auxiliary storage               | BINARY(4) |
| objAuxStoragePoolName   | Object auxiliary storage pool           | CHAR(10)  |
| libAuxStoragePoolName   | Library auxiliary storage               | CHAR(10)  |

# AS400 Info and Errors Messages (CPA, CPF...) Functions

# **ASMessageReceive**

Retrieve an info or error message in a message queue via its key (Filled an ASMessage).

# **Syntax**

Result = ASMessageReceive(ASMessage, MessageQueueName, MessageQueueLib, MessageKey, Connection)

In French: ASMessageReceive.

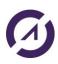

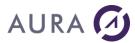

# Parameters

#### Result

Boolean - True if the operation was performed, False if a problem occurred. The ErrorInfo function is used to identify the error.

#### ASMessage

AS/400 - IBMi message.

#### MessageQueueName

Character string (with quotes) - Name of the message queue of the message \*MSGQ.

#### MessageQueueLib

Character string (with quotes) - LIB of the message queue of the message \*MSGQ.

#### MessageKey

Integer - Message key identifier.

#### Connection

Connection - connection name.

# Example

#### **ASMessageRetrieve**

Allows you to find an AS/400 message skeleton with its parameters, sizes and types (Filled ASMessageHelp).

#### **Syntax**

```
Result = ASMessageRetrieve(ASMessageHelp, MessageIdentifier, Connection)
```

In French: ASMessageRetrieve.

#### **Parameters**

#### Result

Boolean - True if the operation was performed, False if a problem occurred. The ErrorInfo function is used to identify the error.

#### ASMessageHelp

AS/400 - IBM i Message skeleton.

#### MessageIdentifier

Character string (with quotes) - Identifying code of the message (e.g. CPF1234).

#### Connection

Connection – connection name.

# Example

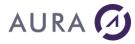

asmsgh est un ASMessageHelp
SI PAS ASMessageRetrieve(asmsgh, asmsg.messageIdentifier, MaConnexion1) ALORS
Info(ErreurInfo(errComplet))
RETOUR

#### **ASMessageReply**

Allows you to reply to a message received via its message queue and its key (ASMessage received via ASMessageReceive) with the possibility of having retrieved a list of possible answers, the default answer, etc. via ASMessageHelp.

#### **Syntax**

```
Result = ASMessageReply(ASMessage, Reply, MessageQueueName, MessageQueueLib,
MessageKey, removeMessage, Connection)
```

In French: ASMessageReply.

### **Parameters**

#### Result

Boolean - True if the operation was performed, False if a problem occurred.

The ErrorInfo function is used to identify the error.

#### ASMessage

Message AS/400 - IBMi.

#### Reply

Character string (with quotes) - Reply to send for the message.

#### MessageQueueName

Character string (with quotes) - Name of the message queue of the message \*MSGQ.

#### MessageQueueLib

Character string (with quotes) - LIB of the message queue of the message.

#### MessageKey

Integer - Message key identifier.

#### removeMessage

Boolean - TRUE if the message must be removed from the message queue after the reply, FALSE otherwise.

#### Connection

Connection – connection name.

#### Example

gAsmsg est un ASMessage

```
SI PAS ASMessageReply(gAsmsg, reply, "QSYSOPR","QSYS", gAsmsg.messageKey, Faux,
MaConnexion1) ALORS
Info(ErreurInfo(errCompLet))
```

SINON

#### **Objet of ASMessage type**

AS/400 message or error message (29 properties).

#### **Properties of the ASMessage object**

# AURA 🕢

| Property name                           | Description               | AS400 type |
|-----------------------------------------|---------------------------|------------|
| messageSeverity                         | Message severity          | BINARY(4)  |
| messageldentifier                       | Message identifier        | CHAR(7)    |
| messageType                             | Message type              | CHAR(2)    |
| messageKey                              | Message key               | CHAR(4)    |
| messageFileName                         | Message file name         | CHAR(10)   |
| messageFileLibSpec                      | Message file library      | CHAR(10)   |
|                                         | specified                 |            |
| messageFileLibUsed                      | Message file library used | CHAR(10)   |
| sendingJob                              | Sending job               | CHAR(10)   |
| sendingJobUserProfile                   | Sending job's user        | CHAR(10)   |
|                                         | profile                   |            |
| sendingJobNumber                        | Sending job's number      | CHAR(6)    |
| sendingPgmName                          | Sending program name      | CHAR(12)   |
| dateSent                                | Date sent                 | CHAR(7)    |
| timeSent                                | Time sent                 | CHAR(6)    |
| microSecondes                           | Microseconds              | CHAR(6)    |
| sendingUserProfile                      | Sending user profile      | CHAR(10)   |
| textCCSID                               | CCSID conversion status   | BINARY(4)  |
|                                         | indicator for text        |            |
| dataCCSID                               | CCSID conversion status   | BINARY(4)  |
|                                         | indicator for data        |            |
| alertOption                             | Alert option              | CHAR(9)    |
| msgOrMsgHelpCCSID                       |                           | BINARY(4)  |
|                                         | CCSID of message or       |            |
|                                         | message help              |            |
| rplcmtDataOrImpromptuMsgTxtCCSID        | CCSID of replacement      | BINARY(4)  |
| - plantbutuor impromptum sgritteesib    | data or impromptu         |            |
|                                         | message text              |            |
| RplcmtDataOrImpromptuMSgtxtLenRet       | Length of replacement     | BINARY(4)  |
| Apient Data of Impromptanio State enter | data or impromptu         |            |
|                                         | message text returned     |            |
| RplcmtDataOrImpromptuMSgtxtLenAvail     | Length of replacement     | BINARY(4)  |
|                                         | data or impromptu         |            |
|                                         | message text available    |            |
| msgReturnedLen                          | Length of message         | BINARY(4)  |
| ~                                       | returned                  |            |
| msgAvailableLen                         | Length of message         | BINARY(4)  |
| -                                       | available                 | . ,        |
| msgHlpRetLen                            | Length of message help    | BINARY(4)  |
| -                                       | returned                  |            |
| msgHlpAvailableLen                      | Length of message help    | BINARY(4)  |
| -                                       | available                 |            |
| rplcmtDataOrImpromptuTxt                | Replacement data or       | CHAR(*)    |
|                                         | impromptu text            |            |
| message                                 | Message                   | CHAR(*)    |
| messageHelp                             | Message help              | CHAR(*)    |

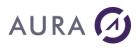

# Objet de type ASMessageHelp

AS/400 message skeleton with positional parameters, their types and their sizes (32 properties including 2 parameter tables).

# Properties of the ASMessageHelp object

| Property name                        | Description               | AS400 type           |
|--------------------------------------|---------------------------|----------------------|
| messageSeverity                      | Message severity          | BINARY(4)            |
| alertIndex                           | Alert index               | BINARY(4)            |
| alertOption                          | Alert option              | CHAR(9)              |
| logIndicator                         | Log indicator             | CHAR(1)              |
| messageID                            | Message ID                | CHAR(7)              |
| nbOfSubstituionVars                  | Number of substitution    | BINARY(4)            |
|                                      | variable formats          |                      |
| CCSIDconversionStatusIndicText       | CCSID conversion status   | BINARY(4)            |
|                                      | indicator of text         |                      |
| CCSIDconversionStatusIndicRplcmtData | CCSID conversion status   | BINARY(4)            |
|                                      | indicator of replacement  |                      |
|                                      | data                      |                      |
| CCSIDTextReturned                    | CCSID of text returned    | BINARY(4)            |
| replyType                            | Reply type                | CHAR(10)             |
| maxReplyLen                          | Maximum reply length      | BINARY(4)            |
| maxReplyDecimalPosition              | Maximum reply decimal     | BINARY(4)            |
|                                      | positions                 |                      |
| nbValidReplyValues                   | Number of valid reply     | BINARY(4)            |
|                                      | values entries returned   |                      |
| nbSpecialValidReplyValues            | Number of special reply   | BINARY(4)            |
|                                      | values returned           |                      |
| messageCreationDate                  | Message creation date     | CHAR(7)              |
| messageCreationLevelNumber           | Message creation level    | BINARY(4)            |
|                                      | number                    |                      |
| messageModificationDate              | Message modification      | CHAR(7)              |
|                                      | date                      |                      |
| messageModificationLevelNumber       | Message modification      | BINARY(4)            |
|                                      | level number              |                      |
| storedMessageCCSID                   | Stored CCSID of message   | BINARY(4)            |
| nbDumpListEntries                    | Number of dump list       | BINARY(4)            |
|                                      | entries returned          |                      |
| defaultPgmName                       | Default program name      |                      |
| defaultPgmLibName                    | Default program library   | CHAR(10)<br>CHAR(10) |
| uerauitrgiiitibiidiile               | name                      |                      |
| defaultReply                         | Default reply             | CHAR(*)              |
|                                      | Message                   | CHAR(*)              |
| message<br>messageHelp               | Message help              | CHAR(*)              |
| subVarFormat                         | Substitution variable     | CHAR(*)              |
| Subvariornat                         | formats                   |                      |
| validReplies                         | Valid reply value entries | CHAR(*)              |
| valianceptics                        | value entries             |                      |

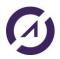

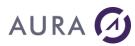

| specialValidReplies       | Special reply value     | CHAR(*) |
|---------------------------|-------------------------|---------|
|                           | entries                 |         |
| IowerRangeReplyValues     | Lower range reply value | CHAR(*) |
| upperRangeReplyValues     | Upper range reply value | CHAR(*) |
| relationalTestEntryFormat | Relational test entry   | CHAR(*) |
| dumpListEntries           | Dump list entries       | CHAR(*) |

# **Debug and error management**

## **Errors management**

Errors are mainly managed by the WinDev functions :

```
Herror, HErrorDuplicates, HErrorInfo, HErrorIntegrity, HErrorLock, HErrorModification, HErrorPassword, HErrorStatusModification
```

#### WRKACTJOB

Using AS/400 command WRKACTJOB, you can see the job properties for the connection, and get some additional information on errors :

- Job log,
- Open files,
- Locked files and records,

#### Traces

By generating a Trace File on Easycom server, you can see native error messages raised by the system.

#### CPF messages

Functions <u>ASErrorHelp</u> and <u>ASErrorData</u> return the native AS/400 error message (CPFxxxx).

#### ErrorInfo et HErrorInfo

hError returns the last code WinDev raised.

Error code **73001** is returned in case of AS/400 native access error. Use ErrorInfo or hErrorInfo to get details, with *hErrNative* or *hErrNativeMessage* parameters.

#### How to diagnose errors

In case of <u>connectivity errors</u>, there are several ways to search:

- in the EASYCOMD job history. To see it, do WRKACTJOB, then option 5 on EASYCOMD, then option 10 (job's history), and type F10. Type F1 on the suspicious messages to get more information.
- In the EACMSGQ messages. To see it, enter DSPMSG EASYCOM/EACMSGQ.
- In the QSYSOPR messages. To see it enter DSPMSG QSYSOPR. Unexpected, failures or licensing messages will appear here.
- In the QEZJOBLOG OutQ. A spool file is generated in this outq if Easycom failed to start properly (error -4 on the client), or if the easycom job unexpectedly stops.

To see the spool file, do the following commands:

- WRKOUTQ OUTQ(QEZJOBLOG)
- Type F18 (to go at the end), and then F11.

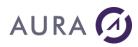

 There should be a line with the station name, with the corresponding user, date and time.

Type 5 on then entry to display the spool. It contains information, warning and error messages of the job.

 In the LOGFILE file, LOGFILE member in the EASYCOM library. This file will contain all TCP/IP failures, with OS/400 errors codes. To see that file, use: DSPPFM EASYCOM/LOGFILE MBR(LOGFILE)

This file can be downloaded using FTP or Easycom configuration client on Windows.

In case of errors during processing, an Easycom logfile can be useful. It can be setup using <u>CFGEAC</u> or <u>Easycom configuration</u>. The contents of this file can help to understand what is performed on the server, see parameters, additional error messages, ...

The Easycom job history can also help a lot. To see it, use WRKACTJOB, option 5, then 10 and type F10.

If the Easycom job stops too quickly to see a job history, use JOBLOG(\*YES) in <u>CFGEAC</u> command to setup EASYCOM to always have an spool generated in QEZJOBLOG (see above to consult it).

If the Easycom job aborts unexpectedly there should be a spool file in QEZJOBLOG (see above).

If the EASYCOM or the EASYCOMD job fails in a loop, try to see what is involved in the call stack. It is available by using WRKACTJOB, then option 5, then option 11.

In case of licensing errors, do DSPMSG QSYSOPR if the information provided on the client is not sufficient.

#### **Easycom Trace File**

Trace file enables EASYCOM carried out operations to be displayed on client or server side. AS/400 EASYCOM server processes elementary requests applied to tables or procedures.

It receives a process request from the network, and returns a response.

The requests and responses are recorded in a trace file, it can be used as basis to analyze data flow between client and server.

Lines starting with << indicates client request. Lines starting with >> indicates AS/400's answer.

<<EACopen(EASYCOM/SP CUST, 4194309, -1) ß Requête.

9 Fields, 0 key fields EAC\_NO\_CVT - mode= >>Ret=1; Err=0; Msg=; Int=0 ß Réponse.

In AS/400 trace, if time option was selected, all requests and responses are time in hh:mm:ss.ms format. <<15:48:45.566: EACread(1,p(2275),91,34144281,(null),0,p(100))

In response, data "Clk=x" indicates AS/400 CPU time spended to process the request.

>>15:48:45.574: Clk=8, Len=619; Ret=5; Err=0; Msg=; Int=

#### Trace file header (common to all sessions)

This trace file part is always the same for all EASYCOM sessions.

Time is : 03/27/2000 - 17:22:10

Easycom Server Version is : 4.5712, Link is TCP/IP

# AURA 🕢

Client licence is : D\$WINDEV10 , Easycom Library is : EASYCOM JobName=ALBATROS, User=QPGMR , QCCSID=297 Heart Beat freq :10 Easycom Log File TRACE/SR, level 1 \_\_\_\_\_ >>Ret=1; Err=0; Msg=; Int=0 <<RTV\_AS\_VER(p(4)) >>Ret=4; Err=0; Msg=; Int=0 <<WriteTableEBCDI(49 42 4D 43 43 53 49 44 20 30 20 31 32 35 32 00 00 00 00 ...(256)) Build Table from CCSID:0 to 1252 open IBMCCSID01252, IBMCCSID00000000100 <<WriteTableASCII(49 42 4D 43 43 53 49 44 20 31 32 35 32 20 30 00 00 00 00 00 ...(256)) Build Table from CCSID:1252 to 0 open IBMCCSID00000, IBMCCSID012520000100 <<ReadTableASCII(p(256)) >>Ret=0; Err=0; Msg=; Int= <<ReadTableEBCDIC(p(256)) >>Ret=0; Err=0; Msg=; Int=0 <<EACSqlDeclare(2A 45 41 43 20 43 56 54 20 4E 4F 00 ,12) Statement:\*EAC CVT NO >>Ret=1; Err=0; Msg=; Int=0 <<EACSqlBegin() >>Ret=0; Err=0; Msg=; Int=0 Physical file opening trace <<EACopen(EASYCOM/SP CUST, 4194309, -1) 9 Fields, 0 key fields EAC NO CVT - mode=rr+ >>Ret=1; Err=0; Msg=; Int= <<EACgetdesc(1,p(65000),65000,939786240,(null)) >>Ret=9; Err=0; Msg=; Int=

#### Logical file opening trace

<<EACopen(EASYCOM/SP\_CUST\_UN,4194309,-1) LF with 1 Data Members, 1 Record Formats 9 Fields, 1 key fields

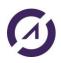

# 

EAC\_NO\_CVT - mode=rr+
>>Ret=2; Err=0; Msg=; Int=
<<EACgetdesc(2,p(65000),65000,939786240,(null))
>>Ret=9; Err=0; Msg=; Int=

#### File records reading trace

#### <<EACread(2,p(816),102,34144264,(null),0,p(32))

VERB=\_EAC\_NEXT LOCK=OFF RECS=8 FILE=EASYCOM/SP\_CUST\_UN

#### RRN=2 RRN=4 RRN=5 RRN=6 RRN=7 RRN=8 RRN=9 RRN=10

#### >>Ret=8; Err=0; Msg=; Int=0

Read operation type is indicated by « VERB= Where xxxx may be : FIRST, NEXT, PREV, LAST, KEY\_EQ, KEY\_GE, KET\_GT, ...

**"LOCK=** indicates if operation is carried out with or without record locks. **"RECS=** indicates maximum records number requested for the response.

This number is directly linked to "Records= data" in the "Easycom.ini" file "Buffers section" on client PC.

"RRN= indicates the records read number.

In response, "Ret=n" indicates the records number actually returned, to the read request.

If the read operation fails because of an input/output error, the message is stored in the trace, and the records actually read are returned.

<<EACread(2,p(3570),102,34144291,(null),0,p(140))

VERB=\_EAC\_NEXT LOCK=OFF RECS=35 FILE=EASYCOM/SP\_CUST\_UN

RRN=11 RRN=12 RRN=13 RRN=14 RRN=15 RRN=16 RRN=17 RRN=18 RRN=19 RRN=20 RRN=54 +...

... RRN=55 RRN=56

\*\*SIGIO\*\* Msg:CPF5001

#### >>Ret=13; Err=5001; Msg=CPF5001; Int=0

In this example, 35 records are requested, but only 13 are available until file end.

To obtain the detailed error message, use <u>DSPMSGD</u> command.

#### SQL request opening trace

```
<<EACopen(SELECT * from SP_CUST where LASTNAME>'M',4194309,-1)
Statement : SELECT * from SP_CUST where LASTNAME>'M'
Cursor 0
```

# 

>>Ret=2; Err=0; Msg=; Int= <<EACgetdesc(2,p(65000),65000,939786240,(null)) >>Ret=9; Err=0; Msg=; Int=

## **Common error messages**

## Connection error 10060 (274C Hexa) : Connection Time out

The called TCP/IP address does not exist on the network. AS/400's TCP/IP address or name must be checked. If an AS/400 machine name is used, check that it is properly referenced on DNS servers.

# Connection error 10061 (274D Hexa) : Connection Refused

IP address or name of AS/400 must be checked.

EASYCOM system proper launch on AS/400 must be checked.

Subsystem must be launched with command : STRSBS EASYCOM/EASYCOM

If the subsystem was started, check if EASYCOMD job runs.

If not, it must be started with the command : **STREACD EASYCOM** 

Or, subsystem must be stopped restarted. Connection must be tested using EASYCOM configuration or administration tool.

If the EASYCOMD job can't be started, messages that EASYCOM generate have to be checked using the commands : DSPMSG EASYCOM/EACMSGQ or DSPPFM EASYCOM/LOGFILE

Default EASYCOM port number is 6077.

If this number is already used, use <u>CFGEACTCP</u> to configure another port, and change <u>client configuration</u> to select the port number.

# Connection error 11001 (2AF9 Hexa) : Host not found

On TCP/IP network AS/400 can be identified with its name at DNS level or host file. This error occurs when this name is used as IP address in connection parameters and is not found and associated with the right IP address. AS/400 name, host file, DNS servers, must be checked or an IP address in xxx.xxx.xxx format must be used.

#### Where is the Hosts file located ?

Usually in C:\WINDOWS\system32\drivers\etc repertory.

This file contains IP addresses relation to host names. Each entry must set on his proper line. The IP address must be placed in the first column, followed by the related host name. The IP address and the host name must separated with one space at least.

Moreover, comments can be inserted on their proper lines or after computer name. They are indicated with '#' symbol.

Example :

194.206.10.1 main.as # main AS/400 server 194.206.10.2 test.as # AS/400 test server 194.206.10.100 serveur.info1 194.206.10.101 poste\_x

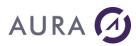

....

### **DNS Server**

Allows checking a DNS server address in connection network Internet (TCP/IP) Protocol properties.

# Easycom Dll not found

- In the WinDev Program directory for a development configuration.
- In the application directory for a deployment,
- Or in any directory present in the PATH, for deployment.

#### You have no free Connection on EASYCOM Serveur

This error message is raised when you rich the maximum number of simultaneius session authorized by your Easycom <u>license</u>.

Each session is a job in EASYCOM sub system. With WRKACTJOB command, you can check the number of job running, and who is using Easycom.

Warning ! One single application can open multiple connection.

#### **Error codes**

#### Easycom For WinDev errrors summary

WinDev functions HErrorInfo() and HErrorInfo(*hErrNativeMessage*) return a detailed error message where you can see an "Error Category".

|          | Category | Description                                        |
|----------|----------|----------------------------------------------------|
| SQL      | 1        | SQL native error.                                  |
| SIGNAL   | 2        | Signal Error. example CPF9810 : Library not found. |
| MULTIREC | 3        | Error while writing cached records.                |
| APPC     | 4        | APPC error (No longer used)                        |
| INTERNAL | 5        | Easycom internal error.                            |
| TCPIP    | 6        | TCP/IP error (connection,)                         |
| UNKNOWN  | 7        | General error.                                     |
| EACWD    | 8        | Specific Easycom For WinDev Error.                 |

#### Category 1 - SQL Error

See IBM documentation about DB2/UDB database for more details.

# Category 2 - Signal (CPF...)

Use function ASErrorHelp or ASErrorData to get more information about the signal message.

With AS/400 command WRKACTJOB, you can manage the Easycom job, and see the job log, where you can find more details.

Easycom Trace file can also help you in getting more information.

#### Category 3 - Error writing cached records

This error can raise only if you set CACHEDINSERT to true, with function ASProperty

# **Category 5 - Internal**

| Error code | Description |
|------------|-------------|
|            |             |

# AURA 🕢

| 257 | You may not open another file then specified for the demonstration                                                                                                    |  |
|-----|----------------------------------------------------------------------------------------------------|--|
| 258 | License key is not valid. Please do DSPMSG QSYSOPR to have full details if needed (which kind of license is required)                                                                                                    |  |
| 260 | License key expired. Please do DSPMSG QSYSOPR to have full details if needed (which kind of license is required)                                                                                                    |  |
| 261 | No free connection. The number of allowed simultaneous connection was reached, and this new connection is not allowed.                                                                                                    |  |
| 263 | License key not found. There is no license for the product currently used. Please do DSPMSG QSYSOPR to have full details if needed (which kind of license is required)                                                                                                    |  |
| 275 | There is no license for this option. An option of the product is required but not found. DSPMSG QSYSOPR can contain more information if needed.                                                                                                    |  |
| 1   | Parameter error. There was an invalid request sent to Easycom. This can be caused by unexpected usage of Easycom, a bug in the application or a bug in the Easycom upper stack (specific part to a product, like Delphi, WinDev, PHP,)                                                |  |
| 2   | Memory allocation error. This is usually caused by incorrect size during memory allocation on the server. The possible reasons are: unexpected usage of Easycom, a bug in the application or a bug in the Easycom upper stack (specific part to a product, like Delphi, WinDev, PHP,) |  |
| 3   | File not opened. Attempt on a non-opened file. This is probably an application or easycom bug.                                                                                                    |  |
| 522 | Cannot convert a NULL parameter. Problem during iSeries <-> client conversion on a NULL value.                                                                                                    |  |
| 527 | Problem during ALCOBJ action. ALCOBJ was requested but failed                                                                                                    |  |
| 528 | Failed to create an object. An object creation attempt failed.                                                                                                    |  |
| 529 | Timeout on pgm call. A timeout was defined for a pgm call (using CFGEAC or by client application), and this timeout was reached. The program call was cancelled, with possible non closed context. Restarting the connection is recommended.                                          |  |
| 530 | Procedure not found. A procedure call was requested, but the procedure was not found in the service program                                                                                                    |  |

# Category 6 -TCP/IP Errors

Negative error codes mean an Easycom protocol error during TCP/IP connection, and positive ones mean native TCP/IP errors.

Native codes (positive) change depending on the client platform (Windows, Linux, AIX, iSeries, ...).

All errors come with a local error text, and most of the time with a specific error text coming from the iSeries.

| Here are negative | codes:                                                                                                    |
|-------------------|----------------------------------------------------------------------------------------------------|
| Error code        | Description                                                                                                    |
| -1                | Error while submitting the job. SBMJOB made by the EASYCOMD job failed. Additional error text coming from iSeries will is provided with this error.<br>The EASYCOMD job history should contain all information on that failure.                                                                                                    |
| -2                | Security not valid. This error can occur if wrong user, password, password disabled, etc. The detailed reason is specified as text.                                                                                                    |
| -4                | submitted job did not answer, or failed to initialize data queues         The most common reason for this is that the job failed to run. It was submitted, but ended before beginning to communicate with the client. This is usually caused by wrong user's jobd.         The full reason can be found in the QZEJOBLOG OUTQ of the system. To see it, do the following commands:         •       WRKOUTQ OUTQ(QEZJOBLOG)         •       Type F18 (to go at the end), and then F11.         •       There should be a line with the station name, with the corresponding user, date and time.         •       Type 5 on it to see the errors. |
| -5                | Password is expired. If the client program 'catches' this error, it can perform a custom password change dialog box, and send the password with the new connection request. The password send by the application will have the following form in this case: oldpassword@newpassword                                                                                                    |
| -6                | Internal reject 1. Unexpected error, caused by a bug in EASYCOMD. Please contact help support. Restarting                                                                                                    |

# AURA 🕢

| EASYCOM subsystem is recommended.           7         Failed to init the library list. Errors occurred when installing the libraries that are defined in the user's jobd. You consult the QE2JOBLOG out for more information (see error -4)           -8         SSO error. SSO profile is expired (re-signoon required), or not supported by EASYCOMD.           -9         The server cannot accept Kerberos tickets. EIM SSO is not configured, or the EASYCOMD LDAP connection Do DSPMSG EASYCOMEACMSGQ to see if there are Kerberos-related messages. Check that you see 'Err           -10         Timeout on read. Communication error: the read request timed out. The connection was probably broken.           -11         Logon cancelled. This error occurs when message boxes are enabled and when the user clicks on 'cancel'.           -12         Connection broken. The connection was broken by peer.           -13         Kerberos negotiation protocol failure. There was an unexpected Kerberos error when connecting. Check EIM configuration, and check if the same user is working using IBM Client Access in EIM mode.           -14         Kerberos error on client. The client failed to generate a ticket to send to the server. Additional text should expl reason.           -15         Kerberos error on server. The server did not recognize the ticket or failed to grant it.           -16         OS/400 incompatible version. The OS/400 version is not compatible with the current request.           -17         Unexpected error while submitting (state unknown). Unexpected error probably caused by a bug. Please cont support.                                                                                                    | ailed.<br>= |
|----------------------------------------------------------------------------------------------------|-------------|
| consult the QEZJOBLOG outq for more information (see error -4)           -8         SS0 error. SS0 profile is expired (re-signoon required), or not supported by EASYCOMD.           -9         The server cannot accept Kerberos tickets. EIM SS0 is not configured, or the EASYCOMD LDAP connection<br>Do DSPMSG EASYCOM/EACMSG0 to see if there are Kerberos-related messages. Check that you see 'Eir<br>10           -11         Logon cancelled. This error occurs when message boxes are enabled and when the user clicks on 'cancel'.           -12         Connection broken. The connection was broken by peer.           -13         Kerberos negotiation protocol failure. There was an unexpected Kerberos error when connecting. Check EIM<br>configuration, and check if the same user is working using IBM Client Access in EIM mode.           -14         Kerberos error on client. The client failed to generate a ticket to send to the server. Additional text should expl<br>reason.           -15         Kerberos error on server. The server did not recognize the ticket or failed to grant it.           -16         OS/400 incompatible version. The OS/400 version is not compatible with the current request.           -17         Unexpected error while submitting (state unknown). Unexpected error probably caused by a bug. Please cont<br>support.           -18         Kerberos authentication out of hours. See CFGEACSSO to setup the valid hours for Kerberos authentication.           -20         Denied by exit program. The EACLOG001 exit program returned that the login is invalid.           -22         Kerberos authentication                                                                                                    | ailed.<br>= |
| -9         The server cannot accept Kerberos tickets. EIM SSO is not configured, or the EASYCOMD LDAP connection<br>Do DSPMSG EASYCOM/EACMSGQ to see if there are Kerberos-related messages. Check that you see 'Eim'           -10         Timeout on read. Communication error: the read request timed out. The connection was probably broken.           -11         Logon cancelled. This error occurs when message boxes are enabled and when the user clicks on 'cancel'.           -12         Connection broken. The connection was broken by peer.           -13         Kerberos negotiation protocol failure. There was an unexpected Kerberos error when connecting. Check EIM configuration, and check if the same user is working using IBM Client Access in EIM mode.           -14         Kerberos error on client. The client failed to generate a ticket to send to the server. Additional text should explication.           -15         Kerberos error on server. The server did not recognize the ticket or failed to grant it.           -16         OS/400 incompatible version. The OS/400 version is not compatible with the current request.           -17         Unexpected error while submitting (state unknown). Unexpected error probably caused by a bug. Please cont support.           -18         Kerberos authentication out of hours. See CFGEACSSO to setup the valid hours for Kerberos authentication.           -20         Denied by exit program. The EACLOG001 exit program returned that the login is invalid.           -22         Kerberos authentication is not supported by the server. See that CFGEACSSO enabled *EIM mode and that EASYCO                                                                                                    | =           |
| Do DSPMSG EASYCOM/EACMSGQ to see if there are Kerberos-related messages. Check that you see 'Eirr           -10         Timeout on read. Communication error: the read request timed out. The connection was probably broken.           -11         Logon cancelled. This error occurs when message boxes are enabled and when the user clicks on 'cancel'.           -12         Connection broken. The connection was broken by peer.           -13         Kerberos negotiation protocol failure. There was an unexpected Kerberos error when connecting. Check EIM configuration, and check if the same user is working using IBM Client Access in EIM mode.           -14         Kerberos error on client. The client failed to generate a ticket to send to the server. Additional text should expl reason.           -15         Kerberos error on server. The server did not recognize the ticket or failed to grant it.           -16         OS/400 incompatible version. The OS/400 version is not compatible with the current request.           -17         Unexpected error while submitting (state unknown). Unexpected error probably caused by a bug. Please cont support.           -18         Kerberos authentication out of hours. See CFGEACSSO to setup the valid hours for Kerberos authentication.           -20         Denied by exit program. The EACLOG001 exit program returned that the login is not valid at this time.           -20         Denied by exit program. The EACLOG01 exit program returned that the login is invalid.           -22         Kerberos authenticication is not supported by the server. See that CFGEA                                                                                                    | =           |
| -11         Logon cancelled. This error occurs when message boxes are enabled and when the user clicks on 'cancel'.           -12         Connection broken. The connection was broken by peer.           -13         Kerberos negotiation protocol failure. There was an unexpected Kerberos error when connecting. Check EIM configuration, and check if the same user is working using IBM Client Access in EIM mode.           -14         Kerberos error on client. The client failed to generate a ticket to send to the server. Additional text should expl reason.           -15         Kerberos error on server. The server did not recognize the ticket or failed to grant it.           -16         OS/400 incompatible version. The OS/400 version is not compatible with the current request.           -17         Unexpected error while submitting (state unknown). Unexpected error probably caused by a bug. Please cont support.           -18         Kerberos authentication out of hours. See CFGEACSSO to setup the valid hours for Kerberos authentication.           -19         Out of hours by exit program. The EACLOG001 exit program returned that the login is not valid at this time.           -20         Denied by exit program. The EACLOG001 exit program returned that the login is invalid.           -22         Kerberos authentication is not supported by the server. See that CFGEACSSO enabled *EIM mode and that EASYCOMD started properly (DSPMSG EASYCOM/EACMSGQ).           -23         Kerberos authentication is mandatory. The Easycom server was configured to accept only Kerberos authentic but a regular login was attempted.                                                                                                    | in the      |
| -12         Connection broken. The connection was broken by peer.           -13         Kerberos negotiation protocol failure. There was an unexpected Kerberos error when connecting. Check EIM configuration, and check if the same user is working using IBM Client Access in EIM mode.           -14         Kerberos error on client. The client failed to generate a ticket to send to the server. Additional text should expl reason.           -15         Kerberos error on server. The server did not recognize the ticket or failed to grant it.           -16         OS/400 incompatible version. The OS/400 version is not compatible with the current request.           -17         Unexpected error while submitting (state unknown). Unexpected error probably caused by a bug. Please cont support.           -18         Kerberos authentication out of hours. See CFGEACSSO to setup the valid hours for Kerberos authentication.           -19         Out of hours by exit program. The EACLOG001 exit program returned that the login is not valid at this time.           -20         Denied by exit program. The EACLOG001 exit program returned that the login is invalid.           -21         Not processed by exit program. The EACLOG001 exit program returned that the login is invalid.           -22         Kerberos authentication is not supported by the server. See that CFGEACSSO enabled *EIM mode and that EASYCOMD started properly (DSPMSG EASYCOM/EACMSGQ).           -23         Kerberos authentication is mandatory. The Easycom server was configured to accept only Kerberos authenticbut a regular login was attempted.                                                                                                    | in the      |
| -13       Kerberos negotiation protocol failure. There was an unexpected Kerberos error when connecting. Check EIM configuration, and check if the same user is working using IBM Client Access in EIM mode.         -14       Kerberos error on client. The client failed to generate a ticket to send to the server. Additional text should explication.         -15       Kerberos error on server. The server did not recognize the ticket or failed to grant it.         -16       OS/400 incompatible version. The OS/400 version is not compatible with the current request.         -17       Unexpected error while submitting (state unknown). Unexpected error probably caused by a bug. Please cont support.         -18       Kerberos authentication out of hours. See CFGEACSSO to setup the valid hours for Kerberos authentication.         -20       Denied by exit program. The EACLOG001 exit program returned that the login is not valid at this time.         -20       Denied by exit program. The EACLOG001 exit program returned that the login is invalid.         -21       Not processed by exit program. The EACLOG001 exit program returned that the login is invalid.         -22       Kerberos authentication is not supported by the server. See that CFGEACSSO enabled *EIM mode and that EASYCOMD started property (DSPMSG EASYCOM/EACMSGQ).         -23       Kerberos authentication is mandatory. The Easycom server was configured to accept only Kerberos authentication but a regular login was attempted.         -24       Failed to use the target library. The library specified by the target program property (Program= in easycom.i                                                                                                    | in the      |
| configuration, and check if the same user is working using IBM Client Access in EIM mode.           -14         Kerberos error on client. The client failed to generate a ticket to send to the server. Additional text should explineason.           -15         Kerberos error on server. The server did not recognize the ticket or failed to grant it.           -16         OS/400 incompatible version. The OS/400 version is not compatible with the current request.           -17         Unexpected error while submitting (state unknown). Unexpected error probably caused by a bug. Please cont support.           -18         Kerberos authentication out of hours. See CFGEACSSO to setup the valid hours for Kerberos authentication.           -19         Out of hours by exit program. The EACLOG001 exit program returned that the login is not valid at this time.           -20         Denied by exit program. The EACLOG001 exit program returned that the login is invalid.           -21         Not processed by exit program. The EACLOG001 exit program returned that the login is invalid.           -22         Kerberos authentication is not supported by the server. See that CFGEACSSO enabled *EIM mode and that EASYCOMD started properly (DSPMSG EASYCOM/EACMSGQ).           -23         Kerberos authentication is mandatory. The Easycom server was configured to accept only Kerberos authentication section [general]) was not usable, because nonexistent or other reason.           -24         Failed to use the target library. The library specified by the target program property (Program= in easycom.ini, section [general]) was not usable, becaus                                                                                                    | in the      |
| reason.           -15         Kerberos error on server. The server did not recognize the ticket or failed to grant it.           -16         OS/400 incompatible version. The OS/400 version is not compatible with the current request.           -17         Unexpected error while submitting (state unknown). Unexpected error probably caused by a bug. Please cont support.           -18         Kerberos authentication out of hours. See CFGEACSSO to setup the valid hours for Kerberos authentication.           -19         Out of hours by exit program. The EACLOG001 exit program returned that the login is not valid at this time.           -20         Denied by exit program. The EACLOG001 exit program returned that the login is invalid.           -21         Not processed by exit program. The EACLOG001 exit program returned that the login is invalid.           -22         Kerberos authentication is not supported by the server. See that CFGEACSSO enabled *EIM mode and that EASYCOMD started properly (DSPMSG EASYCOM/EACMSGQ).           -23         Kerberos authentication is mandatory. The Easycom server was configured to accept only Kerberos authentication but a regular login was attempted.           -24         Failed to use the target library. The library specified by the target program property (Program= in easycom.ini, section [general]) was not usable, because nonexistent or other reason.           -25         Awake on private job failed. The application attempted awaking a job that was registered by the server. This c           -26         SSL required on this server. The SSL negotia                                                                                                    | in the      |
| -16       OS/400 incompatible version. The OS/400 version is not compatible with the current request.         -17       Unexpected error while submitting (state unknown). Unexpected error probably caused by a bug. Please cont support.         -18       Kerberos authentication out of hours. See CFGEACSSO to setup the valid hours for Kerberos authentication.         -19       Out of hours by exit program. The EACLOG001 exit program returned that the login is not valid at this time.         -20       Denied by exit program. The EACLOG001 exit program returned that the login is invalid.         -21       Not processed by exit program. The EACLOG001 exit program returned that the login is invalid.         -22       Kerberos authentication is not supported by the server. See that CFGEACSSO enabled *EIM mode and that EASYCOMD started properly (DSPMSG EASYCOM/EACMSGQ).         -23       Kerberos authentication is mandatory. The Easycom server was configured to accept only Kerberos authentic but a regular login was attempted.         -24       Failed to use the target library. The library specified by the target program property (Program= in easycom.ini, section [general]) was not usable, because nonexistent or other reason.         -25       Awake on private job failed. The application attempted awaking a job that was registered by the setting, but it new connection is required on this server. The SSL negotiation was not setup or failed, but is required on the server. This c                                                                                                    |             |
| -17       Unexpected error while submitting (state unknown). Unexpected error probably caused by a bug. Please cont support.         -18       Kerberos authentication out of hours. See CFGEACSSO to setup the valid hours for Kerberos authentication.         -19       Out of hours by exit program. The EACLOG001 exit program returned that the login is not valid at this time.         -20       Denied by exit program. The EACLOG001 exit program returned that the login is denied         -21       Not processed by exit program. The EACLOG001 exit program returned that the login is invalid.         -22       Kerberos authentication is not supported by the server. See that CFGEACSSO enabled *EIM mode and that EASYCOMD started properly (DSPMSG EASYCOM/EACMSGQ).         -23       Kerberos authentication is mandatory. The Easycom server was configured to accept only Kerberos authentic but a regular login was attempted.         -24       Failed to use the target library. The library specified by the target program property (Program= in easycom.ini, section [general]) was not usable, because nonexistent or other reason.         -25       Awake on private job failed. The application attempted awaking a job that was registered by the setting, but it new connection is required. Note: this error currently can appear only with Easycom For PHP.         -26       SSL required on this server. The SSL negotiation was not setup or failed, but is required on the server. This complexition was not setup or failed, but is required on the server. The scheme complexition was not setup or failed.                                                                                                    |             |
| support.         -18       Kerberos authentication out of hours. See CFGEACSSO to setup the valid hours for Kerberos authentication.         -19       Out of hours by exit program. The EACLOG001 exit program returned that the login is not valid at this time.         -20       Denied by exit program. The EACLOG001 exit program return that the login is denied         -21       Not processed by exit program. The EACLOG001 exit program returned that the login is invalid.         -22       Kerberos authentication is not supported by the server. See that CFGEACSSO enabled *EIM mode and that EASYCOMD started properly (DSPMSG EASYCOM/EACMSGQ).         -23       Kerberos authentication is mandatory. The Easycom server was configured to accept only Kerberos authentic but a regular login was attempted.         -24       Failed to use the target library. The library specified by the target program property (Program= in easycom.ini, section [general]) was not usable, because nonexistent or other reason.         -25       Awake on private job failed. The application attempted awaking a job that was registered by the setting, but it new connection is required. Note: this error currently can appear only with Easycom For PHP.         -26       SSL required on this server. The SSL negotiation was not setup or failed, but is required on the server. This SC                                                                                                    |             |
| -19       Out of hours by exit program. The EACLOG001 exit program returned that the login is not valid at this time.         -20       Denied by exit program. The EACLOG001 exit program return that the login is denied         -21       Not processed by exit program. The EACLOG001 exit program returned that the login is invalid.         -22       Kerberos authentication is not supported by the server. See that CFGEACSSO enabled *EIM mode and that EASYCOMD started properly (DSPMSG EASYCOM/EACMSGQ).         -23       Kerberos authentication is mandatory. The Easycom server was configured to accept only Kerberos authentic but a regular login was attempted.         -24       Failed to use the target library. The library specified by the target program property (Program= in easycom.ini, section [general]) was not usable, because nonexistent or other reason.         -25       Awake on private job failed. The application attempted awaking a job that was registered by the setting, but it new connection is required. Note: this error currently can appear only with Easycom For PHP.         -26       SSL required on this server. The SSL negotiation was not setup or failed, but is required on the server. This comparison of the setup of failed.                                                                                                    | ct help     |
| -20       Denied by exit program. The EACLOG001 exit program return that the login is denied         -21       Not processed by exit program. The EACLOG001 exit program returned that the login is invalid.         -22       Kerberos authentication is not supported by the server. See that CFGEACSSO enabled *EIM mode and that EASYCOMD started properly (DSPMSG EASYCOM/EACMSGQ).         -23       Kerberos authentication is mandatory. The Easycom server was configured to accept only Kerberos authentic but a regular login was attempted.         -24       Failed to use the target library. The library specified by the target program property (Program= in easycom.ini, section [general]) was not usable, because nonexistent or other reason.         -25       Awake on private job failed. The application attempted awaking a job that was registered by the setting, but it new connection is required. Note: this error currently can appear only with Easycom For PHP.         -26       SSL required on this server. The SSL negotiation was not setup or failed, but is required on the server. This component is required on the server. The setup or failed is proved on the server. The setup or failed is proved on the server. The setup or failed is proved on the server. The setup or failed is proved on the server. The setup or failed is proved on the server. The setup of the setup or failed is proved on the server. The setup or failed is proved on the server. The setup or failed is proved on the server. The setup or failed is proved on the server. The setup or failed is proved on the server. The setup or failed is proved on the server. The setup or failed is proved on the server. The setup or failed is proved on the server. The setup or failed is proved on the server. The setup or failed is pro                                                                                |             |
| -21       Not processed by exit program. The EACLOG001 exit program returned that the login is invalid.         -22       Kerberos authentication is not supported by the server. See that CFGEACSSO enabled *EIM mode and that EASYCOMD started properly (DSPMSG EASYCOM/EACMSGQ).         -23       Kerberos authentication is mandatory. The Easycom server was configured to accept only Kerberos authentication but a regular login was attempted.         -24       Failed to use the target library. The library specified by the target program property (Program= in easycom.ini, section [general]) was not usable, because nonexistent or other reason.         -25       Awake on private job failed. The application attempted awaking a job that was registered by the setting, but it new connection is required. Note: this error currently can appear only with Easycom For PHP.         -26       SSL required on this server. The SSL negotiation was not setup or failed, but is required on the server. This context and the server. The setup or failed is the setup of the setup of the setup of the server. This context and the server. The setup of the setup of the setup of the server. The setup of the setup of the setup of the server. The setup of the setup of the setup of the server. The setup of the setup of the setup of the server. The setup of the setup of the setup of the server. The setup of the setup of the server. The setup of the setup of the setup of the setup of the server. The setup of the setup of the setup of the setup of the server. The setup of the setup of the setup of the server. The setup of the setup of the setup of the setup of the server. The setup of the setup of the setup of the setup of the setup of the setup of the setup of the server. The setup of the setup of the setup of the setup of the setup of the se                                             |             |
| -22       Kerberos authentication is not supported by the server. See that CFGEACSSO enabled *EIM mode and that EASYCOMD started properly (DSPMSG EASYCOM/EACMSGQ).         -23       Kerberos authentication is mandatory. The Easycom server was configured to accept only Kerberos authentic but a regular login was attempted.         -24       Failed to use the target library. The library specified by the target program property (Program= in easycom.ini, section [general]) was not usable, because nonexistent or other reason.         -25       Awake on private job failed. The application attempted awaking a job that was registered by the setting, but it new connection is required. Note: this error currently can appear only with Easycom For PHP.         -26       SSL required on this server. The SSL negotiation was not setup or failed, but is required on the server. This c                                                                                                    |             |
| EASYCOMD started properly (DSPMSG EASYCOM/EACMSGQ).         -23       Kerberos authentication is mandatory. The Easycom server was configured to accept only Kerberos authentic but a regular login was attempted.         -24       Failed to use the target library. The library specified by the target program property (Program= in easycom.ini, section [general]) was not usable, because nonexistent or other reason.         -25       Awake on private job failed. The application attempted awaking a job that was registered by the setting, but it new connection is required. Note: this error currently can appear only with Easycom For PHP.         -26       SSL required on this server. The SSL negotiation was not setup or failed, but is required on the server. This can be application attempted awaking a process of the server. The server is a server of the setup or failed by the server. The server is a server of the server is a server. The server is a server of the server is a server. The server is a server is a server of the server. The server is a server is a server is a server is a server. The server is a server is a server is a server is a server. The server is a server is a server is a server is a server. The server is a server is a server is a server is a server is a server. The server is a server is a server is a server is a server is a server is a server. The server is a server is a serve |             |
| but a regular login was attempted.         -24       Failed to use the target library. The library specified by the target program property (Program= in easycom.ini, section [general]) was not usable, because nonexistent or other reason.         -25       Awake on private job failed. The application attempted awaking a job that was registered by the setting, but it new connection is required. Note: this error currently can appear only with Easycom For PHP.         -26       SSL required on this server. The SSL negotiation was not setup or failed, but is required on the server. This c                                                                                                    |             |
| -25       Awake on private job failed. The application attempted awaking a job that was registered by the setting, but it new connection is required. Note: this error currently can appear only with Easycom For PHP.         -26       SSL required on this server. The SSL negotiation was not setup or failed, but is required on the server. This c                                                                                                    | ition,      |
| new connection is required. Note: this error currently can appear only with Easycom For PHP.           -26         SSL required on this server. The SSL negotiation was not setup or failed, but is required on the server. This c                                                                                                    | in          |
|                                                                                                    | ails. A     |
|                                                                                                    | n be        |
| -27 SSL server error. The SSL negotiation failed because the server detected an error. There are probably some information in the EACMSGQ message queue (type DSPMSG EASYCOM/EACMSGQ on a terminal)                                                                                                    |             |
| -28 SSL negotiation was made, but a failure is detected while passing the connection to the Easycom job.                                                                                                    |             |
| -29 SSL client error. The SSL negotiation failed because of an error on the client. More additional information is p in the error message text.                                                                                                    | ovided      |
| -30 SSL sequence error. The SSL negotiation sequence was detected as invalid                                                                                                    |             |
| -31 SSL protocol error. An SSL error is detected during SSL handshake.                                                                                                    |             |
| -32 SSL error: SSL not supported on the platform                                                                                                    |             |
| -33 EIM was mandatory for login                                                                                                    |             |
| -34 SSL authentication is mandatory                                                                                                    |             |
| -35 SSL authentication error (bad certificate, expired,)                                                                                                    |             |
| -36 EIM error                                                                                                    |             |
| -37 No valid authentication provided. This means that all kind of accepted authentication methods failed.                                                                                                    |             |

# Here are most common TCP/IP error codes:

| Windows error code | AS/400 error code | Description |
|--------------------|-------------------|-------------|
|--------------------|-------------------|-------------|

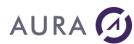

| <u>10061</u> | ECONNREFUSED 3425                         | Connection refused.<br>No connection could be made because the target machine actively refused it. This usually<br>results from trying to connect to a service that is inactive on the foreign host - i.e. one with<br>no server application running.                                              |
|--------------|-------------------------------------------|----------------------------------------------------------------------------------------------------|
| <u>10060</u> | ETIMEDOUT 3447                            | Connection timed out.<br>A connection attempt failed because the connected party did not properly respond after a<br>period of time, or established connection failed because connected host has failed to<br>respond.                                                                             |
| <u>11001</u> | HOST_NOT_FOUND 5<br>(host error category) | Host not found.<br>No such host is known. The name is not an official hostname or alias, or it cannot be found<br>in the database(s) being queried. This error may also be returned for protocol and service<br>queries, and means the specified name could not be found in the relevant database. |
| 10053        | ECONNABORTED 3424                         | Connection aborted.<br>An established connection was aborted by the software in your host machine, possibly due<br>to a data transmission timeout or protocol error.                                                                                                    |
| 10064        | EHOSTDOWN 3428                            | Host is down.<br>A socket operation failed because the destination host was down. A socket operation<br>encountered a dead host. Networking activity on the local host has not been initiated.<br>These conditions are more likely to be indicated by the error WSAETIMEDOUT.                      |
| 10050        | ENETDOWN 3433                             | Network is down.<br>A socket operation encountered a dead network. This could indicate a serious failure of<br>the network system (i.e. the protocol stack that the WinSock DLL runs over), the network<br>interface, or the local network itself.                                                 |

The localized error text is available at runtime and can be shown by the application or Easycom dialog boxes.

NB: most connection problem are caused by routers or firewalls installed on the client stations, or on the network. Easycom is using one TCP/IP connection by default on tcp port 6077.

# Category 8 - Easycom For WinDev Errors

# Migrating from previous WinDev versions.

# **Migrating Windev 5.5 applications**

Warning : To migrate a WinDev 5.5 project, you first need to migrate it to WinDev 7.5.

Alias files used with WinDev 5.5 (\*.\_AS) are still supported by Easycom For WinDev 26, but they are usually replaced by extended info.

#### Non supported functions

| Obsolete function                     | Replaced by                            |
|---------------------------------------|----------------------------------------|
| ASError                               | HErrorInfo,                            |
|                                       | Extended by ASErrorHelp et ASErrorData |
| ASConnect                             | HOpenConnection                        |
| ASDisconnect                          | HCloseConnection                       |
| ASSource, ASReadAlias<br>ASWriteAlias | File extended info.                    |
| ASSQLImmed                            | HExecuteQuery                          |

#### **Function Return values**

All the functions return booleans (True / False), except  $\underline{\mathsf{ASErrorHelp}}$  and  $\underline{\mathsf{ASErrorData}}$  . Alias Files.

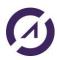

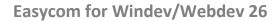

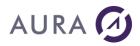

File extended info replace Alias Files.

You can still use Alias files by setting ONLYALIAS option in extended info, or with ASProperty function.

#### Migrating from WinDev 7 and up

WinDev 26 migrates automatically from older versions.

Easycom has a unique DLL for each WinDev version (eac750as.dll, eac800as.dll, ... eac2600as.dll). So, different versions can be installed on the same system.

Easycom server must be updated to be compliant with latest WinDev versions. Newest Easycom server versions are compatible with ancient WinDev versions.

## **Migrating from WinDev 7, 8, 9, 10, 11**

WinDev 26 migrates automatically from older versions.

Easycom has a unique DLL for each WinDev version (eac750as.dll, eac800as.dll, ... eac2600as.dll). So, different versions can be installed on the same system.

Easycom server must be updated to be compliant with latest WinDev versions. Newest Easycom server versions are compatible with ancient WinDev versions.

# **Programs and Data Queues**

## Introduction

AS/400 native programs and procedures can be called from WinDev programs using functions <u>ASRunRPC</u> , or <u>ASPgmCall</u>

If you use **ASRunRPC** to call AS/400 native programs or procedure, you need to describe program parameters with <u>RPC/DTAQ Configuration Tool</u>., and import the description into the analysis, like a file, using **\*PGM** as library name.

Data Queues are handled like database files from WinDev programs. A file exists in the analysis for each data queue to access.

Data Queues also must be described with <u>RPC/DTAQ Configuration Tool</u>., and then imported into the analysis, by using **\*DTAQ** as library name.

Descriptions for Programs and Data Queues are stored on your AS/400 system in files **YPROCHDR** and **YPROCPARMS**, located in the Easycom Job LIBL. (Default is EASYCOM library).

<u>RPC/DTAQ Configuration Tool</u>. allows you to export and import descriptions to help porting description from one AS/400 to another one.

#### **AS/400 Native Programs Description**

EASYCOM enables AS/400 native programs calling, CL or RPG programs or stored procedures.

To perform this, EASYCOM needs these programs description stored on AS/400 in YPROCHDR and YPROCPARMS files in EASYCOM library.

Programs description and data queues are built by DTAQ-RPC constructor. The basic principle is to specify all parameters, types and uses (input, output, input/output) required to call the program.

The first screen displays the existing procedures (stored on AS/400) and enables to create, modify or deleted them. The descriptions can be saved in a PC text file in view of a later transfer to another AS/400.

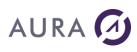

| Declared Procedures  Select a procedure                                                                 | AS/400 Programs<br>C Select a program | Close                                           |
|----------------------------------------------------------------------------------------------------|---------------------------------------|-------------------------------------------------|
| ADDMULDEC<br>CHGDTAARA<br>DTAQ_FIFO<br>DTAQ_KEY<br>PROCT<br>RPCSAMPLE<br>RPCTEST<br>RTVDTAARA<br>VBDEMO |                                       | New Procedure<br>Edit Procedure<br>Remove proc. |
|                                                                                                    |                                       | Save/Restore                                    |

A new name is assigned to the procedure. It does not need to match with the associated program name. A native AS/400 program (CL, RPG, COBOL, C etc.) is associated to the procedure.

The library may be omitted, or replaced by \*LIBL.

The description is a free text, which will be seen when client workstations browse through the procedures.

Each program calling type and size parameters are described.

Each parameter may be considered as a database table field.

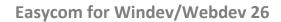

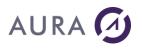

| Procedure name :<br>RPCSAMPLE   |                        | Description:<br>RPC Sample program, using strings and numbers |              |             |                |             |        |
|---------------------------------|------------------------|---------------------------------------------------------------|--------------|-------------|----------------|-------------|--------|
|                                 | <u></u>                | Jun c sample                                                  | program, u   | sing su     | ngs and nom    | Deis        |        |
| AS/400 Object N                 |                        | GM / DTAQ /                                                   |              |             |                | _ [         | OK     |
| EASYCOM/RPC9                    | AMPLE                  |                                                               | J Type:      | Progr       | am _           | 리   -       | Cancel |
|                                 | ILE Proces             | lure Name:                                                    |              |             |                | 714         | Cancer |
|                                 |                        |                                                               |              |             |                |             |        |
| Parameters descri<br>N°: Name : | ption :<br>ByVal - 1/O | AS Type                                                       | AS Ler       | igth        | PC Type, Le    | en          | + - 1  |
| 1 OP1                           | ·····                  | PACK                                                          | 5:2          | (3)         | DOUBLE         | 8:0         |        |
| 2 STR1<br>3 OP2                 | I<br>10                | CHAR<br>PACK                                                  | 20:0<br>5:2  | (20)<br>(3) | CHAR<br>DOUBLE | 20:0<br>8:0 |        |
| 4 STR2<br>5 OP3                 |                        | CHAR<br>PACK                                                  | 30:0<br>10:4 | (30)        | CHAR<br>DOUBLE | 30:0<br>8:0 |        |
| , or 5                          |                        | PAGN                                                          | 10.4         | (9)         | DOODLL         | 0.0         |        |
|                                 |                        |                                                               |              |             |                |             |        |
|                                 |                        |                                                               |              |             |                |             |        |
|                                 |                        |                                                               |              |             |                |             |        |
|                                 |                        |                                                               |              |             |                |             |        |
|                                 |                        |                                                               |              |             |                |             |        |
|                                 |                        |                                                               |              |             |                |             |        |

Each parameter can be considered as a field in a database table.

It therefore has a name, by which it can be referred to by the application.

Parameters designed to provide values for the called program are considered as input parameters (IN).

Parameters designed to receive a value on returning from the call are considered as output parameters (OUT).

Parameters that are modified by the program are both input and output (IN/OUT) parameters.

By default, all the parameters in an AS/400 program are both input and output. The logic of the program can change this property.

If a calling parameter of the program is a structure (DS : Data Structure), each field of the DS has to be described individually.

For the first field only, the box to be ticked is : This field is a parameter or the 1st Field.

The type of parameter expected by the AS/400 program must be specified exactly :

| CHAR :  | Character data type.                                                  |
|---------|-----------------------------------------------------------------------|
| BIN2 :  | 16-bit numeric data type.                                             |
| BIN4 :  | 32-bit numeric data type.                                             |
| PACK :  | Condensed numeric data type (DECIMAL).                                |
|         | This is the format in which CL handles numerical data (CL *DEC type). |
| ZONED : | Extended numeric data type (NUMERIC).                                 |
| DATE :  | AS/400 date in the yyyy-mm-dd format.                                 |

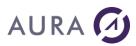

| TIME :        | Time in hh:mm:ss format.                                                   |
|---------------|----------------------------------------------------------------------------|
| FLOAT :       | Numeric value in single-precision floating point.                          |
| DOUBLE :      | Numeric value in double-precision floating point.                          |
| TIMESTP :     | Elapsed time field.                                                        |
| GRAPHIC :     | Character type data, not to be converted.                                  |
| EXTERNAL DS : | A structure described by an external data structure, i.e. a physical file. |

| Field Name            |                        | Field usage :<br>● In C In/Out<br>C Out |             |
|-----------------------|------------------------|-----------------------------------------|-------------|
| This field is a paran | neter or the 1st field | of a Data Structure                     | Parameter 1 |
| AS/400 Format         |                        | PC Format                               |             |
| Type : PACK           | -                      | Type: DOUBLE                            | 3           |
| Digits : 5            |                        | Length : 8                              |             |
| Decimals : 2          | By Value : 🥅           | Decimals : 0                            |             |
| External DS           |                        |                                         | ОК          |
| Library:              |                        |                                         |             |
|                       |                        |                                         | Cancel      |

#### **Calling ILE Procedures**

The ILE procedure must be described, as a program (Type \*PGM).

The AS/400 object in "AS/400 Object Name" field must be \*SRVPGM type. It must be "Service Program" type.

The first described parameter is the procedure returned value. Only returned values type "Integer 32 bits" are accepted.

Then, the parameters are described, as for a OPM program.

16 parameters maximum are accepted for the procedure, plus returned value.

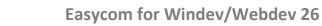

| AUR |  |
|-----|--|
|-----|--|

| Procedure name<br>PROC1        | : Description: _                    |                          |              |              |
|--------------------------------|-------------------------------------|--------------------------|--------------|--------------|
| AS/400 Object N<br>AURA/SRVPGM | lame (Lib/File) -PGM / DTAQ /<br>01 | SRVPGM<br>J Type: Servic | e Program 💌  | ОК           |
|                                | ILE Procedure Name:                 | Proc1                    |              | Cancel       |
| Parameters desc                | ription :                           |                          |              |              |
| N*: Name:                      | ByVal-1/0 AS Type                   | AS Length                | PC Type, Len | <u>+ · M</u> |
| Ret RET                        | IO BIN4                             | 0:0 (4)                  |              | :0           |
| 1 P1<br>2 P2                   | IO BIN4<br>IO BIN4                  | 0:0 (4)<br>0:0 (4)       |              | 0<br>:0      |
| 3 P3                           | IO BIN4                             | 0:0 (4)                  |              | :0           |
| 4 P4                           | IO BIN4                             | 0:0 (4)                  |              | õ            |
| 5 P5                           | IO BIN4                             | 0:0 (4)                  |              | :0           |
| 6 P6                           | IO BIN4                             | 0:0 (4)                  |              | :0           |
| 7 P7                           | IO BIN4                             | 0:0 (4)                  |              | :0           |
| 8 P8                           | IO BIN4                             | 0:0 (4)                  |              | :0           |
| 9 P9                           | IO BIN4<br>IO BIN4                  | 0:0 (4)<br>0:0 (4)       |              | :0<br>:0     |
|                                | IO BIN4                             | 0:0 (4)                  |              | :0           |
|                                | IO BIN4                             | 0:0 (4)                  |              | 0            |
| 1 P11                          |                                     | 0:0 (4)                  |              | õ            |
|                                | IO BIN4                             |                          | INT 32 4     | :0           |
| l1 P11<br>l2 P12               | IO BIN4<br>IO BIN4<br>IO CHAR       | 0:0 (4)<br>200:0 (200)   |              | .0           |

| Field Name<br>RET                                                        | Field usage :<br>C In  In/Out<br>C Out                   |
|--------------------------------------------------------------------------|----------------------------------------------------------|
| This field is a parameter or the 1st field                               | d of a Data Structure Function Result                    |
| AS/400 Format<br>Type : BIN4<br>Digits : 0<br>Decimals : 0<br>By Value : | PC Format<br>Type : INT 32<br>Length : 4<br>Decimals : 0 |
| External DS<br>Library:                                                  | OK<br>Cancel                                             |

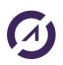

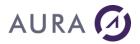

For each parameter, option "By Value" has been added.

This option is valid only for parameters type "32 Bits integer".

When checked, this option indicates that the procedure receives this parameter in value, and not in address.

#### Moving procedures and DTAQ descriptions between AS/400

When a developer works on an AS/400, he creates procedures and data queues which will subsequently have to be used on another AS/400, these procedures descriptions and data queues have to be transferred to the other AS/400.

Descriptions are stored in three files : YPROCHDR, YPROCPARMS and YPROCPGM. They are stored in AS/400 EASYCOM library (default). They can also be placed in another library. In this case they will be searched in connected profile LIBLE.

If two AS/400s are connected, the above three files can obviously be transferred directly from one to the other.

Otherwise, the DTAQ-RPC manufacturer offers a facility to import/export descriptions from or to text files, that means that the necessary descriptions can be saved on the developer's workstation and then restored on the client's.

#### **Using DATA QUEUES**

Accessing a Data queue with Easycom For WinDev, is like accessing a database file.

- Use HAdd(). Function to add a new entry to a data queue.
- Use hRead HReadNext(). Or HReadSeek(). To read a data queue entry.

Data queues can be created with different sequence:

- \*FIFO, for First In First Out,
- \*LIFO, for Last In First Out,
- \*KEYED, where each entry is indexed by a key value.

Data queue entries must be described using <u>RPC - DATAQ configuration tool</u>, then imported into the analysis, like a database table.

#### Adding an entry to the data queue.

Whatever is the sequence of the data queue, an entry is added with function HAdd Onlu data field needs to be updated.

```
Example:
// Add entry to DataQueue
DTAQ_FIFO.DATA = data
HAdd(DTAQ_FIFO)
```

Reading from a FIFO or LIFO data queue

Read the data queue entry with function HReadSeek. HReadSeek(DTAQ FIFO,TIMEOUT, "000000")

When TIMEOUT key field is 0, the system returns immediately the value, or set Hout to True is the data queue is empty.

Set TIMEOUT key value to a number of seconds to wait before to exit with HOut = True.

Example: WaitStrg is string

```
WaitStrg = timeout
HReadSeek(DTAQ_FIFO,TIMEOUT, WaitStrg)
```

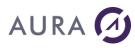

```
IF HOut = True THEN
Info("DataQueue is empty !")
ELSE
// Value is here
data_lue=DTAQ_FIFO.DATA
END
```

#### Reading from a KEYED data queue

The « Virtual key » of a keyed data queue is composed as follow :

- TIMEOUT field: Number of seconds to wait before returning with HOut = True
- FILER: must be blank.
- ORDER: a 2 character field containing the comparison operator (EQ, NE, GT, GE, LT, LE).
- Key value to search for.

ORDER field has the following meaning :

| EQ | =  | Equal to         |
|----|----|------------------|
| NE | <> | Non equal to     |
| GT | >= | Greater than     |
| GE | >  | Greater or Equal |
| LT | <  | Less than        |
| LE | <= | Less or Equal    |

#### Example

// Writing to keyed data queue. DTAQ\_KEY.DATA=data DTAQ\_KEY.KEY= key HAdd(DTAQ\_KEY)

```
KeyVal is string
// Reading from keyed data queue
KeyVal=HBuildKeyValue(DTAQ_KEY,DTAQ_KEY,timeout,"","EQ",key2)
HReadSeekFirst(DTAQ_KEY,DTAQ_KEY,KeyVal)
IF HOut THEN
Info("DataQueue is empty !")
ELSE
EntryValue=DTAQ_KEY.DATA
END
```

# **Using DATA AREAS**

Use <u>AsExec</u> function to change a data area value. Use <u>ASRtvCall</u> and <u>ASRtvResult</u> functions to retrieve a Data Area value.

Example :

eacret is int CmdLine is string RetVal is string

// Connect to AS/400

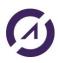

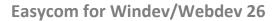

# AURA 🕢

```
IF NOT
HOpenConnection ("MyConnection", user, pwd, ipadress, hNativeAccessAS400, hOReadWrit
e,"") THEN
Info(HErrorInfo())
END
// Write to DATAARA
CmdLine="chgdtaara dtaara(easycom/dtaara) value('Hello World')"
IF NOT ASExec (CmdLine) THEN
Info(ErrorInfo())
END
// Retreive DTAARA value
CmdLine = "rtvdtaara dtaara(easycom/dtaara *ALL) rtnvar(&var1)"
eacret = ASRtvCall(CmdLine)
IF NOT eacret THEN
Info(ErrorInfo())
END
// Lecture du Result
RetVal = ASRtvResult("var1")
IF NOT RetVal = "O" THEN
Info("New DTAARA value is : " + RetVal)
ELSE
 Info ("L'appel a échoué")
END
```

HCloseConnection("MyConnection")

# 5250 Emulator

# ActiveX 5250

When you purchase a maintenance contract for Easycom For WinDev, you also get a link to download a 5250 emulator extension.

This extension is made of an ActiveX you can use from WinDev programs.

With the 5250 ActiveX, you can :

- Open interactive session from your WinDev programs,
- Automate keyboard input,
- Retrieve screen contain,
- Showup the screen,

The programmer's guide is included in the installation package.

# **Application Deployment**

# **Deploying WinDev applications**

Installation of the client part of Easycom will be done by the WinDev deployment process.

When you create the deployment procedure for your application with WinDev IDE, AS/400 native access DLL (eac2600as.dll) is always selected in the list of mandatory DLLs, as soon as an AS/400 file is used in the project, or an Easycom function is called.

We suggest to use this standard WinDev mechanism to install Easycom client for your application deployments.

So, you don't have to run Easycom installation procedure on users workstations.

Alternatively, you can also copy DLL file **eac2600as.dll** into Windows directory. If more than one application is using Easycom, all the applications will use the same DLL, and future updates of Easycom Client DLL will be easier.

Only file eac2600as.dll is mandatory.

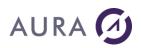

#### Easycom.ini : Local configuration file

Easycom.ini file contains several setting (Cache size, Default system name, ...).

You can copy it from your development environment to the user workstations, or your can include it in your application deployment procedure.

# **Deploying on another AS/400 Server**

Easycom server must be installed on the deployment system.

Run the same <u>installation procedure</u> you used to install your development system. Deployment license must be registered. You need an activation key.

# **Programs and Data Queues descriptions**

If your application is deployed on another AS/400, and if it uses program calls or Data Queues I/O, you need to port the descriptions from your development system to the deployment one.

Descriptions are stored in files YPROCHDR and YPROCPARMS in Easycom Library (by default). Library where YPROCHDR and YPROCPARMS might have been changed with the "<u>RPC-DTAQ configuration</u> " utility.

You can copy those two files from the development system to the deployment.

Or, you can use the "RPC-DTAQ configuration " utility to save descriptions and restore them on the target system.

# WebDev and WinDev Mobile

# WebDev Deployment

On a WebDev server, Easycom dialog boxes and message boxes are disabled. So, you have to manage connections and all errors from your program.

# **Prestarts jobs**

To speedup connection time, Prestarts jobs are recommended.

# **Record Locking**

When a record is modified by your application, while i twas already modified by another user, WebDev cannot open a dialog box to ask the user to confirm the update.

So, you need to manage record locking errors from your application. See <u>WebDev Special Record Locking</u>.

Option DRVOPTIMISTIC connection extended info can also be used.

# Installation

Before to deploy WebDev application using Easycom, it is recommended to proceed with the full installation of Easycom Client, on the WebDev server.

# WinDev Mobile Deployment

To install a WinDev 26 Mobile application, you can :

- Directly copy executable files from Windows directory to your mobile system.
- Use the installation tool ran on a Windows PC connected to the mobile system.

#### **Deployment**

Only DLL file eac2600as.dll is part of Easycom For WinDev Mobile.

This DLL file is dependent on the processor. On the PC, it is located in one of the following directories:

• C:\WinDev Mobile 26\Programmes\Framework\ARM

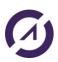

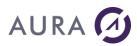

• C:\WinDev Mobile 26\Programmes\Framework\ARM4T

Most of mobile systems are based on ARM processor.

WinDev 26 Mobile copies the right DLL to directory "\Windows\PC SOFT\WD26.0" on the Mobile system.

# Data types conversion and formats

# **ASCII and EBCDIC Sort sequences**

By default, File sort sequence is based on EBCDIC character sets.

- EBCDIC sequence is : Lowercases Uppercases Digits.
- ASCII sequence is : Digits Uppercases Lowercases.

To get an "ASCII Like" sequence with AS/400 files, you need to specify the right Sort Sequence when creating access paths on AS/400.

# Example

CRTLF FILE (EASYCOM/SP CUST CU) SRTSEQ (\*LANGIDSHR)

**SRTSEQ(\*LANGIDSHR)** is a sort sequence in what, digits are at the beginning of the sequence, lowercases and uppercases characters are mixed.

# **Fields and Formats**

#### **Dates**

If NULL is allowed for a date field, a "blank" value will be considered as a null. Otherwise, a blank value is be converted to "01.01.0001" when writing, and "01.01.0001" is converted to blank when reading.

See DATETYPE and TIMETYPE connection extended info for more details.

On SQL queries, when *HQueryWithoutCorrection* is used, **\*ISO** format must be used: YYYY-MM-DD (2005-12-25); HH:MM:SS (17:59:59).

# **Memos and BLOB**

Memo management is different between AS / 400 files with imported blobs in the analysis and Hyper File files with memos exported to the AS/400.

#### Imported files

A BLOB field on the imported AS/400 file is considered as a memo. Caution : A file with BLOB fields must be journalized.

#### Exporting Files

When files are exported to AS/400, an additional file is created for each file having memo fields. The name of this additional file is made of the first 8 characters of the main file name, prefixed by 2 underscore characters ( \_\_\_\_).

In the main file, memo field is replaced by a numeric field containing the memo ID.

Memo files are automatically managed by Easycom when the main file is accessed in native mode.

When the file is managed with SQL, you only get the memo ID. You need to manage the memo file to get the memo value.

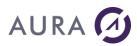

When your WinDev program doesn't need memo values, it is recommended to disable memo management with HSetMemo function.

# **UNICODE**

UNICODE is supported by Easycom since version 4.58.56.

When using SQL queries, if a "Unicod literal value" is given in a statement for a UNICOD field, then, the CCSID for the Easycom job on AS/400 must support Unicod (1147, 13488, ...).

You can set default CCSID for all Easycom jobs with CFGEAC command on AS/400.

Or, you can dynamically change CCSID job with :

ASExec("CHGJOB CCSID( ... )")

# **CCSID**

AS/400 system converts database data to and from job CCSID (Coded Character Set Identifier), except when CCSID is 65535.

Then, Easycom converts data to and from PC Code Page.

Easycom job default CCSID is equal to the User CCSID, as defined in the user profile. You can change this default with CFGEAC command, or by call "CHGJOB" command from your WinDev program with AsExec function.

# Codepage

Easycom identifies automatically how to convert data between the job CCSID, and the Windows code page. You can change the default by giving a conversion table.

Install "Easycom International Pack" to get conversion tables (\*.CPG files).

Each file in the pack provides conversion rules between an EBCDIC CCSID and an ASCII character set.

Example : E037ANSI.CPG = Conversion between EBCDIC 37 and ANSI ASCII.

You can change the conversion table for all Easycom connections, using "Easycom.ini" file.

[GENERAL]

ConvTable=c:\Program Files\Easycom\WinDev10\E037ANSI.cpg

To change conversion table for one connection only, change the connection extended info in the analysis. <EASYCOM>

CODEPAGEFILE=c:\Program Files\Easycom\WinDev10\E037ANSI.cpg

</EASYCOM>

# Data types equivalences

An AS/400 data type is by default translated into a HF when importing a file description, or when executing an SQL query or using HDeclareExternal.

Default data type mapping can be manually changed by changing a item data type after DDS import, or by setting the field extended info before to export description to AS/400.

| DDS type                                  | SQL type | Condition | HF type |
|-------------------------------------------|----------|-----------|---------|
| A (character)                             | CHAR     |           | Text    |
| A<br>OPTION(VARYING)<br>(variable length) | VARCHAR  |           | Text    |

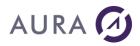

| G + CCSID 13488<br>(Unicode)                                         | GRAPHIC<br>CCSID(13488)    |                                                               | Text Unicode<br>(version 12 and up<br>only) |
|----------------------------------------------------------------------|----------------------------|---------------------------------------------------------------|---------------------------------------------|
| G + CCSID 13488 +<br>OPTION(VARYING)<br>(Unicode variable<br>length) | VARGRAPHIC<br>CCSID(13488) |                                                               | Text Unicode<br>(version 12 and up<br>only) |
| P (Packed decimal)<br>or Z (Zoned)                                   | DECIMAL or<br>NUMERIC      | Integer, <= 4 digits                                          | 2 bytes signed<br>integer                   |
|                                                                      |                            | Integer, <=9 digits                                           | 4 bytes signed<br>integer                   |
|                                                                      |                            | Integer, <=19 digits                                          | 8 bytes signed<br>integer                   |
|                                                                      |                            | <= 15 digits                                                  | 8 bytes Real                                |
|                                                                      |                            | <= 17 integer digits, and less than 6 decimal digits.         | Currency                                    |
|                                                                      |                            | <= 38 digits or SQL with<br>SQLFULLPRECISION property<br>set. | Numeric (version 12<br>and up only)         |
|                                                                      |                            | Others                                                        | Text                                        |
| L                                                                    | DATE                       |                                                               | Date                                        |
| Т                                                                    | TIME                       |                                                               | Time (HHMMSS)                               |
| Z                                                                    | TIMESTAMP                  |                                                               | Date and Time                               |
| B4 (Short Integer)                                                   | SMALLINT                   |                                                               | 2 bytes signed<br>integer                   |
| B9 (Long Integer)                                                    | INT                        |                                                               | 4 bytes signed<br>integer                   |
| B19 (Integer 64 bits)                                                | BIGINT                     |                                                               | 8 bytes signed<br>integer                   |
| F                                                                    | FLOAT                      |                                                               | Real 8 bytes                                |
| F double precision                                                   | DOUBLE                     |                                                               | Real 8 bytes                                |
| Н                                                                    | BINARY                     |                                                               | Binary string                               |
| Н                                                                    | VARBINARY                  |                                                               | Binary string                               |
| N/A                                                                  | CLOB                       |                                                               | Memo text                                   |
| N/A                                                                  | BLOB                       |                                                               | Other Binary Memo                           |
| N/A                                                                  | DBCLOB +<br>CCSID 13488    |                                                               | Memo Unicode                                |

Note :

Easycom maintains initial HyperFile data types when a file is exported to AS/400 and imported again. Original data type is stored in the field description.

When a file is imported, Field Extended info can contain NATIVETYPE property, to memorize the original AS/400 data type.

# **EASYCOM Server**

# **Easycom server**

Easycom server is a Software engine running on System I - AS/400.

It is compliant with all the Easycom connectors and drivers for many development tools:

PHP

WinDev & WebDev

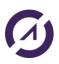

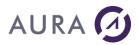

| Delphi | .NET   |
|--------|--------|
| Java   | OLE DB |

This is the core of Easycom technology.

Basically, when installed, configured and running, Easycom is a TCP/IP service running in a subsystem. It is listening on a TCP Port, waiting for client connections.

Easycom Client modules are running on Windows, Windows Mobile, PASE, AIX, Linux, and many other platforms.

Easycom technology is owned by Aura Equipements company, France.

# **Installing and configuring EASYCOM**

#### Installation

See installation part.

#### **Configuration**

See configuration part.

#### **EASYCOM behavior**

## **EASYCOM Server configuration files**

AS/400 EASYCOM library contains all EASYCOM objects.

When the server is launched the first time a single additional object is created : EASYCOM object, \*FILE type in QGPL library.

An EASYCOM library entry is automatically added to the on line libraries list (ADDLIBLE) for each job started on client workstations. Therefore, no explicit addition to the 'users' JOBD is required.

#### The following objects may be modified in the EASYCOM library

| AURA       | *FILE   | Modified when the user licence is registered.                                                                                                    |
|------------|---------|----------------------------------------------------------------------------------------------------|
| EACSESSION | *FILE   | Modified when the user licence is registered.                                                                                                    |
| YPROCHDR   | *FILE   | Modified by adding native AS/400 program description to be called by client applications.<br>This file can be moved to another library listed in the jobs LIBL. |
| YPROCPARMS | *FILE   | Modified when AS/400 native programs calling parameters are described.<br>This file can be moved to another library listed in the jobs LIBL.                    |
| CFGEAC     | *DTAARA | Holds parameters setup by CFGEAC command                                                                                                    |
| CFGEACSSO  | *DTAARA | Holds parameters setup by CFGEACSSO command                                                                                                    |
| EASYCOM    | *SBSD   | Updated when CFGEACTCP is used                                                                                                    |
| EAC_EIM    | *USRSPC | Holds parameters setup by CFGEACSSO command in *EIM mode.                                                                                                    |

If the AS/400 EASYCOM server is updated, these objects are eventually upgraded to new format, but the settings are kept except for EASYCOM subsystem.

# IPv6 connectivity

Easycom is fully compatible with IPv6 networking.

There is no special configuration to do to allow IPv6 connections. The only requirement is using a minimum version for EASYCOMD, EASYCOM programs, and the OS/400 version:

- EASYCOM program must be 4.60.10 or above
- EASYCOMD program must be 3.0.3 or above

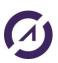

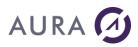

• OS/400 version must be V5R3 or above

To have full IPv6 connection the Easycom client must also be compatible with IPv6. You need to check the documentation for each client products.

This is recommended to use a name instead of an IP address. However, this is possible to specify an ip address in IPv6 syntax, like follows :

2001:db8::1428:57ab

or

[2001:db8::1428:57ab] :6077 with 6077 as a port number.

You can check whenever the connection was made in IPV6 or not using the NETSTAT command of the OS/400. You also can see it in the log file (generated by CFGEAC command or by the client application).

Remarks:

- The IP address will appear in the IPv6 syntax in all exit programs
- The IP version is available in two new exit programs: EACTCPP01 and EACLOG002
- Connections in V6 and V4 are both accepted by default. You can use EACLOG002 to deny connections if needed.

## **Pre-start** jobs

"Pre-start" jobs, anticipate job starting, and speedup EASYCOM connection. Its use is particularly well suited if applications are frequently connected and disconnected (i.e. Web applications).

#### Advantages:

- Faster connection Start (quasi instantaneous connection).
- Possible to initialize a custom environment before the connection is started (however the username is not known at this stage).

#### **Disadvantages:**

- The jobname is equal to the name that was chosen in the ADDPJE command, cannot be changed during the connection.
- The effective user is not visible in WRKACTJOB displayed list except on V5R4 and above. Effective user can be known with WRKACTJOB option 5, and option 1 (job status).

Here is the required commands to setup prestart jobs for Easycom (this will end all active connections) :

#### ENDSBS SBS(EASYCOM) OPTION(\*IMMED)

# ADDPJE SBSD(EASYCOM/EASYCOM) PGM(EASYCOM/EASYCOM) INLJOBS(10) JOB(EASYCOMPJ) JOBD(EASYCOM/EACJOBD) CLS(EASYCOM/EACCLS)

#### CFGEACTCP LIB(EASYCOM) PJ(\*ON)

To return to backward configuration, stop the subsystem, emove PJ definition using RMVPJE, and then run again CFGEACTCP set to \*OFF.

#### **IPL process**

EASYCOM subsystem must be active to accept client connections. EASYCOMD job must be active in the subsystem.

See your system administrator to start EASYCOM subsystem during the IPL of your system. One way to have EASYCOM started at IPL, is by changing QSTRUP program in QSYS library. Retrieve the source of this program RTVCLSRC QSYS/QSTRUP ... Change the source, by adding command "STRSBS EASYCOM/EASYCOM" after TCP/IP is started. And compile : CRTCLPGM ...

TCP/IP must be on when Easycom subsystem is started !

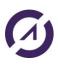

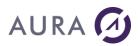

Starting Easycom subsystem, automatically starts EASYCOMD job. If EASYCOMD is not started, check EASYCOMD \*JOBD, and see message queue EACMSGQ in Easycom library: DSPMSG EACMSGQ

#### Default LIBL

Easycom Client job is started with an initial library list in the following order :

- Libraries from System library list.
- Libraries resulting from EACJOBD job description, if it exists.
- Libraries resulting from the Job Description assigned to the user.
- Easycom library, if it is not already in one of the above lists.

Default LIBL for EACJOBD job description is \*NONE, as defined by command CFGEACTCP.

#### Warning ! The initial LIBL was changed with EASYCOM Server version 4.58.80

Client application can change the initial LIBL for its Easycom job. It uses remote command function API to run ADDLIBLE, RMVLIBLE or CHGLIBL.

# Default CCSID, SRTSEQ

The default behavior of Easycom is using the default CCSID of the system. It is possible to give other values of use the values of the user profile using the <u>CFGEAC</u> command.

#### *Timeout on call program*

Using CFGEAC program allows configuring a maximum execution time (timeout) for a program call.

When the program execution is lasting above configured time, the program call is simply cancelled, and an error is reported to the client.

Warning: when the timeout condition is met, some files and/or resources allocated by the called program may not be released, and never will, until the Easycom job is ended.

### **Protecting access to EASYCOM**

EASYCOM takes care of security at user level: an EASYCOM program can be used on an AS/400 after user name and password validation on the system. The processes carried out by the program will be executed under the user identity. All AS/400 permissions of that user will be applied.

All AS/400 rights will be applied.

Each connection opened requires a valid profile and password, or a Kerberos ticket if this kind of connection is allowed and configured.

Advanced security settings is available using the following Easycom Exit Programs:

- <u>EACP003</u> : authorizes a program according to a complementary password (independent of the profile). This allows locking the easycom server for only a set of applications and/or developers.
- <u>EACTCP003</u> and <u>EACTCP002</u> : controls the client settings like IP address, changes effective user or performs specific job submission.
- <u>EACTCPP01</u>: controls security just before validating the login (avoids login exchange if the client is denied from this IP address or protocol).
- <u>EACLOG002</u>: controls security just after the login as been validated by Easycom
- <u>EACSSO001</u>: controls Easycom Single Sign-On system.

You need to change this value with "Easycom configuration" utility, if the system is the default one, or in the connection properties of your application.

#### Single sign on - EIM

#### What is EIM ?

The Single Sign On (SSO) in the EIM mode is the implementation of the IBM Single sign-on system.

The main idea is that there is one unique credential management server, Kerberos. When the user is connecting to its station the Kerberos server gives him a **ticket**. When EIM is used during connection that **ticket** is used in place

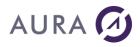

of user/password. This ticket is validated by the Kerberos server (from the iSeries job), and a corresponding OS/400 user is given from the ticket username (the windows login).

So the user password is not used anymore, and best security is to put "\*NONE" to the password. This way the user **must** use a Kerberos authentication to connect to the system.

See also <u>EIM Installation on AS/400</u> <u>EIM with Easycom</u> <u>EIM common problems</u>

#### EIM Installation on AS/400

EIM Installation on AS/400 consists on the following steps:

#### install EIM installation prerequisites for AS/400

- configure the Network Authentication Service using iSeries Navigator
- export the 'keytab' to the network Kerberos system (usually the Microsoft Windows server domain controller).
- configure OS/400 users EIM using IBM iSeries Navigator.
- test using a Client Access connection (for example terminal emulator), by selecting the "Use Kerberos principal name (no prompt)" in the connection properties.

Once it works with Client Access you can setup in Easycom using the CFGEACSSO command.

All required information can be found on the iSeries Information Center: http://publib.boulder.ibm.com/infocenter/iseries/v5r4/index.jsp

EIM installation documentation can be found under: Network / Network Security / Enterprise Identity Mapping (EIM). We suggest reading at least the following pages:

- Planning For Enterprise Identity Mapping / Enterprise Identity Mapping for i5/OS / EIM installation prerequisites for AS/400
- Enterprise Identity Mapping concepts
- Configuring Enterprise Identity Mapping / Creating and joining a new local domain (this the most common situation).

#### Here are typical steps:

#### **Configure Network Authentication Service**

Use System i Navigator and go to "Security/Network Authentication Service". Then click on "Configure Network Authentication Service".

The suggestions here are in case of a Windows Domain Controller.

You will need to choose a Kerberos Realm. If you have an Active Directory server, you will enter the domain name here. KDC is the Kerberos Domain Controller.

The wizard prompts which service is to put to the keytab entry. You need to select at least "i5/OS Kerberos Authentication".

The wizard generates a batch file to be executed on the KDC. Warning! The password is included in **clear text** in this batch file! You need to store it in a secure location.

After having executed the batch file you will get a user named "myiseries\_1\_krbsvr400". You need to ensure that the "Use DES encryption for this account" is checked.

#### Configure EIM

Use System i Navigator and go to "Network/Enterprise Identity Mapping". Then click on "Configure system for EIM".

You will see a wizard:

(in this scenario we will create a standalone EIM domain)

Select "Create and join a new domain".

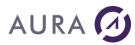

- Select "On the local Directory server". If you choose this you need to define an administrator
  password for the local directory server. To setup the password, go to "Network/Servers/TCP/IP", and
  select "IBM Tivoli Directory Server for i5/OS".
- If you did not configure all keytabs, you will be prompt to "finish" the Network Authentication Service". You can bypass this step.
- Then enter the Directory server credentials, and validate the creation of the Domain. You can choose any name for the domain.

#### Add a new mapping and test it

- Go to "Network"/"Enterprise Identity Mapping"/"Domain Management"/"<your domain>"/"Identifiers", and click "Add a new identifier".
- Choose a identifier name (usually the username). Then add the association entries, typically a source and a target entry (source is Kerberos, target is i5/OS). Configure your own user for the next tests.
- Test the mapping using the "Test an EIM mapping" option
- Test the mapping using System i Access emulator (click "Properties" on the server, and choose "User Kerberos principal name, no prompting" in the User ID signon information combobox).

This should connect directly to the user you have configured.

See also

EIM with Easycom EIM common problems

#### EIM with Easycom

In order to use EIM with Easycom we need to do the following:

- 1. Install and configure it in the AS/400 and the domain controller.
- 2. Grant the TCP user to access the keytab file. QTCP is the user for EASYCOMD job.

```
CHGAUT
```

OBJ('/QIBM/UserData/OS400/NetworkAuthentication/keytab/krb5.keytab') USER(QTCP) DTAAUT(\*R)

3. Enable the Kerberos authentication:

CFGEACAUTH LIB (EASYCOM) KERBAUTH (\*ON)

Note: Instead of Kerberos authentication you also can use client certificate authentication, with certificates registered in the EIM database.

4. Configure Easycom to use EIM on the server,

CFGEACEIM LIB(EASYCOM) ACTIVE(\*YES) EIM\_LDAPU(administrator) EIM\_LDAPPW(xxx)

- 5. Optionally define an exit program EACLOG002
- 6. Update applications to use EIM by using \*KERBAUTH special value for the login.

EIM implementation on client is very simple. All you need is to specify "\*KERBAUTH" special value for the user id, and a recent client DLL. The password have no importance (can be blank or any value).

There are special TCP/IP error codes (negative) for different Kerberos errors (ticket expired, ...)., with corresponding native error text (coming from i5 or from client).

For testing you can type \*KERBAUTH in place of the username, and leave a blank password. After this, you can put that special value in your client/server programs.

See also EIM Installation on AS/400

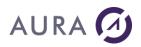

#### EIM common problems CFGEACSSO - EIM Mode

## EIM common problems

#### Domain names must match

The domain name that is configured with iSeries navigator must match the domain name of the machine.

If not, you will get an error on the client like: "the specified target is not known or inaccessible" (with tcp/ip error code -14)

Here is how to check it:

Step 1: to know what the real domain name is, do the following using a command prompt on the **client machine**: Enter "nslookup", then type the name of the iseries, like follows:

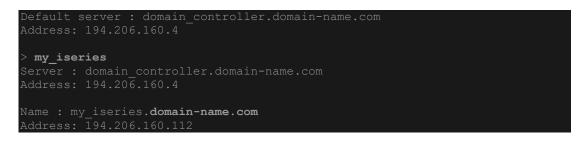

#### So here the correct domain name is **domain-name.com**

Step 2: check that exported keytab contains the correct domain name.

Do do this, use iseries navigator, and go to "security", and then "Network authentication service". Right-click and select "Manage keytab". Click on the "Details" button.

You should see a line with:

Principal Type: i5/OS

Principal Name: krbsvr400/my\_iseries.domain-name.com@DOMAIN-NAME.COM

Where DOMAIN-NAME.COM is your i5/OS realm.

If this is not correct, you need to modify configuration an re-export keytab, or you need to check your DNS to have matching domain names.

#### b. DES encryption must be enabled on the DC accounts created from keytab.

If not, you will get an error "Encryption or checksum type is not supported."

To enable it, you need to connect to the domain controller machine, and run the Active Directory application. Then, select "Users", and choose a user named:

my\_iseries\_1\_krbsvr400

(There also can be others: my\_iseries\_2\_krbsvr400, ...) On the properties of that user, choose "Account", and check "use DES encryption".

## c. Error on connect: "Not authorized to access key table".

The keytab file must be accessible from the i5/OS account that is used for EASYCOMD, typically QTCP.

You need to know the location of the keytab file. iseries navigator, and go to "security", and then "Network authentication service". Right-click and select "Manage keytab". Follow the wizard until the last step (you can cancel it if you already done the wizard). The keytab file path is specified in that window.

The typical location is:

/QIBM/UserData/OS400/NetworkAuthentication/keytab/krb5.keytab

#### To grant access to QTCP you need to do the following command:

CHGAUT OBJ('/QIBM/UserData/OS400/NetworkAuthentication/keytab/krb5.keytab') USER(QTCP) DTAAUT(\*R)

#### d. The time of all machines must be synchronized.

If you get errors like 'ticket not yet valid' or 'ticket is expired', this is probably due to wrong time synchronization.

Check QTIMZON and QTIME system values using WRKSYSVAL. Also check the time clock and time zone for the domain controller and end-users machines.

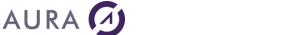

See also

EIM Installation on AS/400 EIM with Easycom

SSL

## SSL connection - prerequisites

Easycom connection can use SSL encryption.

The main prerequisites for using this feature are:

- EASYCOM version must be 4.60.10 or above
- EASYCOMD version must be 3.0.3 or above
- OS/400 version must be V5R3 or above, with i5/OS Host Servers (57xx-SS1 Option 12), Qshell Interpreter (57xx-SS1 Option 30)
- An application ID named 'EASYCOM' must be created in the OS/400, using DCM. A certificate must be assigned to the application.
- System i<sup>™</sup> Access for Windows® (57xx-XE1)
- The Easycom server must allow SSL connections using CFGEAC
- The client must support SSL and have the certificate of authority (CA) installed (the CA from which is issued the certificate assigned to the 'Easycom' application.

SSL client support depends on the product versions and on the platforms that are used. You need to check the documentation of the client products.

## SSL connection - server configuration

To enable SSL in Easycom you need to create an **application** and assign a **certificate to it**. The application ID must be equal to Easycom. The certificate must have been issued by a CA that will be accepted by the client.

To create the application you will need to use the Digital Certificate Manager (DCM) of the AS/400.

Exactly the same configuration is required to enable SSL connection with Telnet (apart for client part).

Here are the required steps for the server configuration:

• First, connect to the DCM using a web browser, with http://my\_iseries:2001 and then click on "Digital Certificate manager" (a tip says that it is for creating and managing digital certificates).

If this doesn't work you will need to enable it using iSeries navigator.

- Then, click on "Select a Certificate Store", and select "\*SYSTEM", then click "continue". This will prompt you to enter the password for the certificate store.
- Then select "manage applications" on the left menu and click on "Add application". Then select "Server", and click "continue".

Enter "EASYCOM" for the application ID. This is the key that will be used by Easycom. Enter a description and validate.

- Now we need to **assign a certificate to the application**. This is a required step: the certificate is used to ensure that the server can be trusted and also for encryption. There are two options for it:
- 1. You can generate the certificate using the AS/400 CA (Certificate of Authority). In this case the CA certificate will need to be installed on the client (first, export the CA certificate using the export menu).
- 2. You can request a certificate from a trust 3<sup>rd</sup> party CA. In this case you will need to import it into the \*SYSTEM certificate store using the "import" menu.

To assign the certificate, click on "Manage Application", and then "Update certificate assignment". Choose "Server", and click "continue". You will see the current assignment ("none assigned") for the application.

Select the 'Easycom' entry that you have created and click on '**Update Certificate Assignment**'. Select the appropriate certificate, and click on 'Assign New Certificate'.

Now click on "Validate": this will check that the certificate is valid for the system.

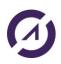

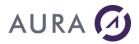

• Finally, configure Easycom server to use SSL using CFGEAC:

TEAC ITR(FASYCOM) SSI (\*ON

- Then you need to restart EASYCOMD with the following command:
- then try a connection from a client using SSL. You can use the Easycom Configuration tool for that.
- You can check the options using the following command:

This will show: EASYCOMD:Starting from library EASYCOM, Version 3.00.03, (Nov 10 2008 11:15:49/0S530). EASYCOMD:EASYCOM - (c)AURA Equipments - http://www.easycom-aura.com ------ Lib= ;Pwd=SSL support EASYCOMD:Configuration used for Library EASYCOM is Dq= SSL=On

In case of problem, the errors will appear here. Note: this does not ensure that the connection is actually in SSL, but only that SSL will be accepted.

To know if SSL is used during a connection, use <u>EACLOG002</u> exit program. You usually also can check it in the client application.

Easycom Configuration tool is showing SSL status on the connection test page.

To check it for an active job, look at the call stack of the job. To do this, use WRKACTJOB command, then option 5, and then option 11. If you see "SSL\_Read" in the stack, this means that the connection is using SSL.

## SSL connection - client certificate

Easycom can accept client certificates for two purposes:

- Additional security of the network. The server can give access only to clients that have a valid certificate.
- Use the client certificate to assign the OS/400 user to use. The client certificate subject can be use to define the OS/400 username, or the EIM database can be used for this.

The client certificate must be valid for the AS/400. The certificate is considered valid if it is issued by one of the CA (Certificate Authority) that are installed on the AS/400, in the \*SYSTEM certificate store. So the certificate can be issued by the AS/400; in this case the CA is the Local CA.

#### Create a X.509 registry in EIM, and configure LDAP location (optional)

This step is required if you want to use the EIM database to map the certificate to the OS/400 user. In this case the supplied username must be "\*SSL".

Using system i access, go to "Network"/"Enterprise Identity Mapping"/"Domain Management"/"<your domain>"/"User Registries", and click "Add a new system registry".

Choose a name, and "X.509" registry type.

Under "configuration", select properties, and select the X.509 registry just created.

Now we need configuring the LDAP location for the \*SYSTEM store. This will make the user certificates creation process linked to the EIM.

Use Digital Certificate manager. Connection is at: http://my\_iseries:2001. Select "Digital Certificate Manager" (on V6R1 select "i5/OS management" and then "Internet configuration" first. Logon as QSECOFR when prompted). Select "Manage LDAP location", and enter:

LDAP server: fully defined host name : my\_series.mydomain.com

Directory distinguished name (DN): dc= Use Secure Sockets Layer (SSL): No

Port Number: 389

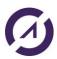

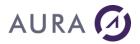

Login distinguished name (DN): cn= Password: xxxx (password for LDAP used by EIM).

#### Create a user certificate

Go to https://my\_iseries:2010/QIBM/ICSS/Cert/Admin/qycucm1.ndm/main0 using the user login for which you want to create the certificate. Then select "Create Certificate". The login name will be the user under you connected to the web site.

Then select "Create Certificate". The login name will be the user under you connected to the web site. Then click on "install certificate". This will install the certificate into the web browser. Then you can export it into a portable format if needed.

If you created the X.509 registry and specified the LDAP location the DCM configuration, the EIM settings is automatically updated. Note: an EIM mapping MUST exist for this user before doing this (with an i5/OS target equal to that user).

#### Install the user certificate on your local store

Use the web browser to transfer the user certificate locally.

#### Enable the Easycom server part

## CHGCURLIB EASYCOM

CFGEACAUTH LIB(EASYCOM) SSL(\*ON) SSLAUTH(\*ON) SSLROLE(\*EIM)

Use "SSLROLE(\*EIM)" if you use a X.509 registry or \*SUBJECT if you use the certificate Distinguish name for username.

EIM must be configured with CFGEACEIM as well.

You can try connections with "\*SSL" userprofile and no password if EIM is activated, or with a regular user and password if not.

#### Now type DSPMSG EASYCOM/EACMSGQ. You should see:

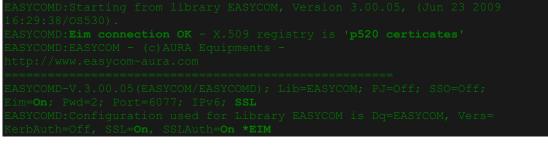

This shows the the X.509 (certificates) registry is detected, and named 'p520 certificates'.

This also confirms SSL capability for EASYCOMD.

This also shows (from first connection attempt) that the EASYCOM library is with SSL activated, and SSL authentication activated with \*EIM role.

If there is a problem with authentication a message will appear here.

## EASYCOM jobs on AS/400

## EASYCOM jobs on AS/400

When a client application connects to Easycom Server on System I – AS/400, an Easycom Client job is submitted in Easycom Subsystem.

This job run under the authority of the connected user. It can "adopt the authority" of another user on request of the client application.

If exit program EACTCP003 exists in Easycom library, it can submit the client job according to its own rules and descriptions.

If job description EACJOBD exists in Easycom library, the job is submitted according to it. Otherwise, it is submitted according to the Users job description.

In any case, user initial library list will be added to the Easycom Client job.

Priority of Easycom Client job is defined by class object EACCLS in Easycom library. This priority can be adjusted with CHGCLS command.

System can use prestarts jobs.

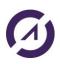

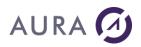

## Jobs creation and properties

The job alternatively can be created by the safety program EACTCP003 (see below), If EACTCP003 does not exist or the job does not start, it is created according to:

- EACJOBD, if it exists,
- The JOBD associated to the user profile that is authenticated, if EACJOBD is not present.
- The JOBD associated to the user profile that is authenticated for the LIBL management (see <u>Default</u> <u>LIBL</u>)

EASYCOM on AS/400 works using a subsystem and a demon. That daemon handles the connection requests from client applications. When the application is launched, and a connection established with AS/400, a job is created on AS/400. There is an active job for each connected client application, using the appropriate authority and user rights. Each application can have its own file openings, locks, current positions, and transactions in progress.

## EASYCOM job priority

Jobs are stored in EASYCOM subsystem. It uses **EACJOBD** for its description and **EACCLS** for its priority class. Subsystem priority class can be modified with CHGCLS command.

## EASYCOMD authority

EASYCOMD (\*PGM) is submitted in Easycom subsystem according to EASYCOMD (\*JOBD) Job description.

EASYCOMD program has special authorities. Those authorities are necessary to handle security features and submit jobs (or work with prestart jobs) for other users.

To have those features EASYCOMD program is owned by QSECOFR, as '\*OWNER' user profile and is using 'adopt authority'. By default EASYCOMD job is submitted under QTCP but using QSECOFR user rights because of those properties.

If EASYCOMD has wrong properties you can restore them with the following commands:

CHGPGM PGM(EASYCOM/EASYCOMD) USRPRF(\*OWNER) USEADPAUT(\*YES)

CHGOBJOWN OBJ(EASYCOM/EASYCOMD) OBJTYPE(\*PGM) NEWOWN(QSECOFR) GRTOBJAUT OBJ(EASYCOM/EASYCOMD) OBJTYPE(\*PGM) USER(QTCP) AUT(\*USE)

## EASYCOM Server configuration commands

## CFGEAC (Configure Easycom)

## CFGEAC command allows configuring EASYCOM server properties on iSeries - AS/400 system.

| EASYCOM SERVE                      | R CONFIGURAT | LION (CFGEAC) |
|------------------------------------|--------------|---------------|
| Type choices, press Enter          |              |               |
| Easycom server library name >      | EASYCOM      |               |
| Easycom job priority               |              |               |
| TCP/IP Keep Alive frequency        |              |               |
| Delay before asking again pwd .    |              |               |
| Delay before automatic SIGNOFF     |              |               |
| Easycom Log File level             |              |               |
| Print the clock in Log File        |              |               |
| Automatic Keep Alive start         |              |               |
| Detailed Job Log                   |              |               |
| Lock Easycom host                  |              |               |
| Time Out on Ext Pgm Call           |              |               |
| Character Set ID                   |              |               |
| 65535, *USRPRF, *SYSVAL            |              |               |
| Sort sequence table                |              |               |
| Library                            |              |               |
| Convert CONCAT field to A type     |              |               |
| SSL enable                         |              |               |
|                                    |              | End           |
| F3=Exit F4= F5=efresh F12=Cancel F |              |               |
| F24=More keys                      |              |               |
|                                    |              |               |

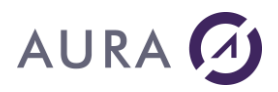

## EASYCOM server library name (LIB)

Enter the library name in which the EASYCOM server is installed.

#### EASYCOM server job priority (PTY)

This parameter is used to override JOBD job priority setting. If set to 0, JOBD determines job priority. JOBD used with EASYCOM is EACJOBD.

#### TCP/IP Keep Alive frequency (TCPTOUT)

This parameter is used to set the 'keep alive' interval value. Default value is 120 seconds. When 'keep alive' is on, a TCP/IP message is sent from PC to AS/400 every n seconds. This is useful to keep a remote line up, and to have automatic shutdown of jobs that are no longer linked to a client application, even in case of client crash.

If the AS/400 EASYCOM job does not receive the message in n+10 seconds, it automatically shut downs. These TCP/IP messages are only sent when the communication is idle for that delay.

This value can be set to 0 to disable it. This is useful when debugging, as some debuggers avoids Easycom to send the TCP/IP message when the process is stopped.

This parameter can also be set using 'Easycom configuration' tool on the PC.

#### Delay before asking again pwd (RESIGN)

This parameter is used to make end-user sign-on again after a given idle time. (Default is disabled). *Not currently supported.* 

#### Delay before automatic SIGNOFF (CONNECTION)

This parameter is used to close a connection after a given idle time.

#### EASYCOM Log File level (LOGLEV)

Use this to enable an AS/400 log file. Valid values are 1 to 4. It will create a EASYCOM/LOGFILE(MEMBER) file, EASYCOM is the Easycom installation library, MEMBER is Easycom job name.

Be careful with that :

Log file member is always cleared when a new connection is made
 If two jobs with same job's name are run, the second cannot have log file and will be locked for 1 minute at start-up.

#### Print clock in Log File (LOGCLOCK)

Allows getting time information in log file: command processing starting and ending time, CPU consuming.

#### Automatic Keep Alive start (HBEAT)

If this value is \*YES, the 'keep alive' message (see above) will be generated unless the PC is configured to refuse it. If this value is \*NO, 'keep alive' will not start unless the PC is configured to enable it.

#### Detailed Job Log (JOBLOG)

This option is used to run an automatic job login. This can be changed with Easycom JOBD (EACJOBD).

#### Lock EASYCOM host (LOCKED)

Easycom is default locked if this option is used. This means that the Easycom connection is accepted, but no file neither program access will work until the 'unlock' password arrives. See our documentation about EACP003 entry program for more information.

## Time Out on Ext Pgm Call (PGMTOUT)

Defines a timeout for program execution. This avoids program call taking too much time. When the timeout is reached, the call will abort and Easycom will return an error.

#### Character Set ID (CCSID)

Indicates character set used which EASYCOM. Default character set is \*HEX (65535).

A good idea can be to set it up to \*USRPRF.

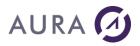

#### Sort Sequence table (SRTSEQ)

Indicates the sort file to be used for comparison and sorting. Possible values are those suitable for SRTSEQ parameter in the system CHGJOB command. \*LANGIDUNQ is a value that allows "natural" sorting for the current CCSID. However, there is a need to be careful to have the indexes or logical files with a compatible sort sequence.

#### Convert fields CONCAT to type A (CONCATF)

Indicates if CONCAT operations resulting fields must always be considered as alphanumeric type fields. Possible values are :

\*YES : CONCAT result fields will be processed as a single alphanumeric type field.

\*NO : CONCAT result fields keep their original type.

## SSL enable (SSL)

Specifies how SSL encryption can be used with Easycom. Use DSPMSG EACMSGQ to know if SSL init worked.

Note: Modifying this option requires EASYCOMD job restart. You can perform it using STRSBS/ENDSBS system commands or the STREACD command.

Possible values are:

\*YES: Both SSL encrypted and clear connections are accepted.

\*NO: SSL is not used on this library. SSL connection attempts will fail.

\*ONLY: SSL usage is mandatory. The connection will fail if the client does not support SSL, or if SSL negotiation failed.

## CFGEACTCP (Configure Easycom TCP/IP)

This command is automatically called when automatic installation is performed.

It creates the subsystem and all the related objects, and it sets the TCP/IP port number used by Easycom service.

## Objects created : SBSD, JOBD, JOBQ, CLS.

| Object name       | Object type | Description                                                                         |
|-------------------|-------------|-------------------------------------------------------------------------------------|
| EASYCOM (default) | *SBSD       | Subsystem in which service is running, and client jobs are submitted.               |
| EACJOBD           | *JOBD       | Descriptions for client jobs.                                                       |
| EACJOBQ           | *JOBQ       | Client job queue.                                                                   |
| EACCLS            | *CLS        | Class for client jobs.                                                              |
| EASYCOMD          | *JOBD       | Job description for the EASYCOMD job, which must always be active in the subsystem. |

Note: this command creates the required objects to have a subsystem running, and starts it. But it **doesn't store** any of the parameters.

## EASYCOM library (LIB)

Enter EASYCOM server objects library name, where new sub-system will be created, with all related objects. If the objects already exist in the library, they will be replaced.

## System library in LIBL (SYSLIB)

This parameter is no used.

## EASYCOM sub-system name (SBS)

Enter the subsystem name to be created in the library.

The subsystem name must be unique on the system. If you have more than one Easycom Server running on the system, each server must have its own library and subsystem. See <u>Installing an additional Easycom Server</u>. When the subsystem will be active, job associated with each connection will run in this subsystem.

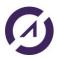

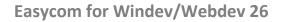

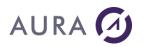

## EASYCOM service port (PORT)

Enter the TCP port number to be assigned to the EASYCOM server. If multiple EASYCOM servers will run on the same machine, a different port number must be assigned to each one.

Possible values are :

\*DFT : If a service named easycom exists in the port services table, the associated port will be used. See WRKSRVTBLE system command to manage the services table. If Easycom service does not exist, **default port 6077** is used.

Number : port number to be allocated to new EASYCOM server.

If port number is changed, it has to be changed in the client configuration, using "Easycom configuration utility", or by changing the connection properties in your client application.

When a non default port number is configured, port number must be added at the end of the server name or address in the client application, separated by a colon (:).

Example: my\_server:6090

#### Authorize pre started jobs (PJ)

Possible values are :

\*OFF : "Prestart" jobs are not used when client session requires a connection, even if they are configured in the subsystem.

\*ON / \*AUTO : To use pre-started jobs on the subsystem, if they are configured and active.

This option only authorize Easycom to use pre started jobs at connection time, if they are active.

You need to configure the pre started jobs manually (available on V4R4 and above).

To configure pre started jobs, after running CFGEACTCP command, you need to proceed as Follow:

## Stop EASYCOM subsystem.

Example: ENSSBS EASYCOM \* IMMED

## Run ADDPJE command.

#### Example:

ADDPJE SBSD (EASYCOM/EASYCOM)

PGM (EASYCOM/EASYCOM)

- USER (QUSER) INLJOBS (4)
- JOB (PJEASYCOM) JOBD (EASYCOM/EACJOBD)
- CLS (EASYCOM/EACCLS)

## Start subsystem again:

STRSBS EASYCOM/EASYCOM

#### Comments:

Command CFGEACTCP starts the Easycom subsystem. TCP/IP must be on when subsystem is started ! Starting Easycom subsystem, automatically starts EASYCOMD job. If EASYCOMD is not started, check EASYCOMD \*JOBD, and see message queue EACMSGQ in Easycom library:

DSPMSG EACMSGQ

## STREACD (EASYCOM service start)

**STREACD** command starts EASYCOM service. EASYCOMD program is started in the subsystem to allow connection of clients stations.

Remark: this command doesn't store any of the parameters.

## EASYCOM Library(LIB)

Enter EASYCOM server library name, where subsystem description was created.

EASYCOM service port (PORT)

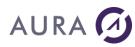

Enter the TCP port number assigned to EASYCOM server. If several EASYCOM servers will run on the same machine, a different port number must be assigned to each one. Possible values are :

\*DFT : If a service named Easycom exists on the port services table, the associated will be used. See WRKSRVTBLE system command to manage the services table. If Easycom service does not exist, **default port 6077** is used.

\*JOBD : The service is started according to EASYCOMD job description in the library.

Number : Port number to be allocated to new EASYCOM server.

## Authorised pre-starts jobs (Pre-starts jobs - PJ)

This parameter is used only if PORT parameter is different from \* JOBD. Use pre-starts jobs in the subsystem.

Possible values are :

\*OFF (default) : "Pre-start" jobs are not used when client session requires a connection, even if they are configured in the subsystem.

\*ON / \*AUTO : To use pre-started jobs on the subsystem if those are configured and active.

## EASYCOMD restart (RESTART)

Stop and Start again EASYCOMD job if it is already running in the subsystem. Possible values are :

\*NO : If EASYCOMD job is already active, it remains unchanged.

\*YES : If EASYCOMD is running, it is stopped, then re-started with new parameters.

EASYCOM subsystem must be active.

EASYCOMD job (demon) runs permanently in the EASYCOM subsystem. It starts automatically when subsystem is started.

EASYCOMD uses TCP/IP port 6077 (default) to accept connection requests from client stations.

If a safety system or another application prohibits using this port, it can be modified with CFGEACTCP command.

## Comments:

TCP/IP must be on when EASYCOMD is submitted.

If EASYCOMD is not started, check EASYCOMD \*JOBD, and see message queue EACMSGQ in Easycom library: DSPMSG EACMSGQ

## EACINSTALL (Easycom Install)

This command is the final setup command. This command updates Easycom objects to have the best possible match according to the current running OS/400 release.

| This command changes the default SQL interface, and EA                                  |                               |
|-----------------------------------------------------------------------------------------|-------------------------------|
| EASYCO                                                                                  | M INSTALLATION (EACINSTALL)   |
| Type choices, press Enter.                                                              |                               |
| Easycom Library EASYCO<br>OS VERSION FOR ADJ *AU<br>LEVEL OF SQL INTERFACE TO USE . *AU | TO MINIMUM OS VERSION FOR ADJ |

You can change the default SQL INTERFACE from \*CLI to \*EMBED. This will use the embedded SQL interface in replacement of \*CLI.

The \*CLI interface is more powerful, but using \*EMBED can help solving issues that are encountered by \*CLI interface. The \*CISC interface is obsolete, and is no longer included in latest versions of Easycom.

The \*EMBED interface limitations are: cannot use LOB fields, or SQL procedures. However, in some cases it is fastest than CLI.

In fact, the \*EMBED is the old - historical – interface, and \*CLI is the one. Only the \*CLI interface will have future improvements.

## **CFGEACAUTH**

This command configures the authentication methods and security options which are valid with Easycom.

Easycom Authentication config (CFGEACAUTH)

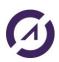

| Type choices, press Enter.                                                                        |                         |
|---------------------------------------------------------------------------------------------------|-------------------------|
| Easycom server library name > EASYCOM A<br>Use SSL encryption *OFF<br>Use SSL authentication *OFF | *SAME, *OFF, *ON, *ONLY |
| SSL authentication role *SAME<br>Use Kerberos authentication *ON                                  |                         |

## Use SSL encryption

This option defines if the SSL encryption is supported, or mandatory. Possible values are:

\*OFF: SSL is not used by the Easycom server.

\*ON: SSL is used if requested by the client

\*ONLY: SSL must be used. The connection will be rejected if the client doesn't support SSL or if the SSL negotiation fails.

## Use SSL authentication

This option defines if SSL authentication is enabled. This option is valid is 'Use SSL encryption' is activated. Possible values are:

\*OFF: SSL authentication is not accepted.

\*ON: SSL authentication is valid. A valid certificate must be provided by the client.

\*ONLY: SSL authentication is mandatory. A valid certificate must be provided by the client. This SSL authentication can validate the OS/400 user or can only act as an additional security option (see 'SSL authentication role').

#### SSL authentication role

This option defines how the SSL authentication will imply an OS/400 user. Possible values are:

\*NONE: the SSL authentication won't define an OS/400 user. The client certificate will be checked by Easycom, but not used to define the OS/400 User. OS/400 User and password, or Kerberos authentication must be provided as well.

\*EIM: Easycom will search if the client certificate is found in the EIM database. If yes, the EIM will define which user to use. In this case EIM configuration must be valid.

\*SUBJECT: the certificate subject is equal to the OS/400 username. In this case the EIM configuration is not necessary. The SSL client certificate will be use for the whole authentication process.

#### **Use Kerberos authentication**

This option defines if the Kerberos authentication is valid. The EIM configuration must be valid to be able to map the Kerberos authentication (typically Windows credentials) to an OS/400 user.

## **CFGEACEIM**

This command is designed to configure the EIM connection for Easycom. It replaces the CFGEACSSO command, which is now obsolete.

The EIM system is used to define an OS/400 user from another authentication.

EIM can be seek the OS/400 user from different sources :

- o from the Kerberos authentication. This allows single signon (SSO)
- o from SSL client certificate authentication

The CFGEACAUTH command defines which kind of authentication are valid.

| Easycom EIM | Configuration | (CFGEACEIM) |  |
|-------------|---------------|-------------|--|
|             |               |             |  |
|             |               |             |  |
|             |               |             |  |
|             |               |             |  |

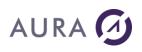

## Use EIM in EASYCOM

This is the main option for enable EIM on Easycom or not. Must be \*YES to enable the other options.

#### SSO authorized from / SSO authorized to

EIM 'opening hours'. EIM connections are forbidden outside of those hours.

#### LDAP user for EIM

Local LDAP user. This user name is required during a connection attempt, to retrieve the "OS/400" user name associated to the "Windows" user name.

This local user name is the name used when configuring EIM with iSeries Navigator (when selecting NetWork/EIM Domain Mapping/Domain Management/<yourDomain>).

You need to only put the username, not "cn=

#### LDAP password for EIM

This is the password for the local LDAP connection.

#### EIM logon is mandatory

Configures EASYCOM to deny all non-EIM connections (with username/password).

#### LDAP dn for EIM

This is a alternate way for giving LDAP logon name, allowing specific syntax. So this is valid only if user is left blank. A typical value is:

cn=

#### LDAP service spn

This allows a specific service principal name. If \*DFT is specified, Easycom calculates it using "krbsvr400" and the system name.

Example of valid values (with systemi5 name for the system, testdomain.com for the domain and TESTDOMAIN.COM for the realm):

#### krbsvr400/systemi5

krbsvr400/systemi5@TESTDOMAIN.COM

krbsvr400/systemi5.testdomain.com@TESTDOMAIN.COM (default if \*DFT is specified)

## **CFGEACSSO (Single Sign On)**

## CFGEACSSO (Single Sign On)

There are two different Single sign-on modes : the Easycom and the EIM system. The choice between those two modes is done with the CFGEACSSO command.

## CFGEACSSO - EIM Mode

The EIM mode is only supported from V5R3 OS/400 version. It requires to <u>configure OS/400 components from the</u> IBM iSeries Navigator software.

From a terminal session, under QSECOFR user profile, run command :

#### CFGEACSSO <F4>

Set 'Active Single Sign On' option to \*EIM, and fill up the LDAP user name and password.

When validating this command, the EASYCOMD job will restart automatically if there are new changes to apply (this will work only if working with the default port number; otherwise you will need to restart EASYCOMD using STREACD or restart the subsystem).

The settings are stored in the EAC\_EIM \*USRSPC object, with exclusive use for the user that first used the CFGEACSSO command with \*EIM mode. So it is recommended to always use this command with the QSECOFR user profile.

| EASYCOM S.S.O. CONFIGURATION |                                            |
|------------------------------|--------------------------------------------|
| Type choices, press Enter.   |                                            |
| SSO authorized from *NONE    | *YES, *NO, *EIM, *SAME<br>HHMM =<br>HHMM = |

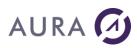

| LDAP password for EIM                                        |  |
|--------------------------------------------------------------|--|
| EIM logon is mandatory *NO *YES, *NO<br>LDAP dn for EIM *DFT |  |
| LDAP service spn *DFT                                        |  |

## SSO authorized from / SSO authorized to

Single Sign-on 'opening hours'. EIM connections are forbidden outside of those hours.

#### LDAP user for EIM

Local LDAP user. This user name is required during a connection attempt, to retrieve the "OS/400" user name associated to the "Windows" user name.

This local user name is the name used when configuring EIM with iSeries Navigator (when selecting NetWork/EIM Domain Mapping/Domain Management/<yourDomain>).

You need to only put the username, not "cn=

#### LDAP password for EIM

This is the password for the local LDAP connection.

#### **EIM** is mandatory

Configures EASYCOM to deny all non-EIM connections (with username/password).

## LDAP dn for EIM

This is a alternate way for giving LDAP logon name, allowing specific syntax. So this is valid only if user is left blank. A typical value is:

cn=

#### LDAP service spn

This allows a specific service principal name. If \*DFT is specified, Easycom calculates it using "krbsvr400" and the system name.

Example of valid values (with systemi5 name for the system, testdomain.com for the domain and TESTDOMAIN.COM for the realm):

#### krbsvr400/systemi5

krbsvr400/systemi5@TESTDOMAIN.COM

krbsvr400/systemi5.testdomain.com@TESTDOMAIN.COM (default if \*DFT is specified)

See also EIM Installation on AS/400 EIM with Easycom

## CFGEACSSO - Easycom Mode

This mode is supported on all versions of i5/OS. It doesn't require any change in the i5/OS system settings. In the easycom mode, it memorizes the first validated connection, with possible restrictions. The 'first' connection can be a regular connection or the **windows login**, but needs to install a special configuration on each client (a network driver). In this case opening session information are automatically transmitted. Windows network and AS400 management must be compatible on users and their password level and Single Sign On with administrator rights activated client side.

Choose '\*YES' in the 'Activate Single Sign On' option.

Server side Single Sign-On configuration : CFGEACSSO command EASYCOM S.S.O. CONFIGURATION (CFGEACSSO) Type choices, press Enter. Easycom server library name . . > EASYCOM Alpha value Activate Single Sign On . . . . > \*YES \*YES, \*NO, \*EIM, \*SAME Validity of Sign On (Seconds) . \*NODELAY seconds, \*NODELAY SSO authorized from . . . . . \*NONE HHMM = Hour Minutes

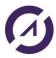

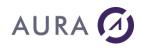

SSO authorized to . . . . . \*NONE HHMM = Hour Minutes
Reset actual connected users . . \*NO \*YES, \*NO
EASYCOM service port number . . \*DFT Number, \*DFT

## Parameters and options :

## Validity of Sign On (Seconds)

Single signature validity duration.

Signature is memorized during 7200 seconds (two hours) after first connection, beyond this the user will have to be signed again.

## SSO authorized from / SSO authorized to

Single Sign-On active time duration.

Connections are not prohibited but memorization is inactive.

## Reset actual connected users

Disconnects and reinitializes SSO procedure connected users.

## EASYCOM service port number

EASYCOM service port.

If EASYCOM is installed in several libraries and operates in different subsystems, corresponding port has to be specified.

## **Exit Programs**

## **Exit Programs**

EASYCOM offers many programs called « Exit Programs ».

Those kind of programs follow a given specification and must be implemented by the administrator of the AS/400, allowing a most advanced control and security of easycom connections and usage.

Some of them must be written in some configuration cases like the exit programs related to <u>Single Sign On</u> or to the Easycom lock (<u>Lock EASYCOM Host</u>).

Others are related to a specific configuration but are not mandatory, like with Prestarts Jobs use.

The others are not mandatory and are designed to have better security and control.

Sample sources are provided in EACSYSSRC source file in Easycom library.

## Easycom startup

## Starting Client Job - EACSTART

If a program named EACSTART exists in the job libraries list (LIBL), it is called each time EASYCOM client job is submitted.

It is particularly useful to set properties or perform maintenance actions.

This program is called when the user is known. It can still modify attributes or parameters but cannot cancel the job, except by hardly killing it.

EACTCP003 is to be preferred to control user rights and eventually cancel the job.

## Prestart job initialization - EACPJINI

If Pre-starts Jobs are activated in EASYCOM server configuration and if EACPJINI program exists in the job library list, it is called each time Pre-start Job is started by the system.

EACPJINI offers the possibility to define job properties when the job is created. At that time the connected user is unknown.

EACTCP002 will be called at connection time.

## SQL initialization - EACSQLINI

This exit program is called when Easycom is using the SQL interface for the first time in the job (between SQL initialization and actual SQL usage, like SQL query prepare)

If using pre-start jobs, it is called **before the connection is made (SQL is initialized at this moment to reduce the connection delay)**, during the pre-start process; otherwise it is called when the SQL for the first time (so it is never called if SQL is not used by the application).

This exit program can be used to check the environment at this point.

## Logon and access security

## Connection control - EACTCPP01

This exit program is designed to control the connection before any authentication. This can deny connection before any password or ticket exchange is made.

This can also be used to control whenever the connection must or can be made using SSL.

| PGM PARM(&LIB &TPNAME &RMTADDR &IPVERSION + |  |
|---------------------------------------------|--|
| &SSLASK &SSLCNF &VALID)                     |  |
| DCL VAR(&LIB) TYPE(*CHAR) LEN(10)           |  |
| DCL VAR(&TPNAME) TYPE(*CHAR) LEN(30)        |  |
| DCL VAR(&RMTADDR) TYPE(*CHAR) LEN(50)       |  |
| DCL VAR(&IPVERSION) TYPE(*CHAR) LEN(1)      |  |
| DCL VAR(&SSLASK) TYPE(*CHAR) LEN(1)         |  |
| DCL VAR(&SSLCNF) TYPE(*CHAR) LEN(1)         |  |
| DCL VAR(&VALID) type(*CHAR) len(10)         |  |

**&LIB** is the library that when the Easycom program is. Usually Easycom.

&TPNAME is the name of the Easycom program. By default this is Easycom.

**&RMTADDR** is the TCP/IP address of the connection request. This can be in IPV4 or IPV6 form depending on &IPVERSION value.

**&IPVERSION** is equal to 4 or 6 depending on the IP version currently in use for the connection (if the AS/400 supports it, Easycom will accept both protocols by default)

&SSLASK informs if the client will try to negotiate an SSL connection. Possible values are:

- 'Y': the client supports SSL, and if the server accepts it, the connection will be made using SSL. In other words, the connection will maybe use SSL.

- 'N': the client is not supporting SSL or doesn't asked to use it. In other words, the connection won't use SSL in any case.

**&SSLCNF** informs if the SERVER will or supports SSL. Possible values ares:

- 0: the server won't use SSL at all (even if supported)

- 1: the server may use SSL if SSLASK=Y. If SSL negotiation fails, the connection will remain valid.
- 3: the server will use SSL. If SSLASK=N or if the SSL negotiation fails, the connection will be aborted.

&VALID is used to tell EASYCOMD to grant or deny the connection. Possible values are:

- \*YES: the connection process can continue
- \*DENY: the connection is aborted immediately. An error message will be prompted on the client.

Note: only &SSLCNF and &VALID can be modified by the exit program.

## Logon control - EACLOG002

EACLOG002 is an exit program for general authentication process.

This program is called after the authentication made by Easycom.

This exit program is called on all authentication situations (normal, SSO, and EIM).

It can be used to audit the Easycom usage and/or deny connections from custom criteria.

EACLOG001 is the previous version of EACLOG002; it won't be called if EACLOG002 is implemented.

EACLOG002 has only two more parameters for IP version and SSL condition.

The prototype is: PGM PARM(&LOGTYPE &RC &LOGUSER &LOGDOMAIN &USER &IPADDR &STATION &IPVERSION &SSL)

DCL VAR(&LOGTYPE) TYPE(\*CHAR) LEN(10) DCL VAR(&RC) TYPE(\*CHAR) LEN(10) DCL VAR(&LOGUSER) TYPE(\*CHAR) LEN(130)

DCL VAR(&LOGDOMAIN) TYPE(\*CHAR) LEN(130) DCL VAR(&USER) TYPE(\*CHAR) LEN(10) DCL VAR(&IPADDR) TYPE(\*CHAR) LEN(130) DCL VAR(&STATION) TYPE(\*CHAR) LEN(130) DCL VAR(&IPVERSION) TYPE(\*CHAR) LEN(1) DCL VAR(&SSL) TYPE(\*CHAR) LEN(1)

**&LOGTYPE** is input, and tells which logon is being processed. The possible values are: \*STD: this is a standard login/password logon (&LOGUSER and &LOGDOMAIN are not available) \*EIM: this is an EIM logon. No password is available. &LOGUSER, &LOGDOMAIN and &USER are applicable. \*SSO: this is an Easycom kind SSO. All fields are available.

**&RC** is the result of the command. This can be used to deny the user or indicate that the OS/400 user was changed.

The possible values are:

\*OK: the logon remains granted

\*CHG: the &USER parameter is changed by the exit program. Note: the &USER user will not have a password validation.

\*OUTOURS: the logon is rejected because of hours of work.

\*DENY: the logon is denied.

&LOGUSER is the Windows user name. This is filled only in \*EIM or \*SSO mode for &LOGTYPE.

**&LOGDOMAIN** is the Windows domain. This is filled only in \*EIM or \*SSO mode for &LOGTYPE.

**&USER** is the OS/400 user. This is the OS/400 user under which the Easycom job will run.

&IPADDR is the IP address of the client connection. This can be used to filter access or for auditing.

**&STATION** is a string that represents the station of the client connection. This can be the real machine name (the name that corresponds to the IP address) or the Terminal name, if the connection is made thru an RDP connection.

&IPVERSION is equal to 4 or 6 depending on the TCP/IP network version used for connection. (IPv4 or IPv6)

&SSL is equal to 'Y' is the connection is using SSL and 'N' if not. SSL negotiation is already made at this time.

## Security by restriction - EACTCP003

This exit program is designed for limiting EASYCOM use of to a user and/or a PC group.

If EACTCP003 program exists in EASYCOMD library list, it will be called at each connection attempt, excepted if EASYCOM is configured to use pre-starts Jobs (in this case <u>EACTCP002</u> can be used).

This program can allow or deny the connection from the client application.

If connection is accepted, it can submit by itself the client job or let Easycomd doing it.

&JOBNAME variable is used to determine what is decided:

- \*YES to accept the connection, but submit the job in the exit program.
- \*NO to refuse the connection
- Any value to let easycomd submit the job with that name.

Note: the initial value is equal to the jobname that is calculated during the connection, usually the name of the client pc if it is possible to use it as a jobname (or the jobname decided by the client application).

Program specification :

## PGM PARM(&TPPGM &TPLIB &USER &EAC\_PARM1 + &EAC\_PARM2 &RMT\_ADR &JOBNAME)

## DCL VAR(&TPPGM) TYPE(\*CHAR) LEN(10)

- DCL VAR(&TPLIB) TYPE(\*CHAR) LEN(10)
- DCL VAR(&USER) TYPE(\*CHAR) LEN(10)
- DCL VAR(&EAC\_PARM1) TYPE(\*CHAR) LEN(30)

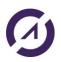

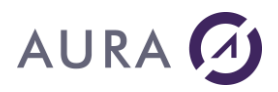

## DCL VAR(&EAC\_PARM2) TYPE(\*CHAR) LEN(30)

## DCL VAR(&RMT\_ADR) TYPE(\*CHAR) LEN(50)

## DCL VAR(&JOBNAME) TYPE(\*CHAR) LEN(10)

Parameters :

**TPPGM** : Target Program Name **TPLIB** : Library containing TPPGM program. Parameters TPPGM and TPLIB will be used by the EACTCP003 program if it submits the client job by itself.

**USER** : User name New client connection user name (can be used to limit access to a user group).

EAC\_PARM1 : Parameter 1 of TPPGM program
 First parameter to pass to target program (TPPGM) if EACTCP003 submits the client job by itself.
 EAC\_PARM2 : Parameter 2 of TPPGM program
 Second parameter to pass to target program (TPPGM) if EACTCP003 submits the client job by itself.

**RMT\_ADR** : TCP/IP client address TCP/IP client address (may concern a workstations set).

JOBNAME : SBMJOB job name (Input / Output). Name of the job to be activated in EASYCOM subsystem. Default name is the client station name. On return, set JOBNAME parameter to : \*NO, to refuse the connection. \*YES, if EACTCP003 has submitted the client job by itself. A name, or leave it unchanged, to accept the connection and let Easycom submit the client job.

## Comments:

This exit program can be use to check the validity of the user id or tcp/ip address.

It can also submit the job under the authority of a user different from the one requesting the connection.

Or, it can also submit another program, different from TPPGM, in order to setup some environment properties before calling TPPGM.

## Prestart job control - EACTCP002

EACTCP002 works the same way as as EACTCP003 when Pre-starts Jobs are activated.

Since the job is already initialized, EACTCP002 does not create it but allows or refuses its start. It also permits controls or treatments prior initialization.

Note: this exit program is also called when not using prestart jobs.

## 'Program Level' Security - EACP003

In addition to basic safety, programs level safety can be used.

Only programs validated by data processing department can be used on AS/400.

Unauthorized EASYCOM programs may be connected to AS/400, but will be unable to make any operation (file opening, program calling or other).

Authorized program will send a special password to EASYCOM. A data processing department AS/400 program returns information telling if password is accepted. This password can be similar, for example, to EASYCOM program coding.

To activate this mechanism :

If **'Lock EASYCOM host'** entry is set to \*YES in CFGEAC, no file can be opened, no program can be called, no command can be sent to AS/400 by EASYCOM, until the client application frees it sending a password to it. This option requires writing an EACP003 script. This script must be located in EASYCOM job LIBL. Warning, if option is activated and script does not exist, EASYCOM will remain locked and no job can be created.

Here is this script layout :

## PGM PARM(&PASSW &RESULT)

DCL VAR(&PASSW) TYPE(\*CHAR) LEN(100)

## DCL VAR(&RESULT) TYPE(\*CHAR) LEN(10)

•••

## /\* IF PASSW HAS THE RIGHT VALUE \*/

## CHGVAR VAR(&RESULT) VALUES('\*YES')

...

## /\* IF PASSW DOES NOT HAVE THE RIGHT VALUE \*/

## CHGVAR VAR(&RESULT) VALUES('\*NO')

It receives a single entry parameter (&PASSW applicative password different from profile password). It returns &RESULT parameter.

- \*YES value authorizes job starting and process to continue.

- \*NO value locks the job.

## Easycom mode single signon - EACSSO001

It's the Exit Program associated to Single Sign-On activation in easycom mode. This is not called in EIM mode.

Note: this is recommended to use the EIM mode single signon instead of the Easycom mode.

When Single Sign-on is configured and activated (see <u>CFGEACSSO</u>) and if program EACSSO001 exists in the job libraries list, it runs with various events:

- before memorizing a signature (simple connection or Windows session)
- when recording (simple connection or Windows session)

then with each connection request.

## Parameters

EASYCOM calls the program, transfers various parameters to it and turns over.

&OP - Operation : program call origin

## \*BEFORE and \*WINBEFORE

Before memorizing simple or session signature, the program can :

- modify user name and/or password
- authorize or refuse memorizing

## \*SIGNON and \*WINSIGNON

Signature memorizing, the program :

- can't modify user or password any more,
- can authorize or refuse memorizing

## \*REQUEST

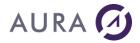

Requires connection, the program :

- cannot modify user or password any more,
- can erase storage and force user to be signed again.

## &RC - Return

\*OK : accepts signature \*DENY : refuses signature \*EXPIRED : signature validity period is exceeded \*OUTHOURS : request out of authorized hours, \*CHG : user change

## &USER / &USERLEN - user name length

&PWD / &PWDLEN - password length &SOTIME – Time in HHMMSS format &SODATE - Date in CYYMMDD format &IDADR - IP client address &STATION - workstation (different from &computer if TSE is used) &COMPUTER – computer name &LOGDOMAIN – Windows domain &LOGUSER – Windows user

The fat variables (except &OP) can be modified with &RC program (to authorize or refuse signature or connection, change user, expiration or out of authorized domains), &USER and &PWD for a user change.

See EASYCOM library EACSSO001 file for an example and more detailed specifications.

## **Objects and programs security**

## EACSOPEN - File open, SQL queries

EACSOPEN exit program is called, if it exists in the client job LIBL, each time a file open is requested by the client job, or a SQL statement is prepared or immediately executed.

The exit program can refuse the file operation, or it can change file name or SQL statement.

See source example in EACSYSSRC file, Easycom library.

## EACSRCMD - Remote command

EACSRCMD exit program is called, if it exists in client job LIBL, each time a command is submitted by the client application, with Easycom function API.

Exit program can refuse execution of the command, or it can replace the command before returning.

See source example in EACSYSSRC file, Easycom library.

## EACSCALL - Program Call

Exit Program EACSCALL will be called, if it exists in the client job library list, each time an external program or procedure is called by the client application, using Easycom API.

This exit program can refuse the program or procedure call by the client application.

It can also change the program name, library name or procedure name on return, so that the client application will call another program.

See source example in EACSYSSRC file, Easycom library.

## **EACSIFS - IFS access**

This exit program is called on each IFS file open.

The parameters are the file path and open mode. The open mode is a numeric value that is a combination of the following constants (hexadecimal):

\_EAC\_IFSOPEN\_READ=1 read access

## Easycom for Windev/Webdev 26

## AURA 🕢

\_EAC\_IFSOPEN\_WRITE=2 write access

\_EAC\_IFSOPEN\_CREAT=4 file will be created if not exist

\_EAC\_IFSOPEN\_EXCL=8 file must not exist before open (create is mandatory)

\_EAC\_IFSOPEN\_TRUNC=10 truncate file

\_EAC\_IFSOPEN\_APPEND=20 append file

\_EAC\_IFSOPEN\_BINARY=40 binary mode

\_EAC\_IFSOPEN\_BIGFILE=80 big file. Allows to open > 2Gb files

## Create mode:

\_EAC\_IFSMODE\_RUSR 400 user can read (u+r)

\_EAC\_IFSMODE\_WUSR 800 user can write (u+w)

\_EAC\_IFSMODE\_XUSR 1000 user can execute (u+x)

\_EAC\_IFSMODE\_RGRP 2000 group can read (g+r)

\_EAC\_IFSMODE\_WGRP 4000 group can write (g+w)

\_EAC\_IFSMODE\_XGRP 8000 group can execute (g+x)

\_EAC\_IFSMODE\_ROTH 10000 others can read (o+r)

\_EAC\_IFSMODE\_WOTH 20000 others can write (o+w)

\_EAC\_IFSMODE\_XOTH 40000 others can execute (o+x)

Share mode:

\_EAC\_IFSSHARE\_RDONLY 100 0000 read only share \_EAC\_IFSSHARE\_WRONLY 200 0000 write only share \_EAC\_IFSSHARE\_NONE 400 0000 no share (exclusive) \_EAC\_IFSSHARE\_RDWR 300 0000 read/write share

If you need to test the open mode, you need to use a bitwise AND with the flag to test, and see if the result is equal to that flag.

Note: the exit program can only deny or accept the file open.

A source sample is available in the EACSYSSRC file in EASYCOM library.

## **EASYCOM Configuration**

This is the PC side centralized management tool for EASYCOM native access. The server part configuration is executed from a terminal or an emulator. All options are stored in easycom.ini file on Windows. Unix versions (AIX, Linux or other) use the /etc/easycom.conf file, with the same syntax.

This configuration file can be general (in Windows directory, C:\WINDOWS) or be specific to an application (in the executable directory).

Using this file is optional for deployment. This is used only for convenience, allowing to avoid having connection parameters managed by the application program itself.

This tool contains the following tabs :

- Connection parameters
- EASYCOM Activation key
- Trace file
- Default settings
- Security
- Checking installation and versions

## **Connection parameters**

#### AS/400 name or IP address

Machine name or TCP/IP address for the AS/400 is entered here.

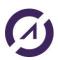

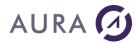

Use of a name implies a DNS configuration or hosts file.

The **port number** can be specified with ":portnum", for example: iseries:6078 to have 6078 port number. The **easycom** service name is used to setup the default port; and if no service is defined, the 6077 port number will be used.

## EASYCOM Server

#### • Default (EASYCOM/EASYCOM)

Use the default server program : (EASYCOM/EASYCOM)

Other

Select the server program to be activated (LIBRARY/PROGRAM) during connection. The server program is an AS/400 program started by the router or started by EASYCOMD job.

If no library is given, the library where EASYCOMD is running will be used.

## Connection test

These options are used only for connection test and are not saved in the configuration file.

| Z Easycom Configuration                 |                                               |
|-----------------------------------------|-----------------------------------------------|
| Trace files management Default settings | Security Installation and files version check |
| Connection parameters                   | Easycom license key registration              |
| AURA Equip<br>Internet: www.easy        | com-aura.com                                  |
| Easycom (c) AURA                        | Equipements.                                  |
| Default AS/400 Name or TCP/IP address   | Easycom Server program                        |
| as520.aura-e.fr                         | Default (EASYCOM/EASYCOM)                     |
|                                         | ⊘ <u>O</u> ther :                             |
| Connection Test                         | AS/400 Version information                    |
| Do not signon as QSECOFR.               |                                               |
| User: QPGMR                             | SSL connection: Yes                           |
| Password :                              | Serial number : 652A85D                       |
| Use Kerberos (EIM) for connection test  | Model : 520                                   |
| <u><u>T</u>est</u>                      | Server version : 4.60.10                      |
|                                         |                                               |
|                                         |                                               |
| ОК                                      | Cancel Apply                                  |

Click on "Test" button.

If connection is successful, AS/400 version information's are displayed, as for example:

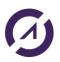

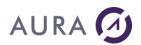

Serial number : 650643C Model : 520 Server version: 4.60.10 If SSL connection was setup this will show if the connection was actually in SSL.

If Kerberos connection was selected the actual OS/400 username will be shown in the information box.

## Easycom license key registration

Activation key is provided by AURA Equipements. If this is a purchased product, the registration card will be claimed to obtain the activation key. For evaluation process, the activation key is automatically send after having downloaded the product.

| Trace files managemer        | nt D       | efault settings | Security     | Installation and files version check            |
|------------------------------|------------|-----------------|--------------|-------------------------------------------------|
| Connection p                 | aramete    | rs              | Easyc        | com license key registration                    |
| Choose license oper<br>Check | ation      | ister           |              |                                                 |
| License :                    | DOTNE      | T 🗸             | Special of   | development license (*YES)                      |
| Activation key :             | 4BZ5B(     | 02K5L           | ]            |                                                 |
| Company name :               | AURA       | EQUIPEMENTS     | 5            |                                                 |
| License parameters           |            |                 |              | Registration log                                |
| Number of connection         | ns :       | 10              |              | License DOTNET                                  |
| Authorized partition IE      | ) (1->n) : | 0               |              | Get Activation key parameters<br>OK             |
| EASYCOM's version :          | :          | 3               |              | Check license validity<br>Connection succeeded. |
| EASYCOM's options :          | :          | 0               |              | Disconnecting from new licence.<br>Ready.       |
| Expiration date :            |            | 00/00/0000      | (dd/mm/yyyy) |                                                 |
| Authorized Proc. grou        | ip :       | P10             | ]            |                                                 |
| Extended license             |            | *NONE           |              |                                                 |
|                              |            |                 |              | Check existing                                  |

Below information must be exactly the same as on the form received from AURA (Equivalent to EASYREG command).

- License : Enter licence.
- Special development licence : Select this option for development licence.
- Only used in development : Select this option for a development licence which will never be used by an
- application.
- Activation key : Enter key (10 characters).
- Compagny name : Enter compagny name.
- Number of connections : Enter Connection(s) number.
- Authorized partition ID : 0 (default)
- EASYCOM's version : 3 (default).
- EASYCOM's option : 0 (default).
- Expiration date : Enter key the end date, in dd/mm/yyyy format
- Authorized Proc. Group : \* (default).

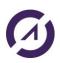

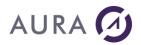

## • Extended license : \*NONE (default).

Press 'Register' button to submit the registration process to the iSeries. After integrity check it will store it into the iSeries and test the connection on that license.

## **Trace file management**

In the event of an error or to audit EASYCOM operations, it is interesting to keep traces of what program performs. AS/400 trace mode is devoted to this job.

Traces mode reduced performances significantly, it must be strictly reserved for analysis purpose.

| Z Easycom Configuration                                                                           |                                                                  |                    |                                      |
|---------------------------------------------------------------------------------------------------|------------------------------------------------------------------|--------------------|--------------------------------------|
| Connection param                                                                                  | neters                                                           | Easy               | com license key registration         |
| Trace files management                                                                            | Default settings                                                 | Security           | Installation and files version check |
| Product selection :                                                                               | sycom .NET <not d<="" td=""><td>etected&gt;</td><td>•</td></not> | etected>           | •                                    |
| Trace activation / dead                                                                           | tivation                                                         |                    |                                      |
| ☑ <u>A</u> S/400 Trace                                                                            |                                                                  |                    |                                      |
| Library :                                                                                         | EASYCOM                                                          | L <u>e</u> vel : 4 |                                      |
| <u>F</u> ile :                                                                                    | TRACE                                                            | Warning : Th       | e file will be created or erased !   |
| <u>M</u> ember :                                                                                  |                                                                  | 📝 Print d          | lock for all trace entries           |
| Trace download Destination file : C:\tel          Download         Open         Download finished | mp\trace.log                                                     |                    |                                      |
|                                                                                                   | ОК                                                               | Cance              | al <u>A</u> pply                     |

#### Trace Activation / Deactivation

## • AS/400 trace :

Select "AS/400 Trace" to activate or deactivate the EASYCOM generated trace on AS/400.

## Library :

Use of AS/400 trace, requires to specify at least an AS/400 library and file names.

Warning, library name must be one with writing rights opened.

• File :

The file will be created if it does not exist and deleted later. Commands to AS/400 can detailed if suitable.

• Level :

Low detail level is 1 (default value), highest is 9. Trace level 4 is usually sufficient. At this level, all fields values sent or received are detailed.

• Operation time printing :

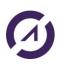

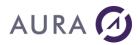

Operation time printing gives an idea of elapsed time between each request. Level 1 is enough in this case.

• Member :

Optional option.

#### Trace download

To download AS/400 generated trace, information related to AS/400 trace access is required. If AS/400 trace is already active, this information is already available.

#### Destination file :

PC file should be specified, it will be generated by filling the entry box or choosing the file in the tree structure using the **"browse"** button.

NB : An user name and password must be specified on "Connection parameters" bookmark.

• To download :

Click on "Downloading" to recover the trace.

## Installation and checking modules versions (dlls)

| connection para                                     | neters                                                                 |                             | Easyco | m license ke                    | y registratio | on            |
|-----------------------------------------------------|------------------------------------------------------------------------|-----------------------------|--------|---------------------------------|---------------|---------------|
| Frace files management                              | Default settings                                                       | Secu                        | urity  | Installation a                  | nd files ve   | rsion chec    |
| Product selection :                                 | sycom .NET                                                             |                             |        |                                 |               |               |
| Working directory :                                 |                                                                        |                             |        |                                 | Br            | rowse         |
| Name                                                | Version                                                                | Dev?                        | Modul  | e path                          |               |               |
| EasycomClient.dll Yes                               |                                                                        | No                          |        | OGRA~2\EA                       |               |               |
| Easycom_Core.dll Yes                                |                                                                        | No                          |        | ndows\syster                    |               |               |
| Easyco32.dll Yes                                    |                                                                        | No                          |        | ndows\syster                    |               |               |
| Eac32slf.dll Yes                                    |                                                                        | No                          |        | ndows\syster                    | n32\Eac3      |               |
| Enally Ver                                          | 1002                                                                   | V                           | CAME-  | م م بر م بر م بر م              | -22\E2        |               |
| Eac32prc.dll Yes<br>Eac32prc.exe Yes                |                                                                        | Yes<br>Yes                  |        | ndows\syster<br>OGRA~2\EA       |               |               |
|                                                     | 1, 0, 0, 1                                                             |                             |        |                                 |               |               |
| Eac32prc.exe Yes                                    | 1, 0, 0, 1                                                             | Yes                         | C:\PR  | OGRA~2\EA                       | ISYCO~1.      | 0\Eac32p<br>♪ |
| Eac32prc.exe Yes                                    | 1, 0, 0, 1                                                             | Yes                         | C:\PR  | OGRA~2\EA                       |               | 0\Eac32p<br>♪ |
| Eac32prc.exe Yes                                    | 1, 0, 0, 1                                                             | Yes                         | C:\PR  | OGRA~2\EA                       | \SYCO~1.      | 0\Eac32p<br>♪ |
| Eac32prc.exe Yes                                    | 1, 0, 0, 1                                                             | Yes<br>formation<br>rk<br>k | C:\PR  | OGRA~2\EA                       | \SYCO~1.      | 0\Eac32p<br>♪ |
| Eac32prc.exe Yes  File information Easycom ADO .NET | 1, 0, 0, 1<br>III<br>Host product in<br>.NET Framewor<br>.NET Framewor | Yes<br>formation<br>rk<br>k | C:\PR  | OGRA~2\EA<br>Easycom<br>Easycom | \SYCO~1.      | 0\Eac32p<br>♪ |

## **Easycom default settings**

This part allows setting EASYCOM parameters in order to optimize network access times and reduce exchanges between AS/400 and application.

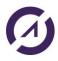

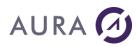

| Easycom Configuration    |                  |                | <b>**</b>                                                                          |
|--------------------------|------------------|----------------|------------------------------------------------------------------------------------|
| Connection paramet       | ers              | Easv           | com license key registration                                                       |
|                          | Default settings | Security       | Installation and files version check                                               |
| Show messages            | on Easyco        |                | on, no dialog boxes will popup<br>program must interpret the<br>values.            |
| Use TCP/IP data compres  | use the T        |                | all the data transmitted will<br>mpression. So, all data<br>er.                    |
| 60 Seconds               | TCP/IP co        | onnection time | out                                                                                |
| records                  | operation.       |                | ords retrieve in one read<br>so limited by TCP/IP and<br>nsmitted.                 |
| Activate waking messages | cor              | nnection betwe | s allows to maintain TCP/IP<br>een AS/400 and the PC. It also<br>network failures. |
|                          | ОК               | Cance          | Apply                                                                              |

#### Messages display

If this option is unchecked, no dialog box will be displayed in case of EASYCOM error. Then, program will interpret the functions returned values in all cases (example : password error). This option is recommended with a PC program server type (Web or any program operating automatically).

#### TCP/IP data compression

This option allows to use data compression in order to reduce exchanged volumes between AS/400 and PC.

#### TCP/IP connection maximum timeout

Default : 60 seconds. Timeout = "": Default value 60s Timeout = 0 : no timeout

#### Retrieved recordings maximum number

With this option maximum recordings number read in a block can be set. Default value is 32, and its limit is set by the block size parameter.

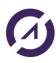

## Activating Keep Alive messages

In the case of sustained applications uses without data exchanged, TCP/IP may close AS/400 to PC communication. To avoid that, regular intervals messages can be sent on established connection. That also allows an EASYCOM job automatic termination in case of PC prolonged silence.

## **Easycom security**

This tab is for SSL default connectivity options. SSL connection settings can also be setup inside the client application.

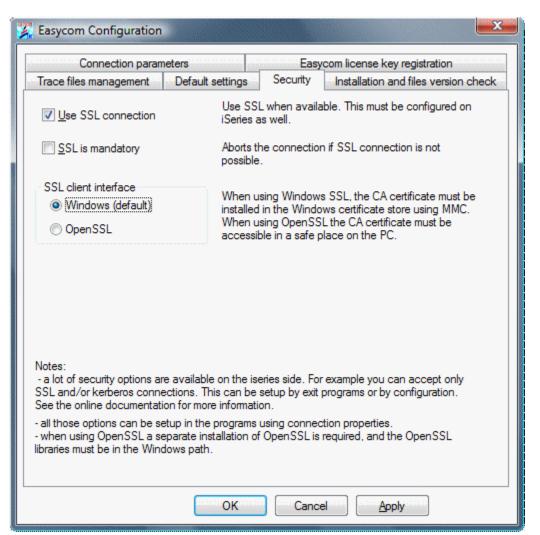

If SSL is activated, SSL connection will be attempted. If the SSL negotiation fails or not supported by the server or client the connection will continue without SSL (not encrypted).

If SSL is activated and mandatory, the client will successfully connect only if SSL negotiation succeeds. Notes:

- if the client part is not up to date, the option may be ignored, and connection succeed without SSL
- if client part is up to date, but not server part, the connection will be aborted.
- The connection test tab shows if the connection test was successfully using SSL (yes, no or N/A for not supported on client). If this test succeeds, this does not mean that the application will use SSL, because client part is specific for each product (Delphi, WinDev, PHP ...).

This configuration screen shows two different interfaces:

 Windows (default). Use the Microsoft Windows integrated interface. You may be need to install the certificate of the CA (certificate Authority) that issued the certificate of the SSL Easycom server (see SSL connection - server configuration).

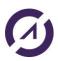

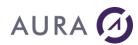

To do this, use mmc (Microsoft Management console), and add the certificate store plugin into it. You can do this by clicking "start", "Run", and type "certmgr.msc" then enter. Then right-lick on "Trusted Root Certification Authorities"., then select "All Tasks", and the "Import". You need then to select the file that is containing the certificate.

• OpenSSL. Use OpenSSL interface. In this case the OpenSSL libraries must be available on the PC. You also need to have the CA certificate available. You can give the certificate path or name using Easycom configuration tool (or inside the application).

## Easycom.ini

The easycom.ini file contains parameters and comprehensive options (installation, optimization, trace, etc...) set including EASYCOM Configuration utility chosen parameters.

Several easycom.ini are possible. In this case it will be looked for first in the application repertory, then in the Windows repertory and finally in other path.

Example : Easycom.ini file

```
[INSTALL]
PCdir=C:\PROGRAM FILES\Easycom
[GENERAL]
Network=TCP
Msg=1 //Option 'Display messages'
NoWait=1
QryOptimize=a
Location=194.206.165.100 //AS/400 name or IP address
[TCP]
```

```
COMPRESSION=0
Timeout=5 //TCP/IP connection maximum time
```

```
[Buffers]
```

[WINDEV] INITLIBL=PROD2005;STATS2005

## Annexes

## Copyright

The information contained in this document can be modified without prior notice and does not engage AURA Equipements. The Software described in this document is governed by a licensing or agreement of confidentiality. The software cannot be used, copied or reproduced on any support according to the terms of this licence or this agreement of confidentiality. No part of this handbook can be reproduced or transmitted by any maner, electronic or mechanical, including by photocopy or recording, without the express and written permission of AURA Equipements.

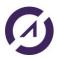

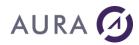

© 1986 - 2019 AURA Equipements. All rights reserved.

IBM, PC/AT, AS/400, iSeries, System i, i5/OS, power 5, PASE, AIX are trademarks of International Business Machines Corporation. Windows, Windows Mobile, Word, Excel, Office 400 are trademarks of Microsoft Corporation.

EASYCOM and LAUNCHER 400 are trademarks of Aura Equipements..

All the quoted marks are trademarks by their authors.

## License contract

## CONTRAT DE LICENCE D'UTILISATION LOGICIEL " EASYCOM FOR WINDEV "

ATTENTION : Vous devez lire attentivement ce document avant d'utiliser le LOGICIEL dont vous venez d'acquérir un droit d'utilisation. En ouvrant l'emballage scellé contenant le CD Rom, vous vous engagez à respecter les termes de cette Licence. Si vous ou votre CLIENT, n'êtes pas d'accord avec les termes de cette LICENCE, vous devez retourner sous 24 Heures ce LOGICIEL complet à l'adresse où vous l'avez acheté pour obtenir son remboursement, SANS OUVRIR CETTE ENVELOPPE.

## PROPRIETE DU LOGICIEL

1. Le LOGICIEL Easycom For WinDev (" LOGICIEL "), ainsi que la documentation produit (" Documentation ") sont et restent la propriété de AURA Equipements bénéficiant de la protection en matières de droit d'auteur et de droit des marques commerciales prévues par la loi française et les lois internationales en pareille matière.

## DEFINITIONS

2. Le CLIENT: Le CLIENT représente la personne (physique ou morale ayant acquis la Licence ou utilisant une Version d'Evaluation).

3. Version d'évaluation: Vous utilisez une Version d'évaluation du LOGICIEL lorsque vous avez installé le LOGICIEL sans l'activation du numéro de série (clé d'activation). Après vingt minutes d'utilisation, un message s'affiche pour vous indiquer que vous utilisez une Version d'Evaluation. Il apparaîtra lors de l'utilisation du LOGICIEL toutes les minutes après une heure d'utilisation, et ceci dans la limite de 100 connexions pour une période de 15 jours après la date d'installation.

4. LOGICIEL: désigne le droit d'utilisation du LOGICIEL Easycom For WinDev acquis par le CLIENT.

(a) Installation: Le LOGICIEL Easycom For WinDev est composé d'une partie serveur qui s'installe sur une unité centrale AS/400 (Easycom For WinDev Serveur), et d'une partie cliente (Easycom For WinDev Client) qui s'installe sur les stations PC en liaison avec le Serveur.

(b) Le LOGICIEL serveur ne peut être installé qu'une seule fois sur une seule et même unité centrale AS/400 (N° de série de l'unité Centrale AS/400 unique). Si le LOGICIEL doit accéder à plusieurs sites différents, une licence du LOGICIEL doit être acquise pour chacun des sites.

(c) L'utilisation du LOGICIEL Client (licence de développement ou de déploiement) est fonction du nombre de sessions simultanées pour lequel vous avez acquis un droit de licence (la clé d'activation du LOGICIEL comprend le nombre de sessions AS/400).

(d) La Version d'Evaluation comprend un LOGICIEL Serveur et un LOGICIEL Client - 2 sessions.

4.1 Le LOGICIEL Easycom For WinDev de " DEVELOPPEMENT " permet le développement d'application. Le LOGICIEL comprend l'ensemble des fonctionnalités pour permettre le développement d'une application.

4.2 Le LOGICIEL Easycom For WinDev de " DEPLOIEMENT " permet l'exécution des développements effectués avec Easycom pour WinDev de " DEVELOPPEMENT ". Le LOGICIEL ne comprend pas l'ensemble des instructions nécessaires au développement.

4.3 La Version d'Evaluation est une version du LOGICIEL Easycom For WinDev de " DEVELOPPEMENT ".

5. Maintenance Mise à jour: comprend des corrections d'erreurs et ajout de fonctionnalités mineures ou fiabilisation de fonctions du LOGICIEL. Elle est identifiée par une modification du numéro à droite du point décimal (ex: identification de la nouvelle version du LOGICIEL " 10.1 " sera une Mise à jour de la Version 10 ou 10.0 du LOGICIEL).

6. Nouvelle Version: comprend des fonctions ou modules supplémentaires. Une nouvelle version est identifiée par une modification du numéro à gauche du point décimal (ex: une modification de " 10 " en " 11 ". AURA EQUIPEMENTS est le seul détenteur du droit de décider de la disponibilité des nouvelles Versions et/ou Mises à jour.

## **TERMES DE LA LICENCE**

7. Licence pour Version d'évaluation: La version d'évaluation dans les limites et indications portées au paragraphe 3 est librement utilisable dans le seul but des tests du LOGICIEL en vue de l'acquisition d'une licence d'utilisation. La reproduction et distribution de la version d'évaluation (à l'exception expresse de la documentation)sont autorisées à condition de ne pas modifier les termes de cette licence, copyright, trademark, documentation et tout ou partie du LOGICIEL.

En aucun cas, le CLIENT ne pourra rechercher AURA EQUIPEMENTS en responsabilités pour des pertes ou dommages subis lors de la diffusion de la Version d'Evaluation.

8. Acquisition de la Licence d'utilisation: Si vous avez une Version d'Evaluation du LOGICIEL et que vous souhaitez bénéficier des droits d'utilisation du LOGICIEL décrits dans les sections 9,22 et 23, vous devez obtenir une clé d'activation, qui désinstalle les messages décrits dans la section 3. Vous devez acquérir une LICENCE d'utilisation pour obtenir une clé d'activation.

9. Licence: En vue de préserver et de protéger ses droits dans le cadre de la législation applicable, AURA EQUIPEMENTS ne vend pas de droit sur le LOGICIEL, mais octroie le droit d'exploiter ce LOGICIEL dans le cadre d'un accord de LICENCE et conserve expressément le droit de propriété de tous les LOGICIELS. Cette LICENCE d'utilisation non exclusive est concédée au CLIENT contre versement d'une redevance dépendant (i)du nombre de postes clients connectés à un seul serveur, et (ii)du critère de qualification du LOGICIEL soit " DEVELOPPEMENT " et/ou " DEPLOIEMENT ".

## UTILISATION

10. Le CLIENT ne peut copier le LOGICIEL ou la documentation, excepté (i) comme autorisé dans la section 7 et (ii) pour faire une copie de sauvegarde à des fins de sauvegarde ou d'archive.

11. Il est interdit de modifier ou tenter de modifier ce LOGICIEL, de le traduire ou tenter de le traduire, de décompiler ou tenter de décompiler, de créer ou tenter de créer des travaux dérivatifs qui s'en inspireraient, de désassembler ou tenter de désassembler ce LOGICIEL.

12. Le CLIENT ne pourra, en aucun cas, louer, prêter, vendre, donner, divulguer ou mettre à disposition d'un tiers le LOGICIEL. Par exception, il pourra dans le cadre de l'article 7 distribuer gratuitement la version d'évaluation.

13. Le CLIENT ne pourra diffuser par le réseau Internet tout ou partie de la documentation ou du LOGICIEL excepté comme autorisé dans la section 7. Il est interdit de modifier ou tenter de modifier les clés d'activation (i)du LOGICIEL acquis par Licence d'utilisation (ii) de la Version d'Evaluation.

14. Le CLIENT ne bénéficie pas des droits de reproduction ou de distribution de tout ou partie du code source du LOGICIEL. La duplication de la documentation, en totalité ou en partie est formellement interdite.

15. Le CLIENT gardera confidentiel son code d'accès au LOGICIEL. Il s'engage à n'autoriser l'accès au LOGICIEL qu'à ses seuls salariés pour lesquels un tel accès est nécessaire.

16. Il est interdit d'enlever ou de tenter d'enlever les mentions de copyright pouvant apparaître et/ou étant contenues dans le LOGICIEL.

## GARANTIE LIMITEE

17. Le LOGICIEL et la documentation qui l'accompagne sont vendus en l'état, sans aucune garantie d'aucune sorte.

18. AURA EQUIPEMENTS ne fournit aucune garantie expresse ou implicite, de quelque nature que ce soit sur le LOGICIEL et les services fournis. Notamment, le CLIENT ne saurait invoquer l'inaptitude du LOGICIEL et des services rendus à atteindre les objectifs qu'il se serait fixés.

19. Si le support physique LOGICIEL venait à être défectueux, le CLIENT se procurera auprès de AURA EQUIPEMENTS un nouveau support dans la limite d'une période de 30 jours à compter de la date d'acquisition.

20. Cette garantie ne sera pas appliquée si la détérioration provient d'un accident ou d'une mauvaise utilisation.

21. En aucun cas AURA EQUIPEMENTS ne pourra être tenu responsable de tout dommage direct, indirect, secondaire ou accessoires (y compris les dommages entraînés par la perte de bénéfices, l'interruption des activités ou la perte d'informations et autres) découlant de l'utilisation ou de l'impossibilité d'utilisation du produit, et ce même si AURA EQUIPEMENTS a été informé de la possibilité de dommages. La présente garantie limitée est régie par les lois en vigueur en France au bénéfice de AURA EQUIPEMENTS.

## SERVICES DE MAINTENANCE

22. Support Technique: Vous devez compléter et retourner la carte d'enregistrement auprès de AURA Equipements. L'assistance n'est effective qu'après retour de ce Bon de Garantie chez AURA Equipements. Si vous avez acquis une licence d'utilisation du LOGICIEL VERSION DEVELOPPEMENT, vous avez droit pendant 30 jours à partir de la date de livraison de la clé d'activation du LOGICIEL à l'accès au support technique de AURA Equipements : contacts avec le service du support technique de AURA Equipements par fax, e-mail, forum Internet. Ce support consiste à répondre aux questions générales d'installation du LOGICIEL. Après cette période le support technique concernant ce LOGICIEL est assuré uniquement par l'intermédiaire du service payant " ASSISTANCE PREMIUM ".

23. Mise à jour et Version: AURA EQUIPEMENTS met à la disposition du CLIENT les mises à jour du LOGICIEL et les nouvelles versions de ce dernier correspondantes uniquement aux évolutions technique de logiciel EASYCOM, dans le cadre d' un contrat de " Mise à Jour " annuel souscrit auprès de AURA EQUIPEMENTS, au tarif en vigueur.

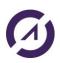

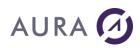

SONT EXCLUS DE CE SERVICE LES CHANGEMENTS DE VERSION INDUITS PAR UNE NOUVELLE VERSION DU LOGICIEL WINDEV LUI-MEME.

## DIVERS

24. Validité: La licence d'utilisation du LOGICIEL démarre à la date de livraison de la Clé d'activation et continuera tant que le LOGICIEL sera protégé par copyright. S'il s'avère que le CLIENT ne respecte pas pour quelles raisons que ce soient les clauses du contrat, il devra immédiatement détruire l'ensemble du LOGICIEL et ses copies ainsi que la documentation et en apporter la preuve à AURA EQUIPEMENTS.

25. Juridiction: Ce contrat de LICENCE est régi par le droit français, tous litiges relatifs à la validité, à l'interprétation, l'exécution ou inexécution du présent contrat seront de la compétence exclusive des tribunaux du siège social de AURA EQUIPEMENTS.

AURA EQUIPEMENTS

129 Rue de l'Abbé Groult, 75015 PARIS, France Tel: 33 (0)1 53 76 86 35 Web: <u>www.easycom-aura.com</u>

## **Technical support**

For support requests you must create a ticket via the support website: <u>http://support.easycom-aura.com</u>. You must register the first time to receive a password.

## Assistance contract

AURA Equipements offers you several levels of technical support. Contact us, we will send you the best commercial offer to meet your needs. For general or commercial information : <u>info@easycom-aura.com</u>.

## List of AS400 objects

You will find below the complete list of AS400 objects :

| *ALRTBL<br>*CSPMAP<br>*AUTL<br>*CSPTBL<br>*BNDDIR<br>*CTLD<br>*CFGL<br>*DEVD<br>*CHTFMT<br>*DOC<br>*CLD<br>*DTAARA<br>*CLS<br>*DTAARA<br>*CLS<br>*DTADCT<br>*DTAQ<br>*DTAQ<br>*DTAQ<br>*CNNL |
|----------------------------------------------------------------------------------------------------|
| *AUTL<br>*CSPTBL<br>*BNDDIR<br>*CTLD<br>*CFGL<br>*DEVD<br>*DEVD<br>*CHTFMT<br>*DOC<br>*CLD<br>*CLD<br>*CLS<br>*DTAARA<br>*CLS<br>*DTADCT<br>*CMD<br>*CMD                                     |
| *CSPTBL<br>*BNDDIR<br>*CTLD<br>*CFGL<br>*DEVD<br>*CHTFMT<br>*DOC<br>*CLD<br>*DTAARA<br>*CLS<br>*DTADCT<br>*CMD<br>*DTAQ<br>*CNNL                                                             |
| *BNDDIR<br>*CTLD<br>*CFGL<br>*DEVD<br>*CHTFMT<br>*DOC<br>*CLD<br>*DTAARA<br>*CLS<br>*DTADCT<br>*CMD<br>*DTAQ<br>*CNNL                                                                        |
| *CTLD<br>*CFGL<br>*DEVD<br>*CHTFMT<br>*DOC<br>*CLD<br>*DTAARA<br>*CLS<br>*DTADCT<br>*CMD<br>*DTAQ<br>*CNNL                                                                                   |
| *CFGL<br>*DEVD<br>*CHTFMT<br>*DOC<br>*CLD<br>*DTAARA<br>*CLS<br>*DTADCT<br>*CMD<br>*DTAQ<br>*CNNL                                                                                            |
| *DEVD<br>*CHTFMT<br>*DOC<br>*CLD<br>*DTAARA<br>*CLS<br>*DTADCT<br>*CMD<br>*DTAQ<br>*CNNL                                                                                                    |
| *CHTFMT<br>*DOC<br>*CLD<br>*DTAARA<br>*CLS<br>*DTADCT<br>*CMD<br>*DTAQ<br>*CNNL                                                                                                    |
| *DOC<br>*CLD<br>*DTAARA<br>*CLS<br>*DTADCT<br>*CMD<br>*DTAQ<br>*CNNL                                                                                                    |
| *CLD<br>*DTAARA<br>*CLS<br>*DTADCT<br>*CMD<br>*DTAQ<br>*CNNL                                                                                                    |
| *DTAARA<br>*CLS<br>*DTADCT<br>*CMD<br>*DTAQ<br>*CNNL                                                                                                    |
| *CLS<br>*DTADCT<br>*CMD<br>*DTAQ<br>*CNNL                                                                                                    |
| *DTADCT<br>*CMD<br>*DTAQ<br>*CNNL                                                                                                    |
| *CMD<br>*DTAQ<br>*CNNL                                                                                                    |
| *DTAQ<br>*CNNL                                                                                                    |
| *CNNL                                                                                                    |
|                                                                                                    |
| *EDTD                                                                                                    |
|                                                                                                    |

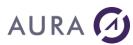

| 1 1                       |
|---------------------------|
| *COSD                     |
| *EXITRG                   |
| *CRG                      |
| *FCT                      |
| *CRQD                     |
| *FILE                     |
| *CSI                      |
| *FLR                      |
| *FNTRSC                   |
| *JRN                      |
| *FNTTBL                   |
|                           |
| *JRNRCV                   |
| *FORMDF                   |
| *LIB                      |
| *FTR                      |
| *LIND                     |
| *GSS                      |
| *LOCALE                   |
| *IGCDCT                   |
| *MEDDFN                   |
| *IGCSRT                   |
| *MENU                     |
| *IGCTBL                   |
| *MGTCOL                   |
| *IMGCLG                   |
| *MODD                     |
| *IPXD                     |
|                           |
| *MODULE                   |
| *JOBD                     |
| *MSGF                     |
| *JOBQ                     |
| *MSGQ                     |
| *JOBSCD                   |
| *M36                      |
| *M36CFG                   |
| *PNLGRP                   |
| *NODL                     |
| -                         |
|                           |
| *NODL<br>*PRDAVL<br>*NTBD |

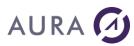

| *PRDDFN | J |
|---------|---|
| *NWID   |   |
| *PRDLOD | ) |
| *NWSCF  | G |
| *PSFCFG |   |
| *NWSD   |   |
| *QMFOR  | M |
| *OUTQ   |   |
| *QMQRY  | ' |
| *OVL    |   |
| *QRYDFN | ١ |
| *PAGDFI | ١ |
| *SBSD   |   |
| *PAGSEG | ì |
| *SCHIDX |   |
| *PDFMA  | Р |
| *SPADCT |   |
| *PDG    |   |
| *SQLPKG | i |
| *PGM    |   |
| *SQLUDT | - |
| *SQLXSR |   |
| *SRVPGN | Л |
| *SSND   |   |
| *S36    |   |
| *TBL    |   |
| *TIMZON | 1 |
| *USRIDX |   |
| *USRPRF |   |
| *USRQ   |   |
| *USRSPC |   |
| *VLDL   |   |
|         | - |